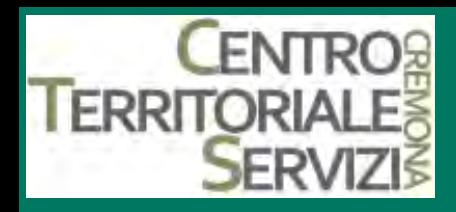

### **NeoAssunti 2014**

## **Centro Territoriale Servizi della provincia di Cremona**

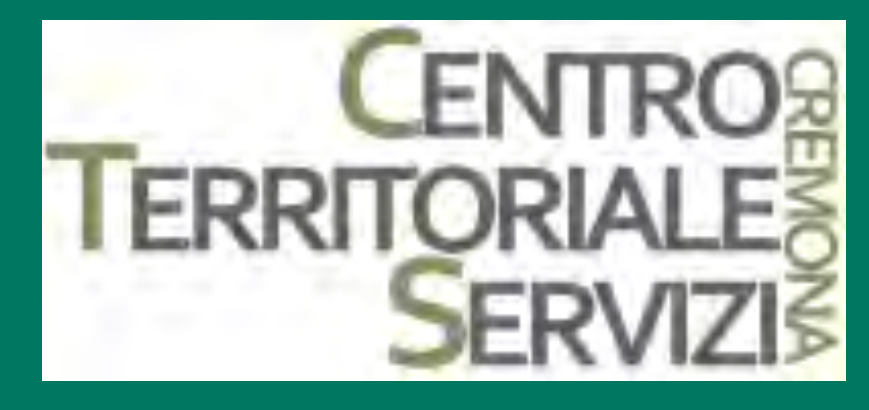

*Disabilità motorie*

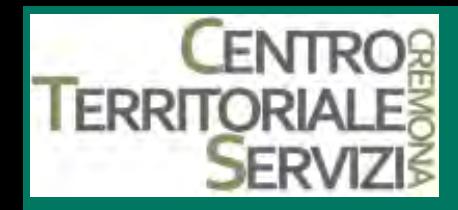

### **LE NUOVE TECNOLOGIE PER DISABILITA**' **MOTORIE**

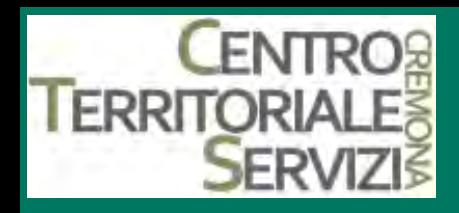

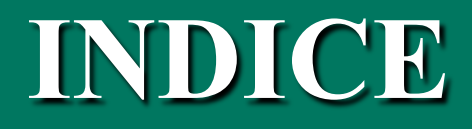

- § **ASPETTI GENERALI**
- § **STRUMENTI E AUSILI DIDATTICI SW E HW**
- § **ACCESSIBILITA**'
- § **RISORSE E SERVIZI IN RETE**
- § **BIBLIOGRAFIA**

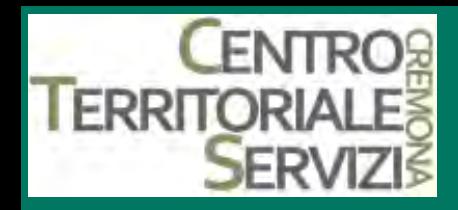

### **STRUMENTI E AUSILI DIDATTICI SOFTWARE E HARDWARE**

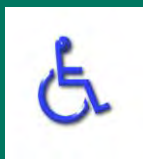

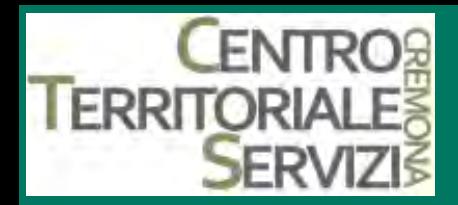

#### **1. AUSILI ALTERNATIVI AL PUNTAMENTO STANDARD HW E SW**

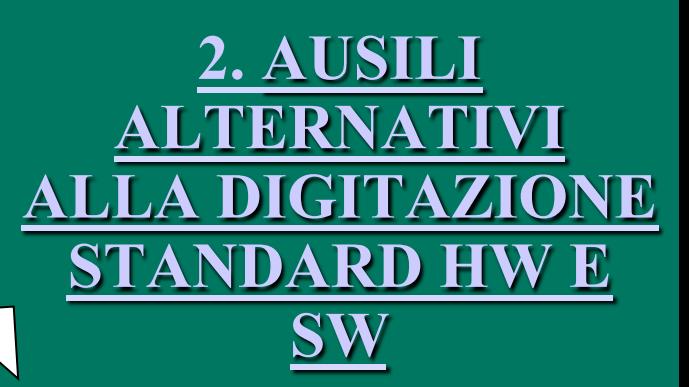

**3. AUSILI E** 

**WARE PER LA** 

**COMUNICAZIONE** 

**ATERNATIVA E** 

**AUMENTATIVA**

**CATEGORIE DI AUSILI** 

#### **5. SISTEMI A SCANSIONE**

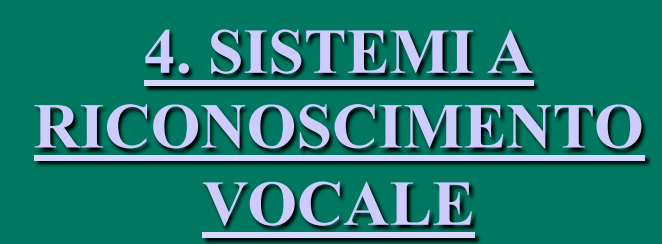

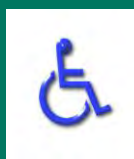

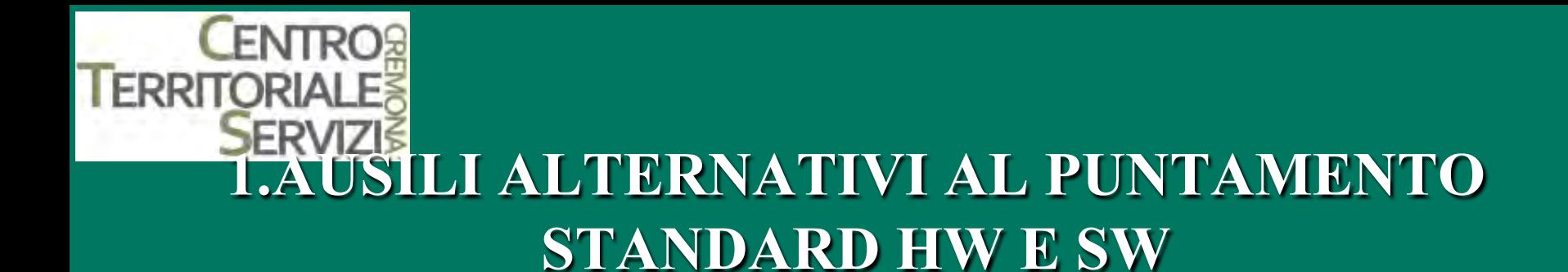

**Q ADATTAMENTO DEL MOUSE STANDARD Q EMULATORI DI MOUSE Q DISPOSITIVI DI PUNTAMENTO ALTERNATIVI Q EMULATORI DI TASTIERA SU SCHERMO** 

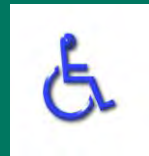

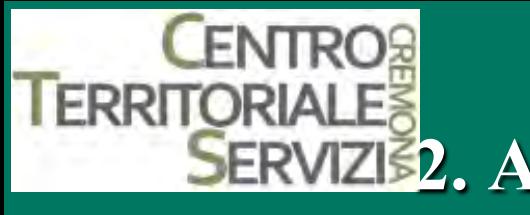

### **2. AUSILI ALTERNATIVI ALLA DIGITAZIONE STANDARD HW E SW**

### q **ADATTAMENTI DELLA TASTIERA STANDARD**

- Software di adattamento della tastiera
- § Ausili di adattamento della tastiera
- § Ausili indossati dall'utente

### **Q TASTIERE SPECIALI:**

- § Tastiere semplificate
- Tastiere ingrandite
- **Tastiere ridotte**
- **Tastiere programmabili**
- § Tastiere ergonomiche

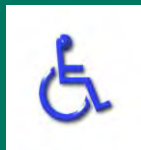

### **3. AUSILI PER LA COMUNICAZIONE ALTERNATIVA E AUMENTATIVA**

**Q** I comunicatori sono ausili pensati per consentire la comunicazione a chi non può utilizzare la voce per parlare e come sistemi di valutazione e recupero cognitivo

Si differenziano fra loro per:

- q **Modalità di output**
- Voce sintetica generata dal dispositivo
- Voce umana digitale preregistrata
- immagine

**ERRITO** 

- q **Modalità di selezione**
- Diretta dal dispositivo (es. premendo un'area specifica)
- Diretta tramite sensori esterni
- Indiretta con scansione manuale
- q **Numero di messaggi**
- q **Tempo di registrazione**

#### q **COMUNICATORI**

- Bigmack
- Go talk
- Chatbox
- **Example 1** Lightwriter SL5
- Alphasmart 3000
- Helpitablet
- q **SOFTWARE DI COMUNICAZIONE**
- Clicker4
- The grid
- Bliss for windows

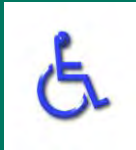

# **1 ERRITORIALES DA TTAMENTO DEL MOUSE STANDARD**

#### **Impostazioni del mouse**

- Il Pannello di controllo di Windows consente di regolare alcune impostazioni delle proprietà del mouse, che ne migliorano la manovrabilità e la visibilità per chi abbia difficoltà ad utilizzarlo, di natura motoria o visiva. Tali impostazioni riguardano:
- la configurazione dei pulsanti, cioè la possibilità di invertire il tasto sinistro con il destro;
- la velocità del doppio clic, che può essere ridotta per rendere più agevole questa operazione;
- il blocco del clic: tenendo premuto, oltre una soglia regolabile di tempo, il tasto sinistro del mouse, il tasto si blocca e l'utente può trascinare un oggetto senza più tenere premuto il tasto; per sboccarlo basta cliccare una seconda volta;
- la combinazione dei puntatori, che può essere scelta in una vasta gamma di alternative, ad esempio con grandi dimensioni e colori invertiti, per migliorarne la visibilità;
- la velocità di spostamento del puntatore;
- il posizionamento automatico del puntatore sul pulsante predefinito nelle finestre di dialogo;
- la visualizzazione di una traccia per meglio individuare gli spostamenti del puntatore del mouse;
- la possibilità di attivare un effetto grafico con il tasto CTRL per individuare la posizione del puntatore sullo schermo.
- Anche MacOS permette di regolare, dal Pannello di controllo, la rapidità di risposta del mouse e la velocità del doppio clic.\*

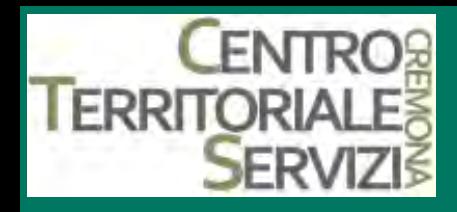

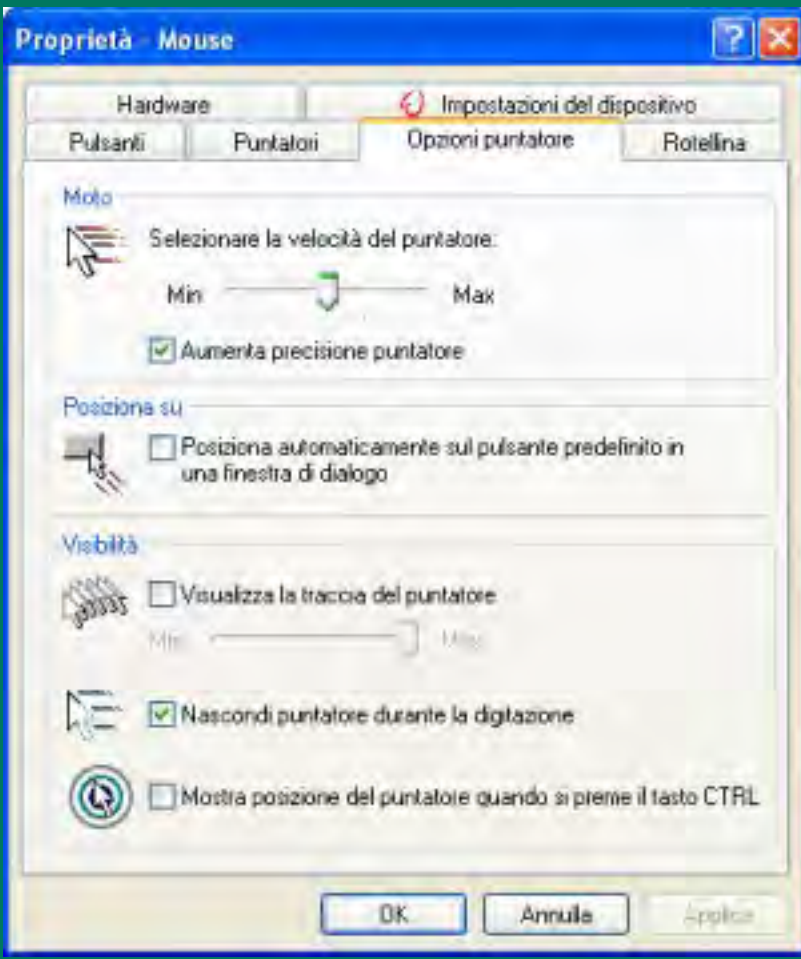

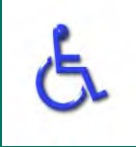

### **ENTRO TERRITORIALE 1. DISPOSITIVI DI PUNTAMENTO ALTERNATIVI**

- Integra mouse
- **Vic finger joystick**
- q **Palm mouse**
- q **N-abler Trackball e N-abler Joystick**
- **Expert Mouse**
- q **Expert Mouse Pro**
- q **Big TRACK**
- **Marble mouse**
- **Easy ball**
- q **Roller plus e joystick plus**
- q **Helpijoy**
- q **Mouse verticale ergonomico**
- **<u>Vertical mouse 2</u>**
- q **Tastierino numerico**
- **Quick Glance**
- **Smartnav**
- **Magic Touch**
- **Dragger**

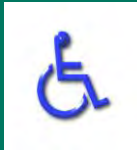

### **ERRI 1. EMULATORI DI TASTIERA SU SCHERMO**

• KEYVIT<br>• Per coloro che non sono in grado di accedere al computer attraverso una tastiera fisica, KeyVit fornisce unA tastiera a video sulla quale i caratteri possono essere selezionati con diverse modalità:

#### **con il mouse**

o qualunque altro emulatore come sistemi di puntamento col capo, di puntamento oculare, mouse speciali. Per facilitare le operazioni di selezione dei tasti, KeyVit mette a disposizione una funzione di auto-clic temporizzata: per ottenere la selezione di un tasto è sufficiente portare il cursore del mouse sul tasto stesso e mantenerlo fermo per un tempo prestabilito la cui durata può essere personalizzata.

#### • **a scansione**

automatica o manuale con 1 o 2 sensori. Nella modalità a scansione è possibile attivare anche comandi speciali che permettono di estendere la scansione ai menù del programma applicativo. KeyVit permette anche un controllo del puntatore del mouse attraverso la scansione.

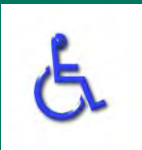

### **1. EMULATORI DI TASTIERA SU ERR SCHERMO**

• Skippy - la predizione di parola

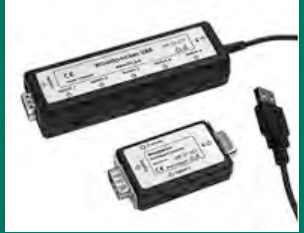

Il programma Skippy propone, in una finestra apposita, possibili completamenti automatici della parola consentendo così una digitazione più rapida. Skippy può essere impiegato in combinazione con KeyVit per velocizzare i tempi di scrittura.

Questo software può essere particolarmente indicato per gli utenti che usano KeyVit a scansione o per coloro che, pur usandolo con un emulatore di mouse, si affaticano durante la scrittura.

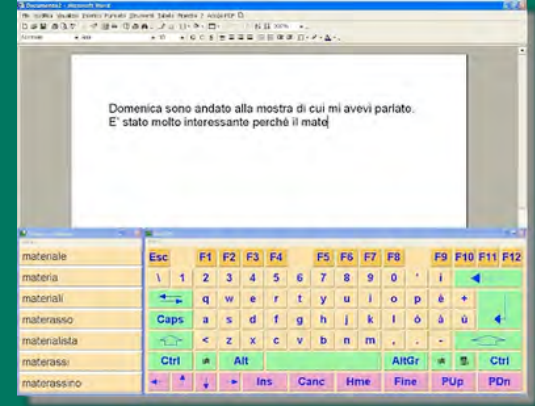

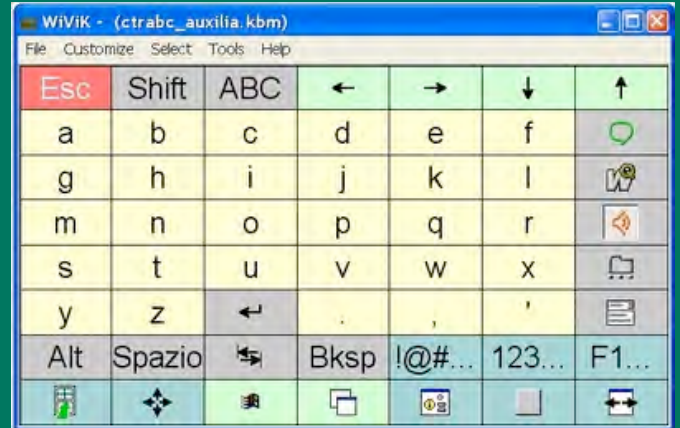

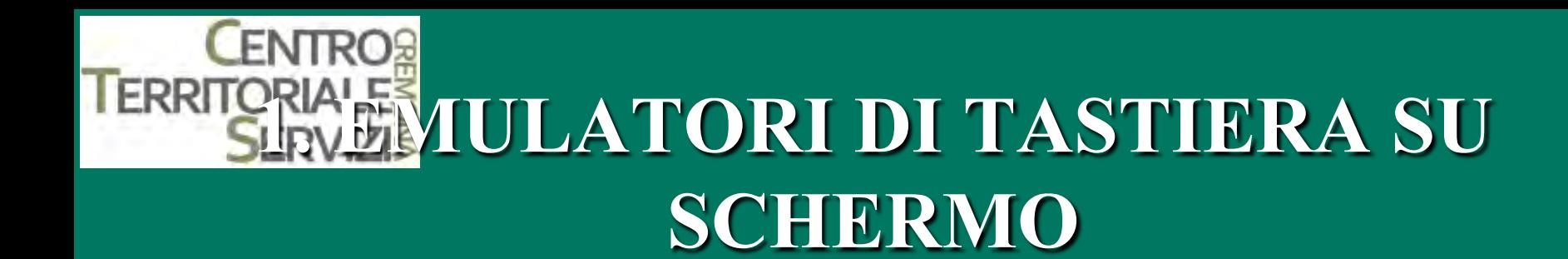

• WiVik 3 è un programma di emulazione della tastiera e del mouse, progettato per persone con disabilità motoria.

Wivik vi fornisce un certo numero di tastiere già pronte all'uso i cui caratteri saranno selezionati dall'utente con il mouse o mediante scansione con uno o più sensori. Per l'uso dei sensori è necessario disporre dell'adattatore MultiKey o Crick USB Switch Box.

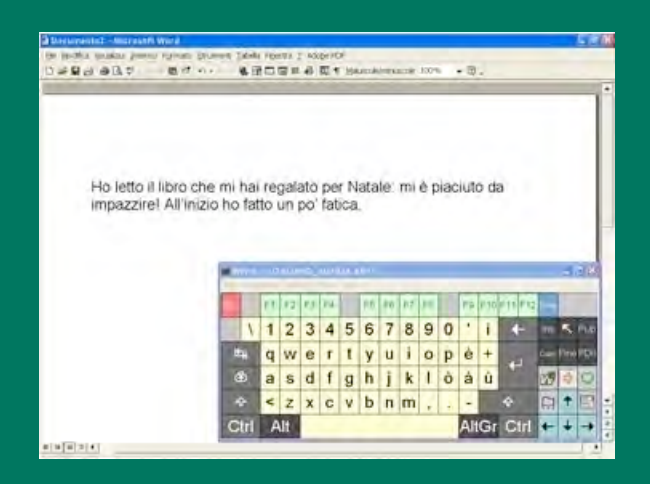

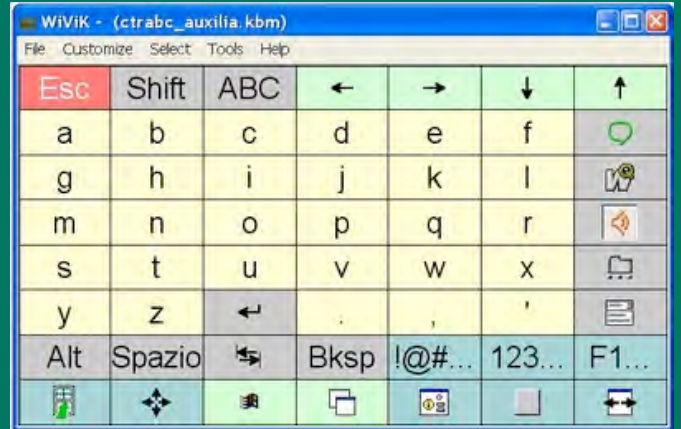

# **LERRICRALE PTWARE DI ADATTAMENTO & DELLA TASTIERA**

**Si può facilitare la digitazione su una tastiera normale con opportuni adattamenti software o hardware della tastiera stessa; e/o dotando l'utente di ausili che consentano o sostituiscano l'uso delle dita.** 

- L' accesso facilitato è un software di adattamento della tastiera compreso nella normale dotazione di Windows. Si avvia dal Pannello di controllo. Esso comprende, oltre alle funzioni di adattamento per problemi motori (qui sotto evidenziate), alcune altre funzioni di facilitazione per problemi di natura visiva e uditiva:
- **rendere bistabili i tasti** MAIUSC, CTRL, ALT per evitare la pressione contemporanea di più tasti;
- filtrare le pressioni accidentali dei tasti, **aumentando la soglia temporale di risposta degli stessi**;
- **regolare o eliminare l'effetto di autoripetizione** a raffica di un tasto premuto a lungo;
- associare un segnale acustico ai tasti BLOC MAIUSC, BLOC NUM, BLOC SCORR;
- associare segnali visivi o messaggi scritti ai segnali acustici del computer;
- regolare il contrasto dei colori;
- emulare il mouse mediante i tasti del tastierino numerico;
- attivare una periferica alternativa collegata a una porta di comunicazione.\*

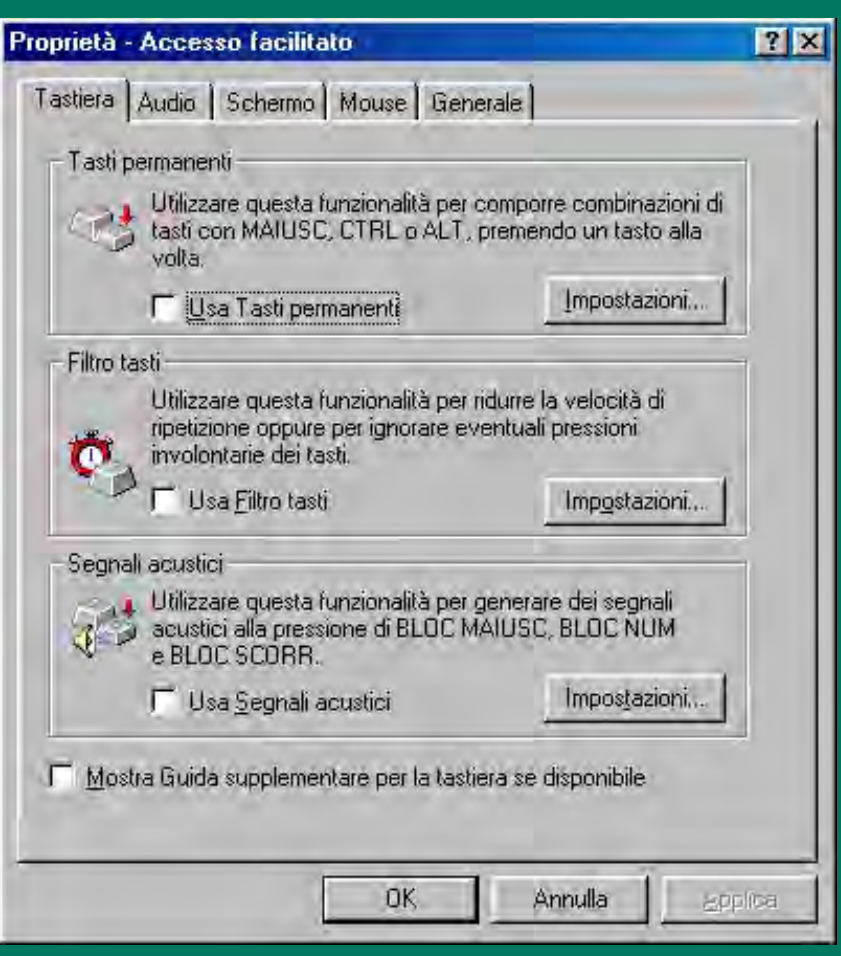

### **I ERRITO 2. 2. AUSILI DI ADATTAMENTO DELLA TASTIERA Scudo copritastiera**

• Si tratta di una mascherina o griglia, di plastica o di metallo, che viene appoggiata e fissata su una tastiera normale, e che **serve sia a prevenire la pressione accidentale dei tasti**, associando a ciascun tasto un incavo che lo protegge e ne guida la pressione "catturando" il movimento delle dita, sia a consentire all'utente di poggiare la mano o il polso sul piano della tastiera senza premere tasti inutili.\*

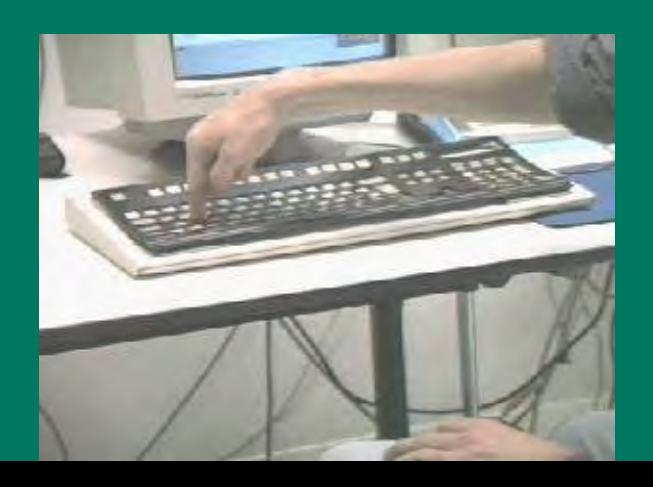

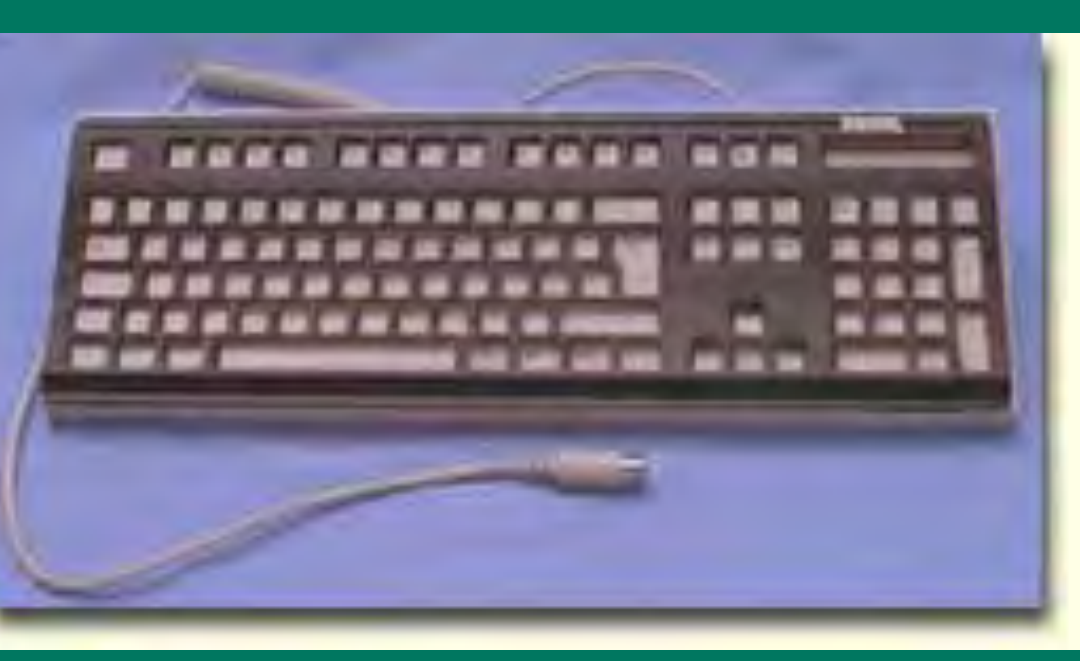

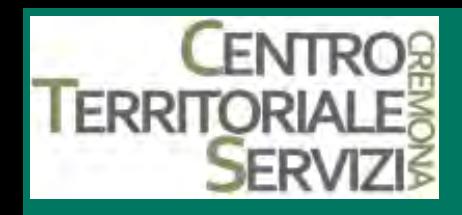

### **Scudo copritastiera**

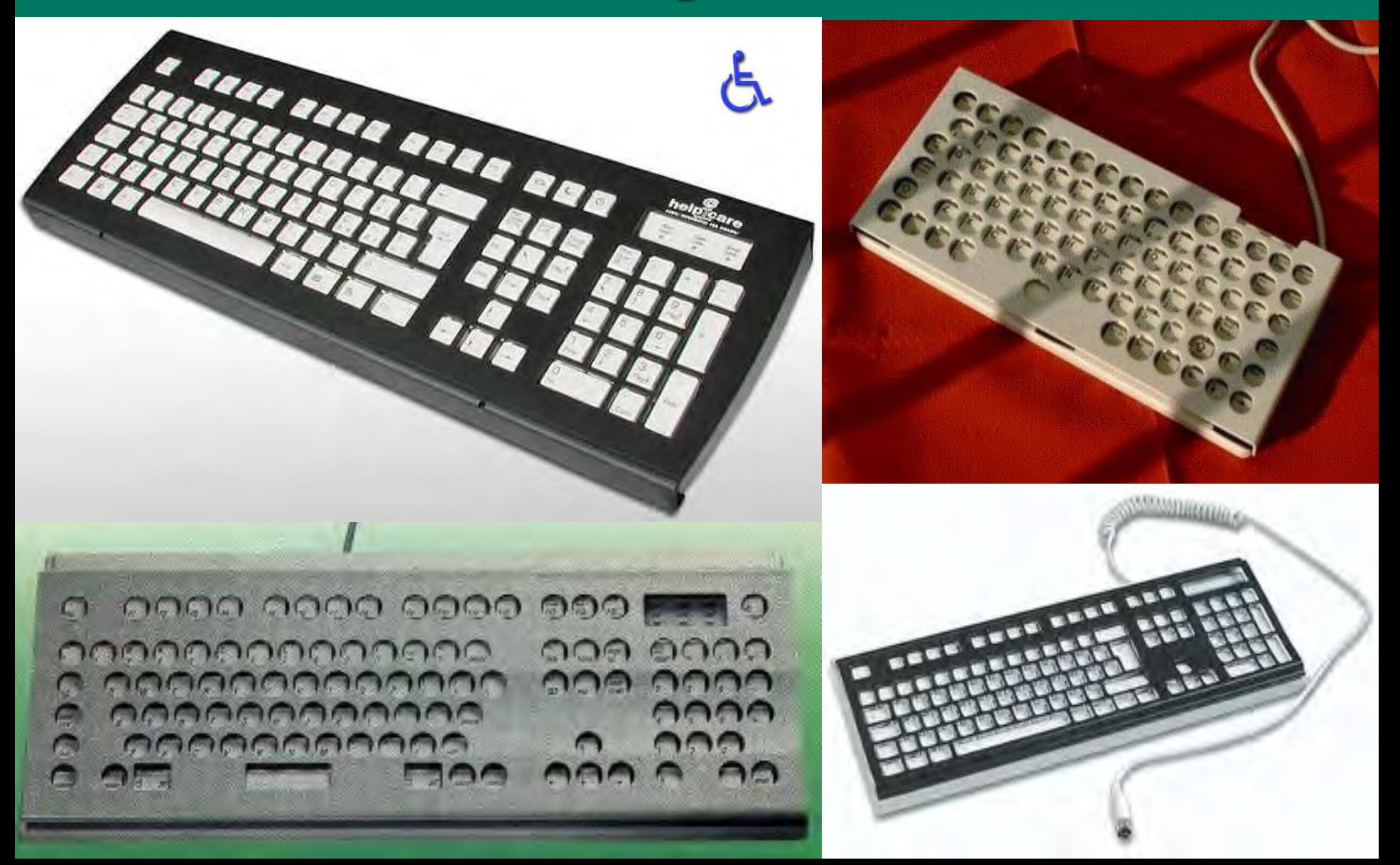

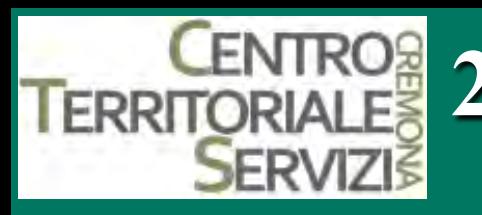

### *ENTROR 2. AUSILI INDOSSATI* **DALL**'**UTENTE Caschetto con puntale**

- **Caschetto con puntale**
- Si tratta di una sorta di bastoncino (puntatore "head-pointer o headstick) fissato su un caschetto, che permette a chi ha un discreto controllo del capo e difficoltà con gli arti superiori di svolgere diverse attività. Per esempio:
- indicare e/o scegliere (per esempio immagini, oggetti, lettere, ecc.)
- consentire l'accesso ad una tastiera
- disegnare (attraverso l'aggiunta di una matita, pennarello... sull'estremità del puntale)
- muovere oggetti sul piano di lavoro, ecc.
- In genere il puntale è regolabile in lunghezza ed inclinazione; può essere provvisto di un gommino antiscivolo.
- Esistono anche puntatori da tenere in bocca (*mouth-pointer* o *mouthstick*).\*

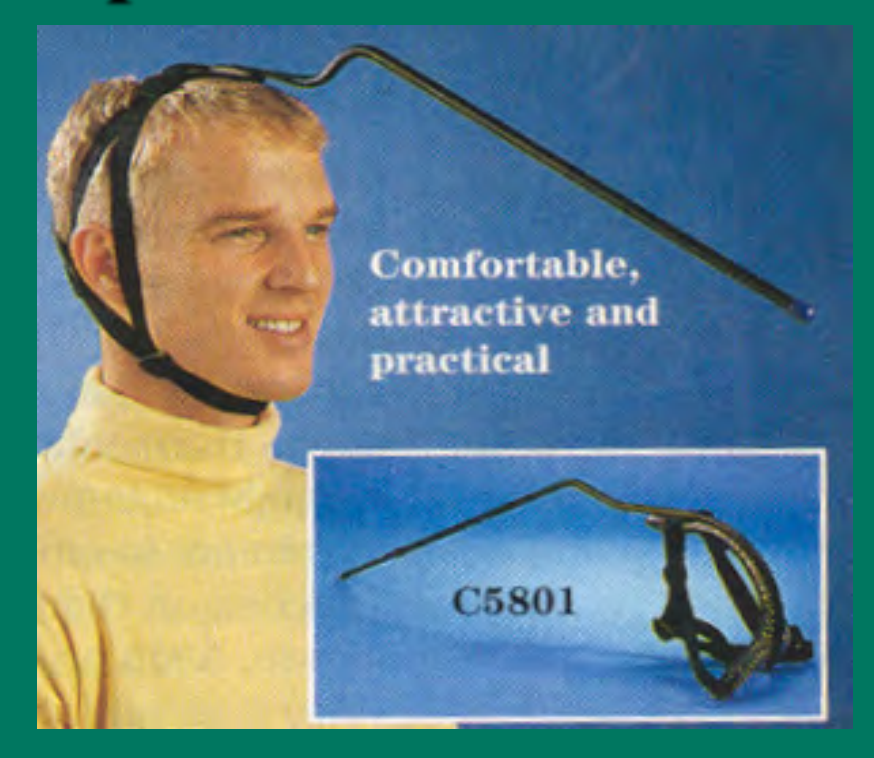

### **CENTRO Sostegno per l**'**avambraccio**

• Chi per problemi di tono muscolare non riesce o si stanca troppo in fretta a tenere sollevate le braccia per raggiungere la tastiera, può ricorrere a uno o due sostegni, di forma incava e montati su braccia metalliche articolate, adatti a reggere il peso delle braccia senza impedire i movimenti del polso e delle dita, che possono così arrivare più agevolmente a pigiare i tasti.\*

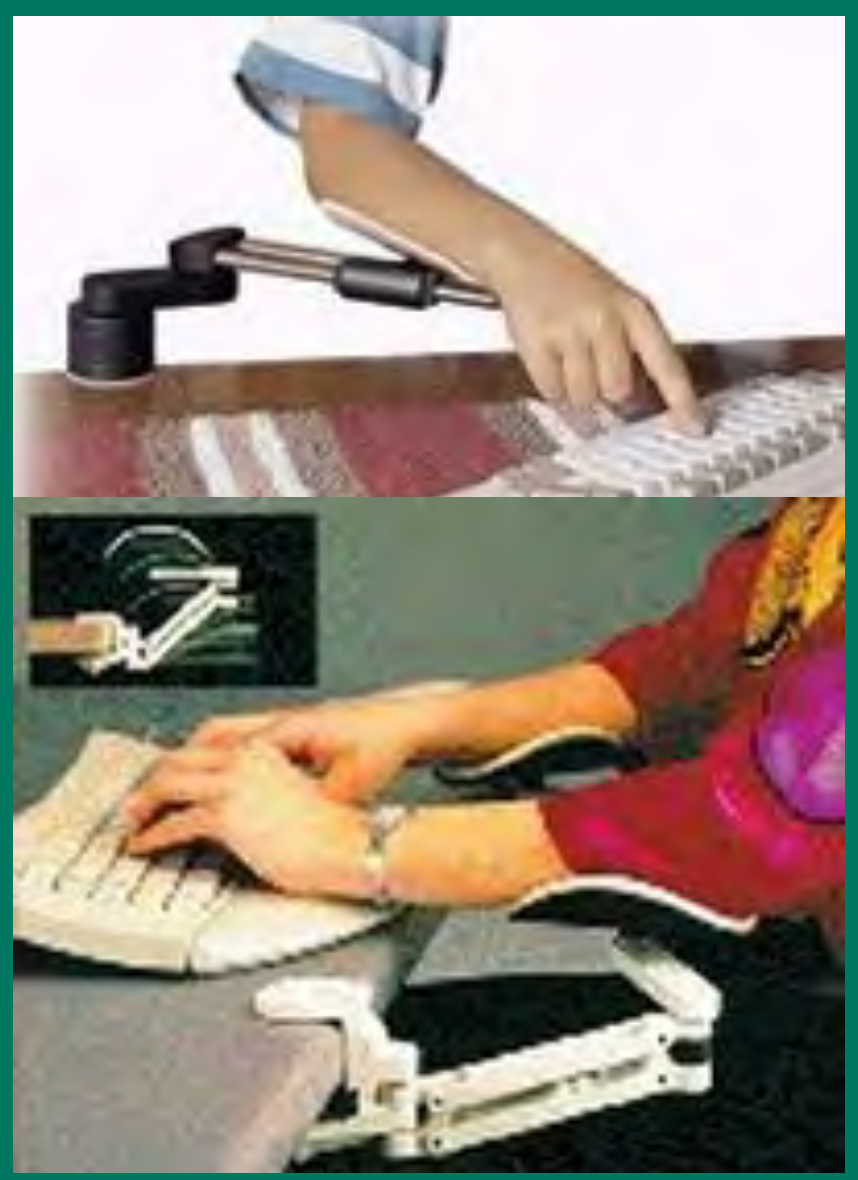

# **TERRITORIALES**<br>**SERVIZS** OSTEGNO per l'avambraccio

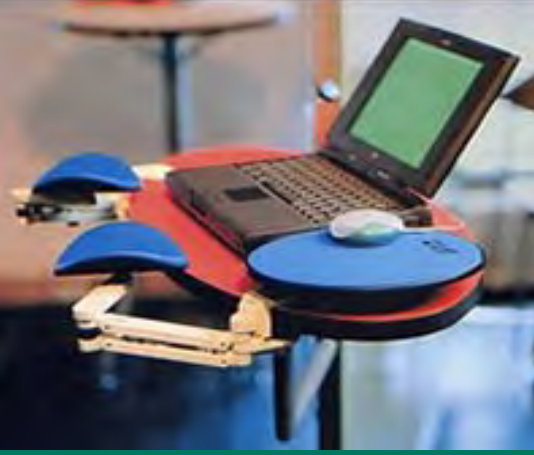

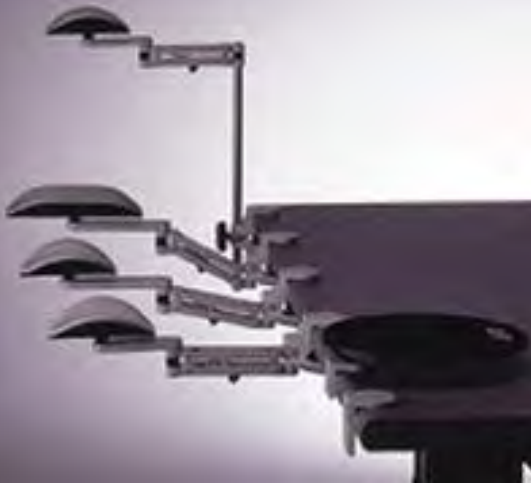

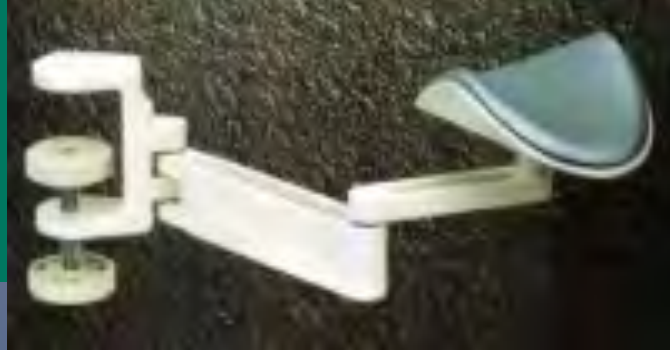

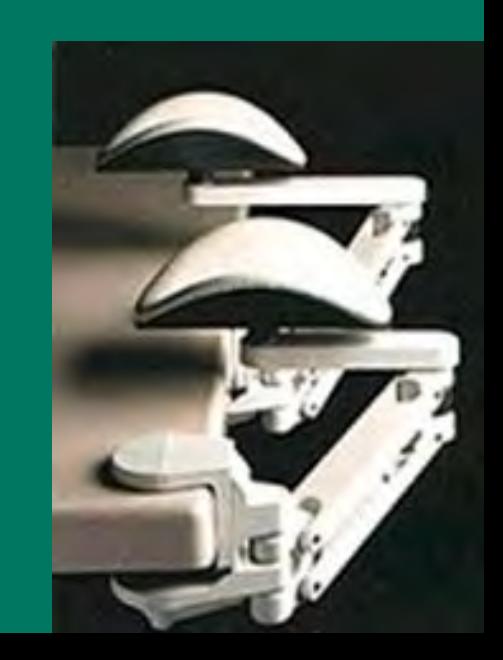

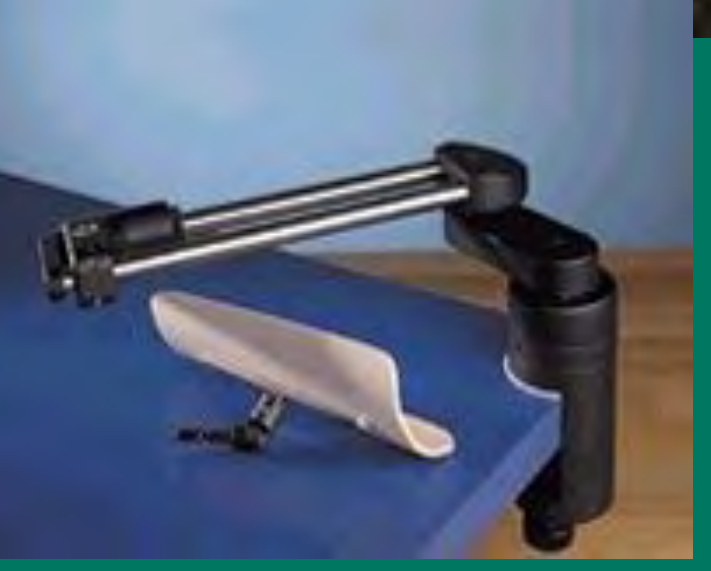

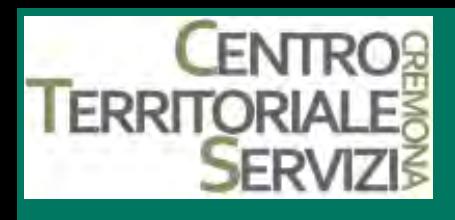

### **Supporti**

• La tastiera, con o senza scudo copritastiera, può essere posizionata, mediante supporti fissi o mobili, in modo da favorire la digitazione riducendo al minimo lo sforzo. Alcuni supporti includono anche un pannello morbido, che consente di fissare la tastiera sul supporto e, al tempo stesso, fornisce un comodo sostegno per poggiare i polsi. Alcuni supporti sono dotati, infine, di braccia articolate e snodabili, che garantiscono la massima flessibilità e personalizzazione della postura.\*

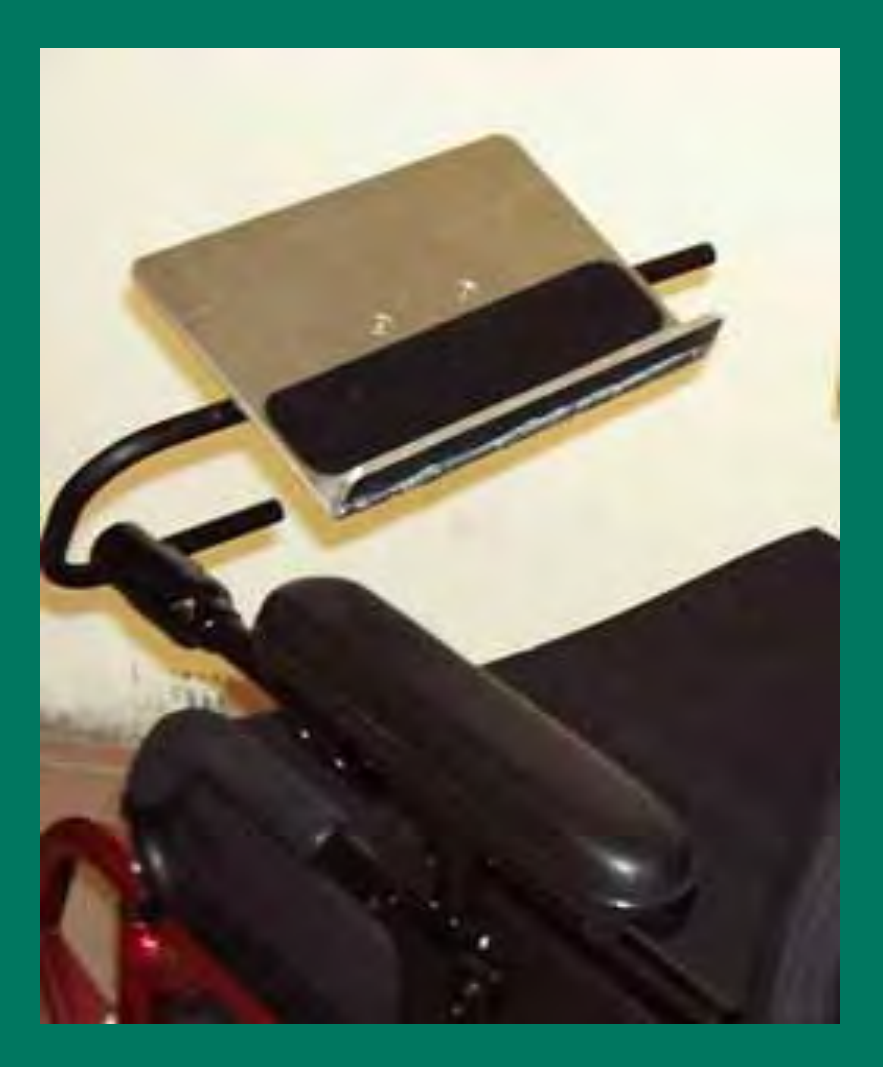

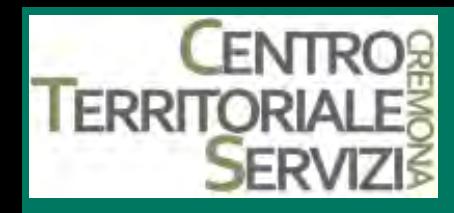

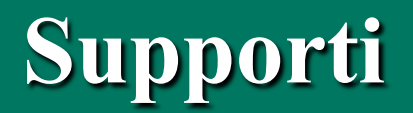

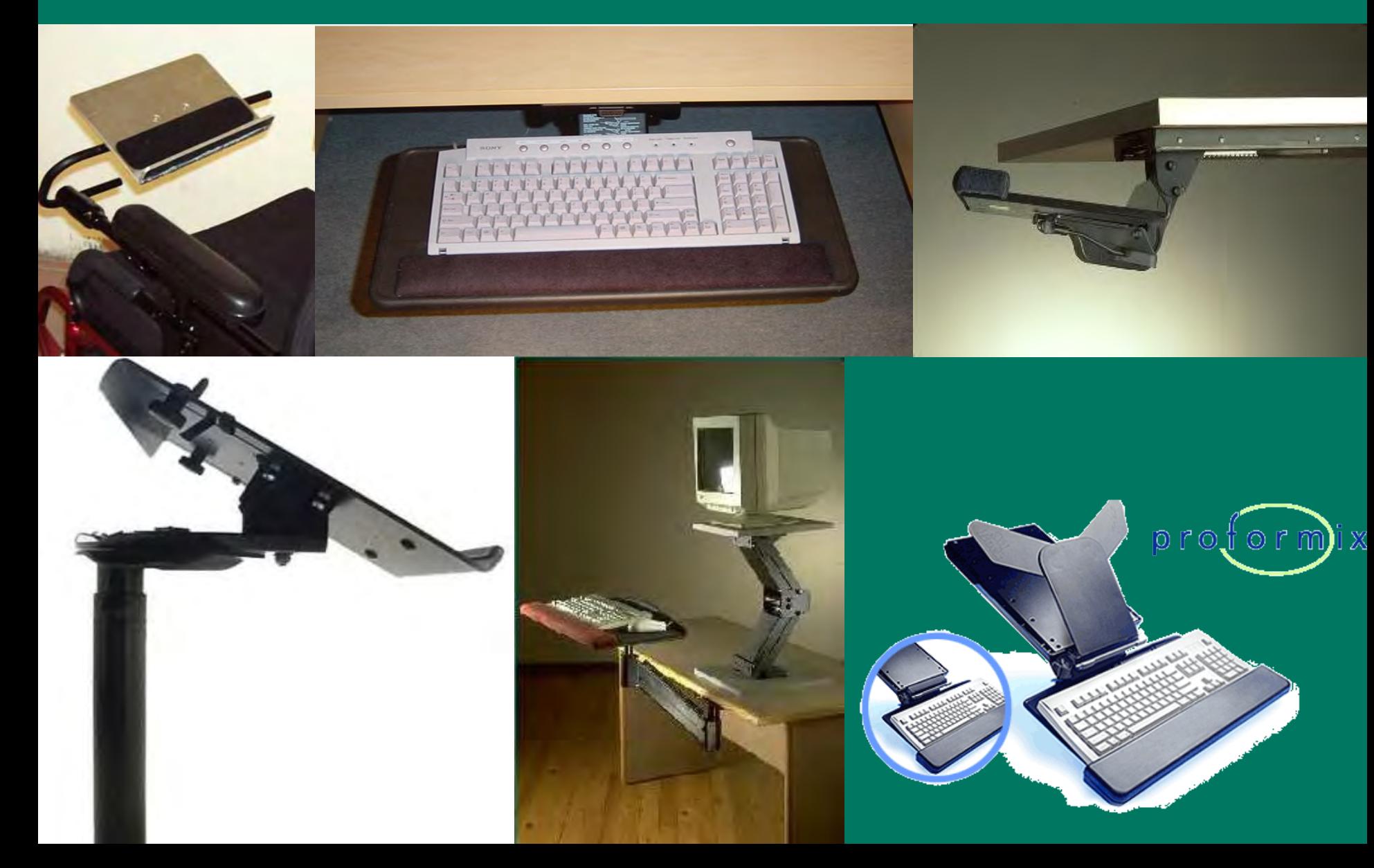

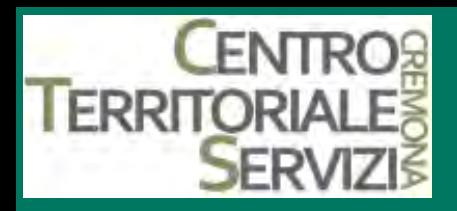

### **Braccio Manfrotto**

• Braccio di sostegno per posizionare un qualsiasi sensore nella posizione desiderata. Il braccio di sostegno, una volta posizionato (ancorandolo ad un tavolo, ad una carrozzina,…) è completamente bloccabile e pertanto garantisce grande stabilità e sopporta urti molto intensi\*

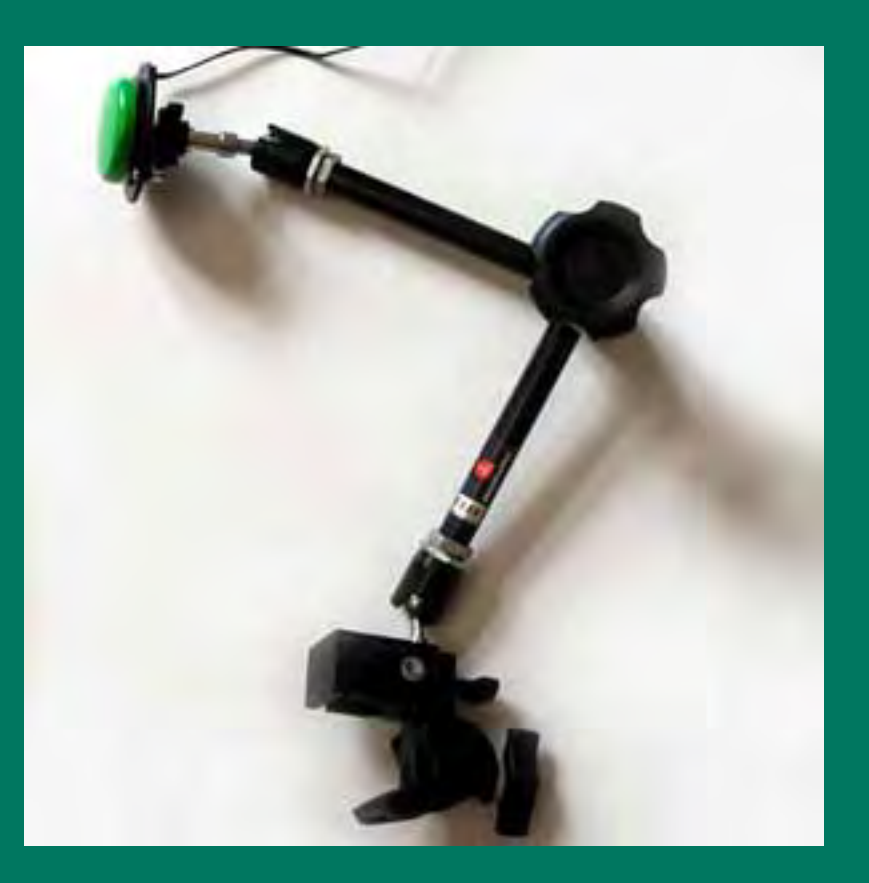

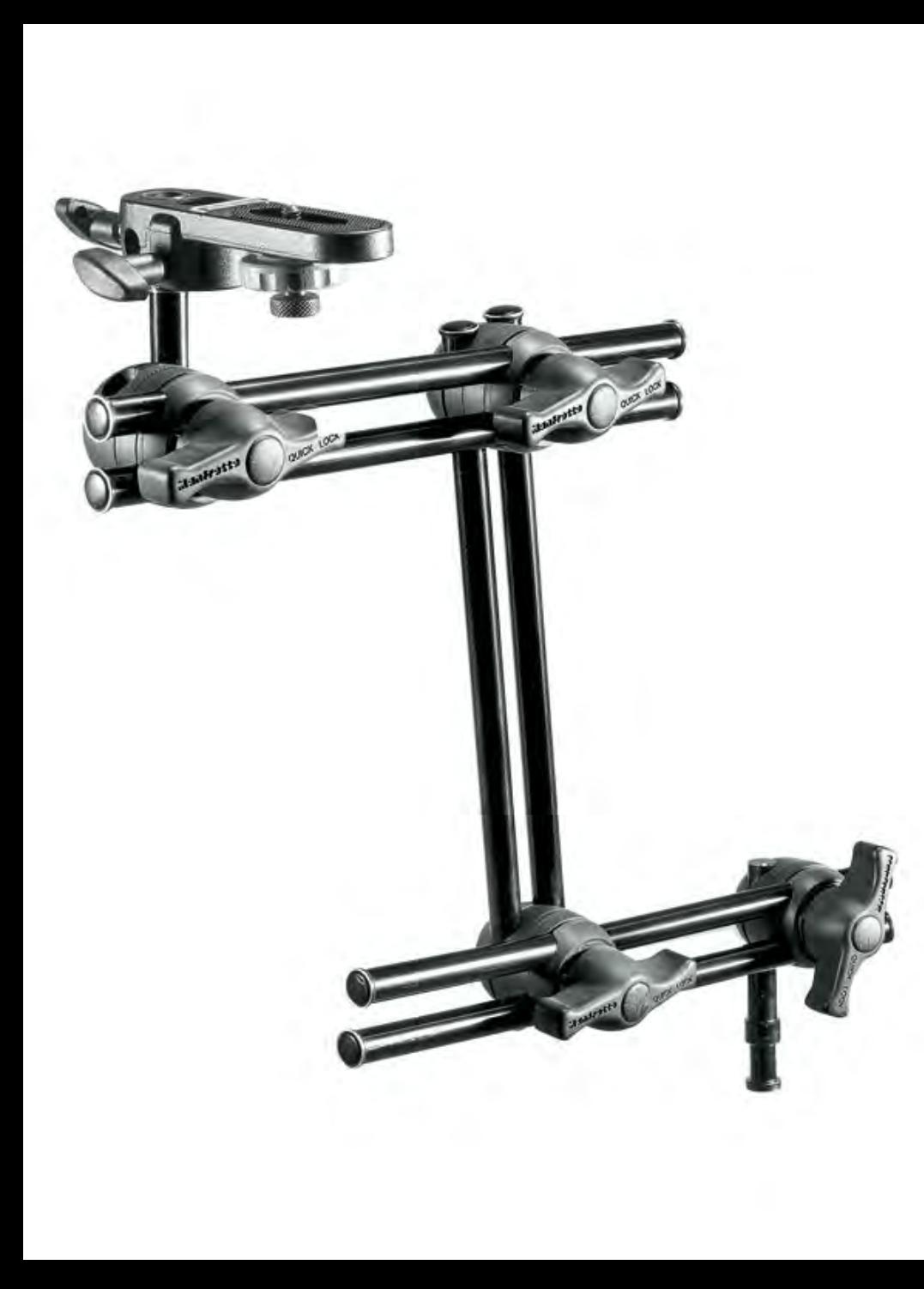

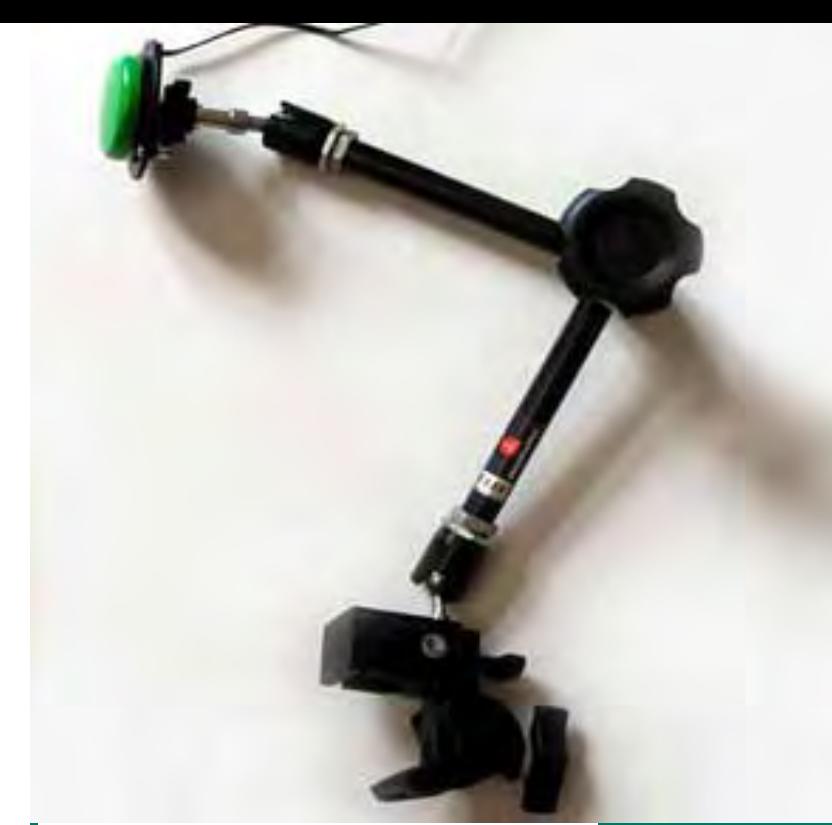

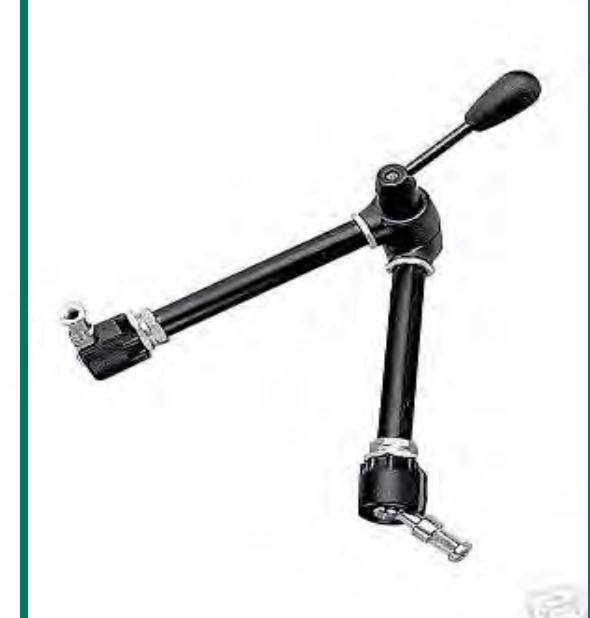

ර්

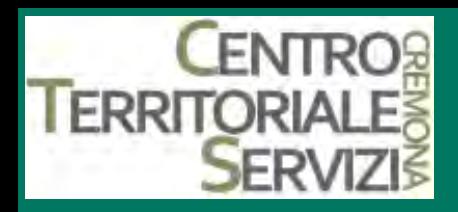

### **Impugnatura**

• Per chi non può utilizzare le dita per digitare sulla tastiera, ma può chiudere il pugno, è possibile ricorrere ad apposite impugnature, che terminano con un puntatore che sostituisce le dita della mano. In altri casi può essere sufficiente applicare alle dita della mano degli estensori che le tengano diritte, in modo tale da servire allo scopo.\*

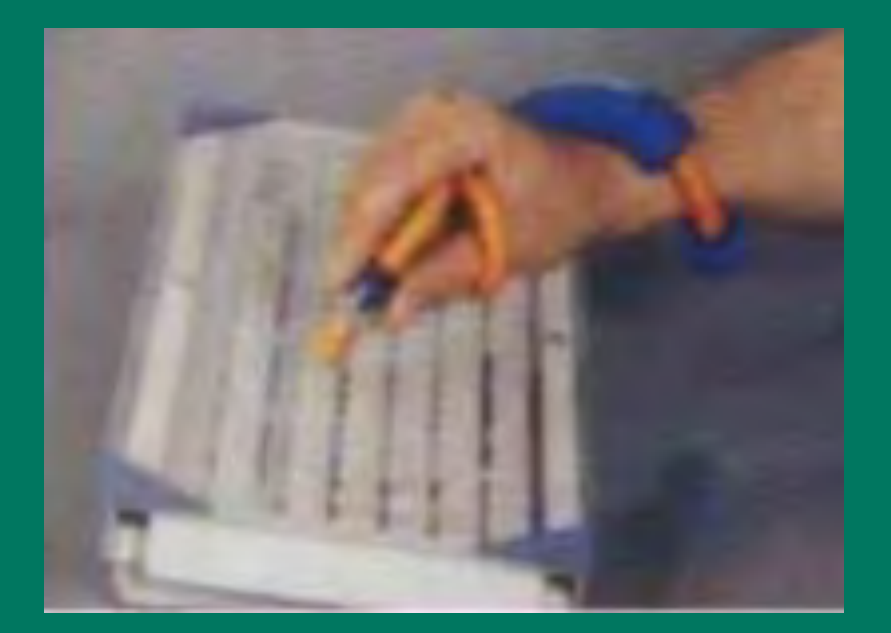

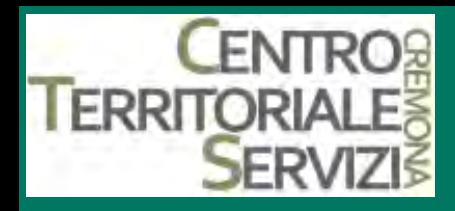

### **Impugnatura**

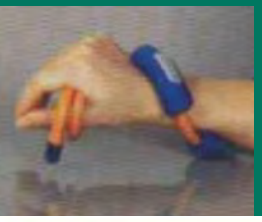

 $R_{2}$ 

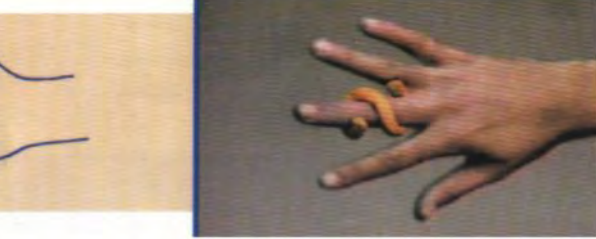

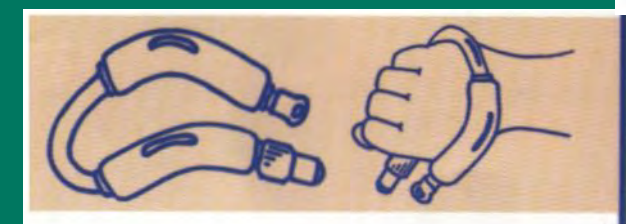

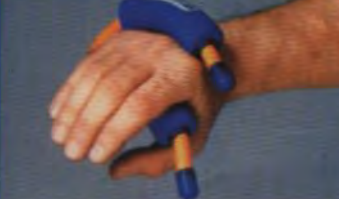

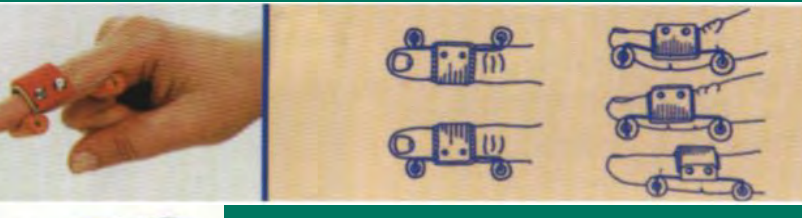

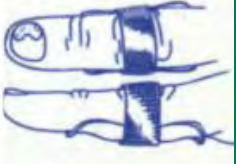

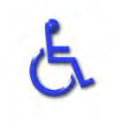

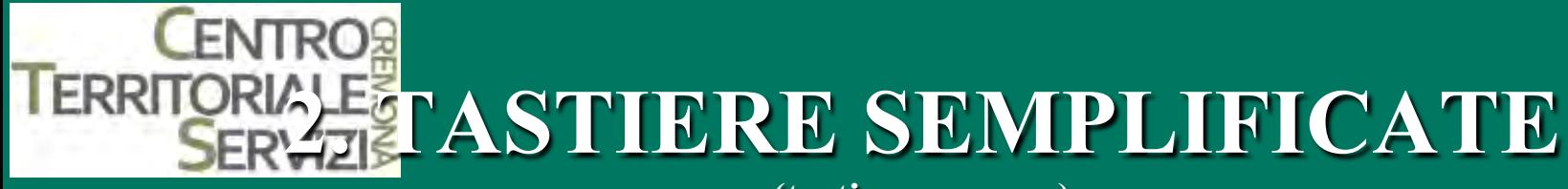

**(tastiere espanse)** 

- Questo tipo di tastiere presentano:
- tasti più grandi o più piccoli del normale, colorati secondo principi cromatici ben precisi, oppure in versione "nero su bianco" o "bianco su nero".
- Generalmente si collegano al PC attraverso la connessione PS2 o USB
- Si possono utilizzare in "parallelo" alla tastiera facilitando attività didattiche di sostegno.
- Non necessitano solitamente di drivers.
- Possono essere utilizzate anche con lo scudo.\*

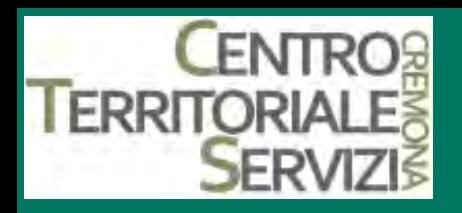

### **Comfy keyboard**

- Tastiera giocattolo semplificata, progettata per favorire un primo accostamento del bambino al calcolatore.
- Le icone e le funzioni associate ai singoli tasti fanno riferimento alle situazioni ed ai personaggi di una serie di software appositamente progettati per la tastiera, e che vanno acquistati a parte. Alcuni titoli:
- Il grande concerto
- Natale a ComfyLand
- Il parco giochi
- La casa dei numeri
- L'osso scomparso
- Un incontro di fusa\*

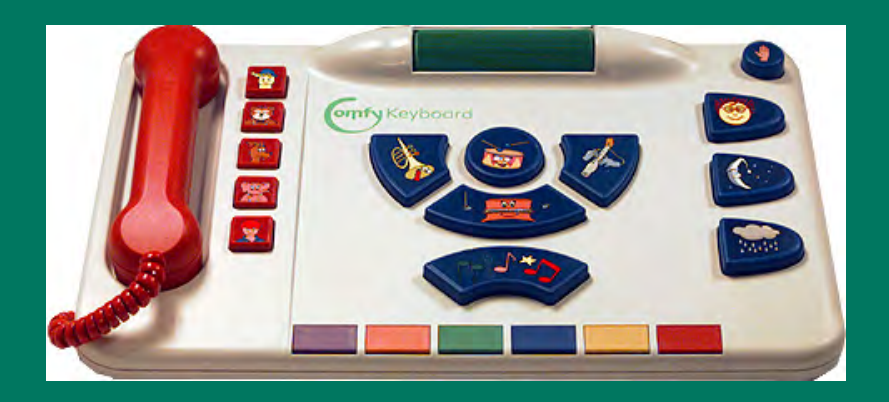

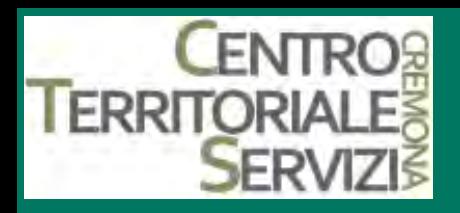

### **My first keyboard**

- Tastiera semplificata, che non richiede software specifico, ma è corredata da programmi applicativi per i bambini della scuola materna.
- I tasti sono organizzati in quattro sezioni:
- le lettere (in ordine alfabetico),
- i numeri,
- i tasti funzione (con diverse forme e colori)
- i principali tasti di servizio (in basso: Enter, barra spaziatrice, frecce del cursore; di fianco ai tasti numerici: maiuscole, Esc, cancellazione). \*

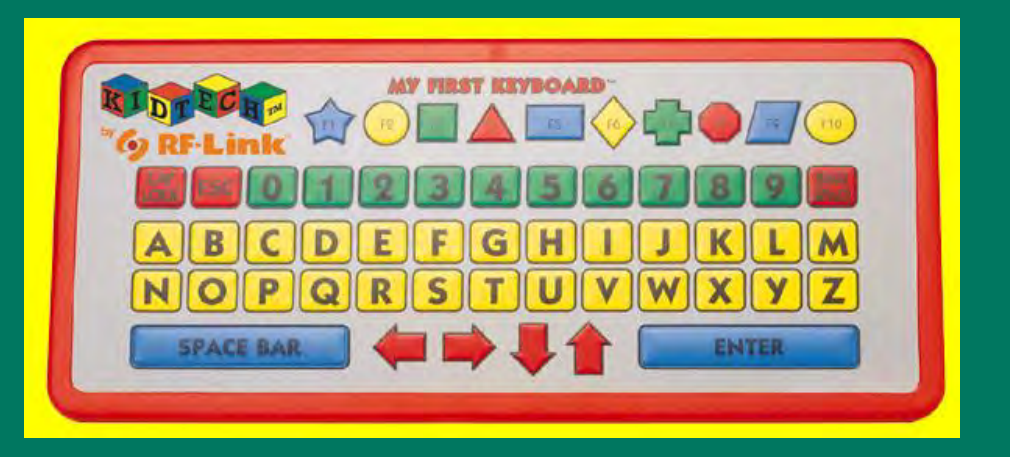

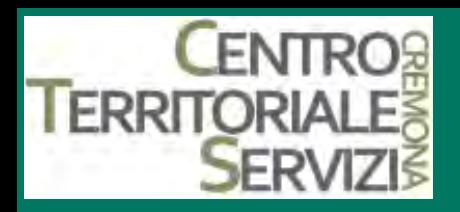

#### **BigKeys (utile nei casi di difficoltà motorie o di ipovisione)**

- Tastiera semplificata che non necessita di alcun software speciale di gestione. Le facilitazioni consistono negli aspetti seguenti:
- il numero dei tasti è ridotto all'essenziale (nella versione LX sono presenti alcuni tasti in più per la punteggiatura rispetto alla versione PLUS mostrata qui di fianco);
- i tasti sono ingranditi e colorati (ma ne esistono anche versioni in grigio);
- si può scegliere la disposizione dei tasti tra l'abituale QWERTY e l'ordinamento alfabetico (abc). \*

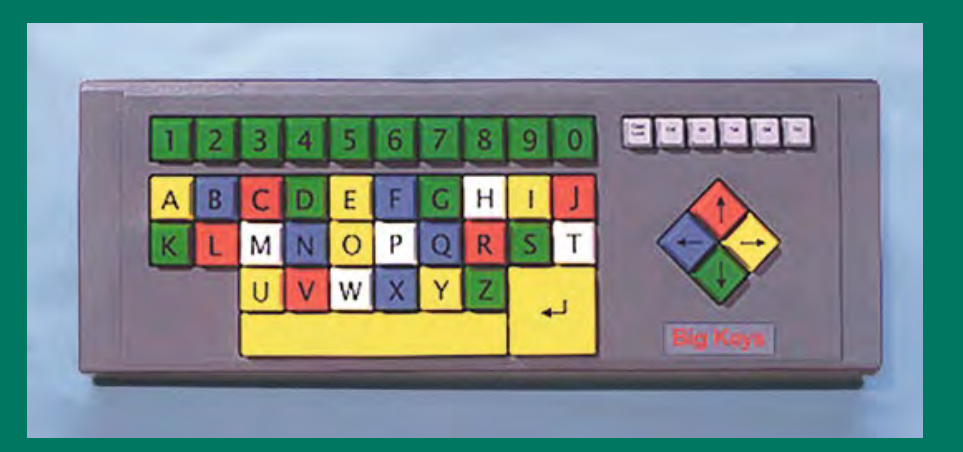

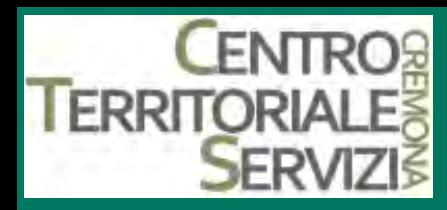

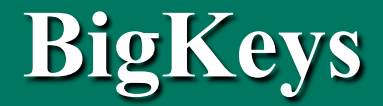

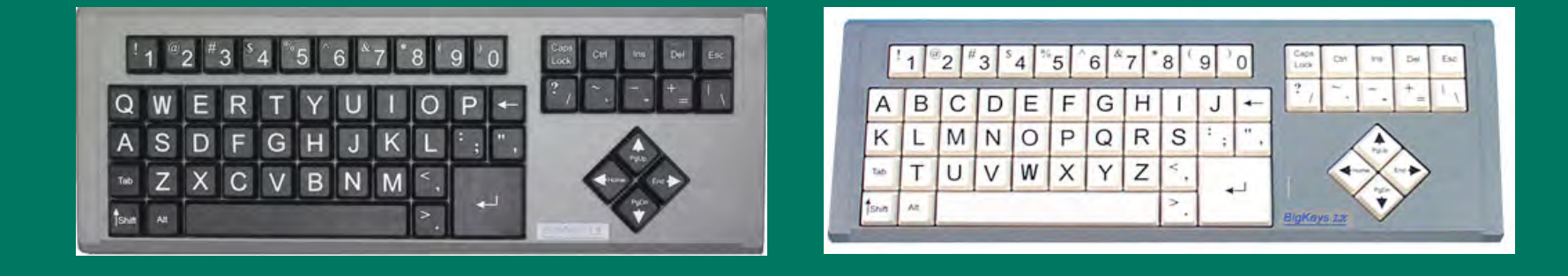

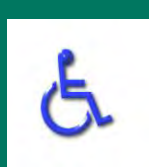

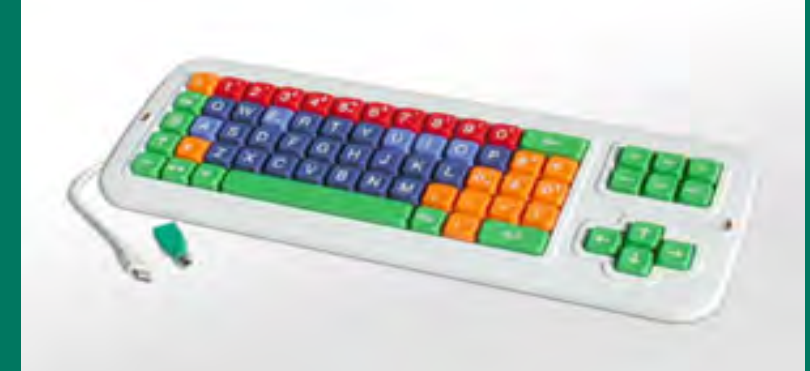

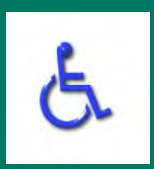

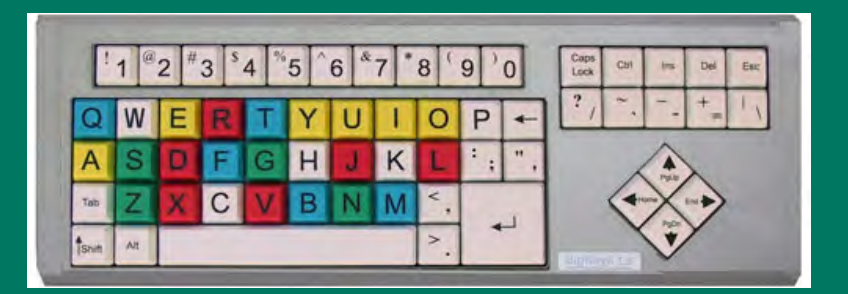

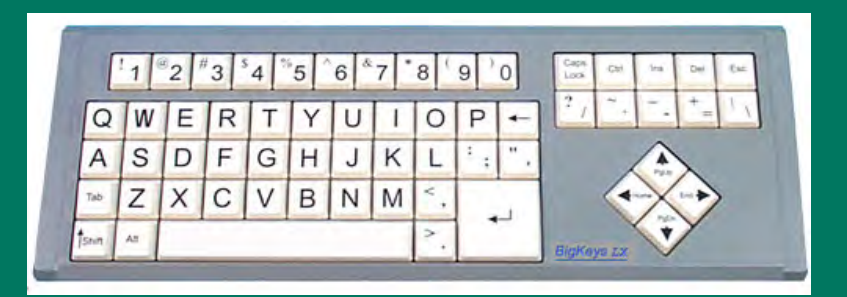

# **2.TASTIERE INGRANDITE**

**CENTRO**®

**TERRITORIALE** 

**(ausili per ipovedenti)** 

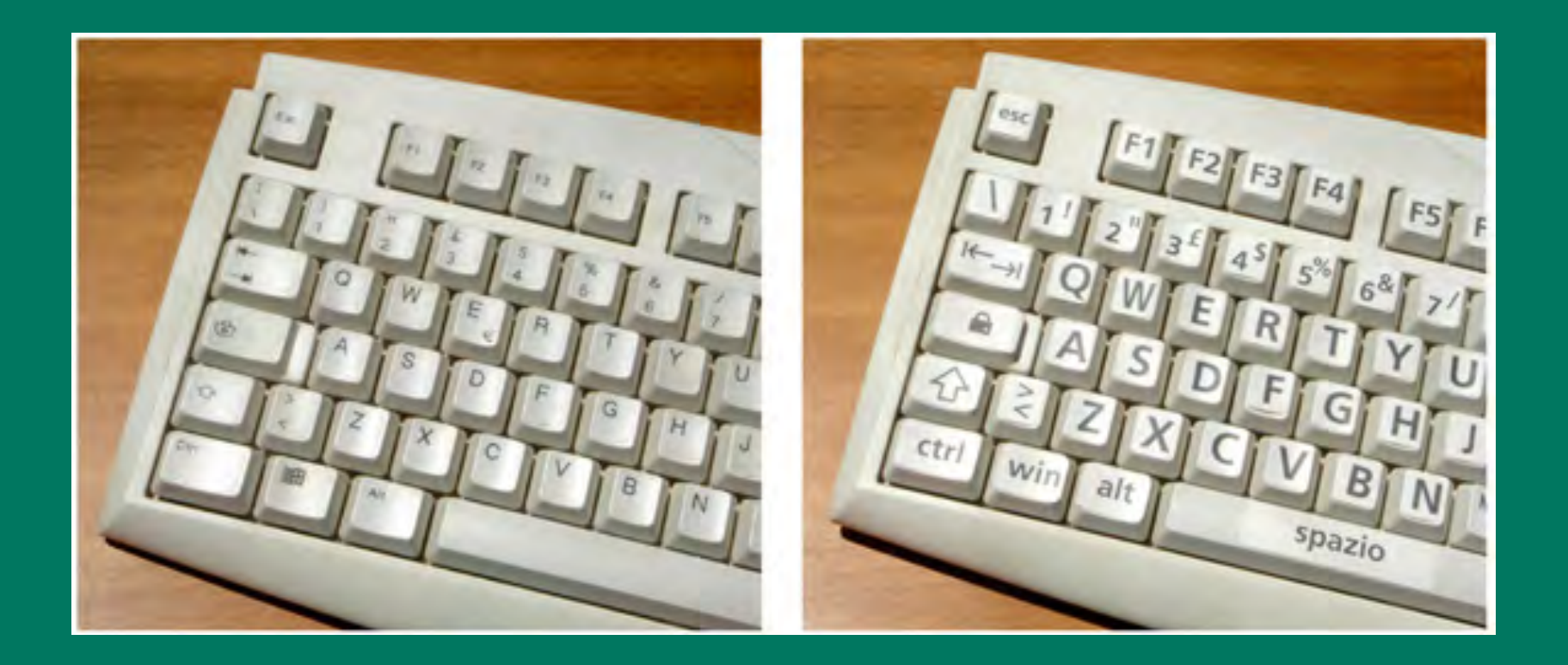

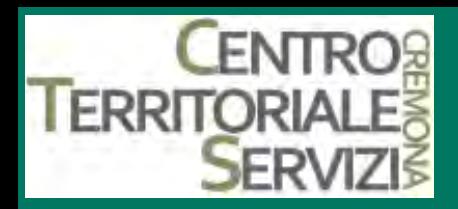

### **Tastiere ingrandite**

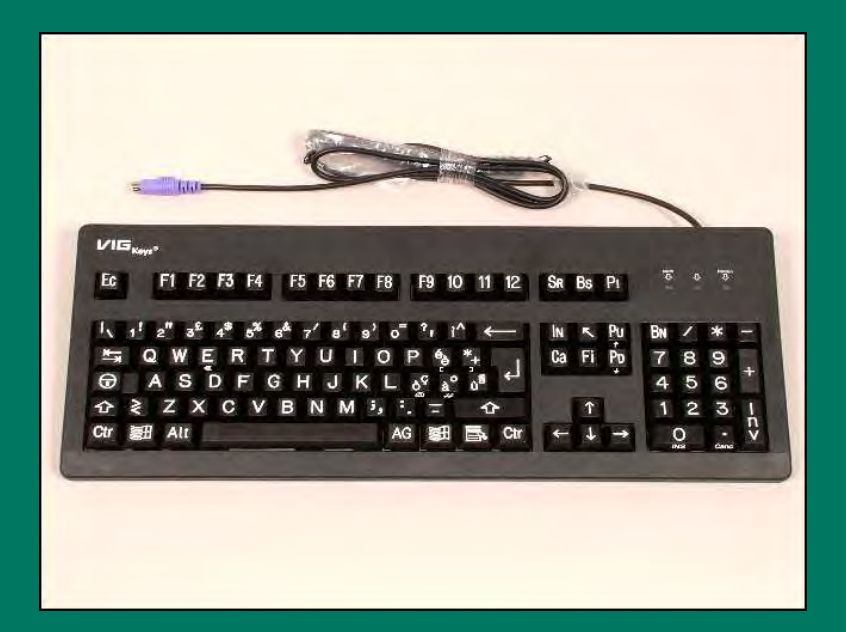

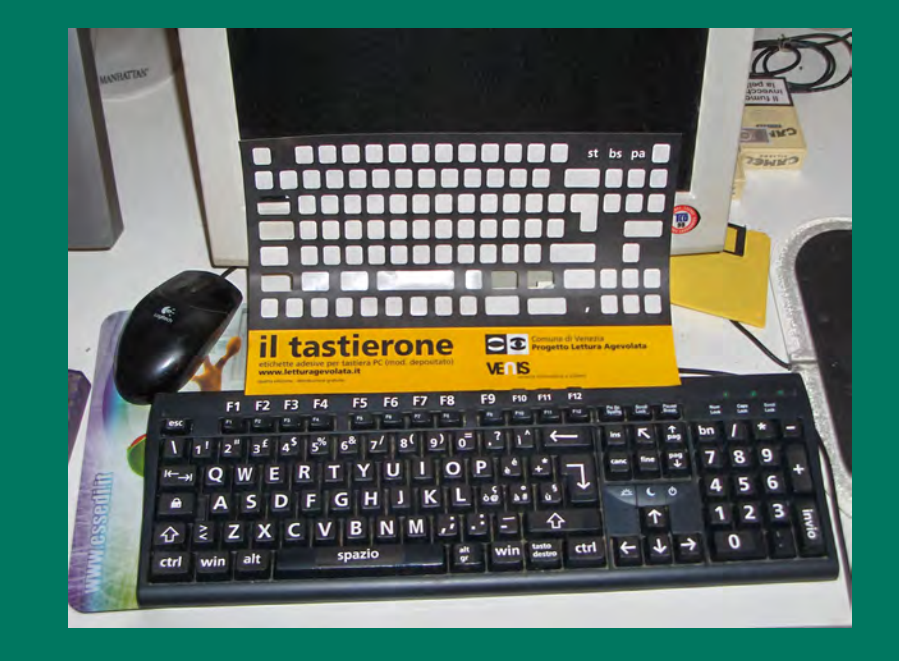

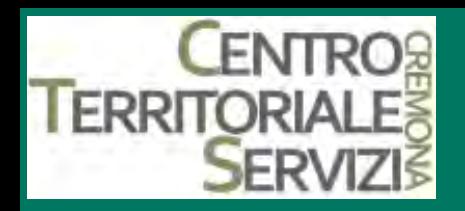

### **Expanded Keyboard**

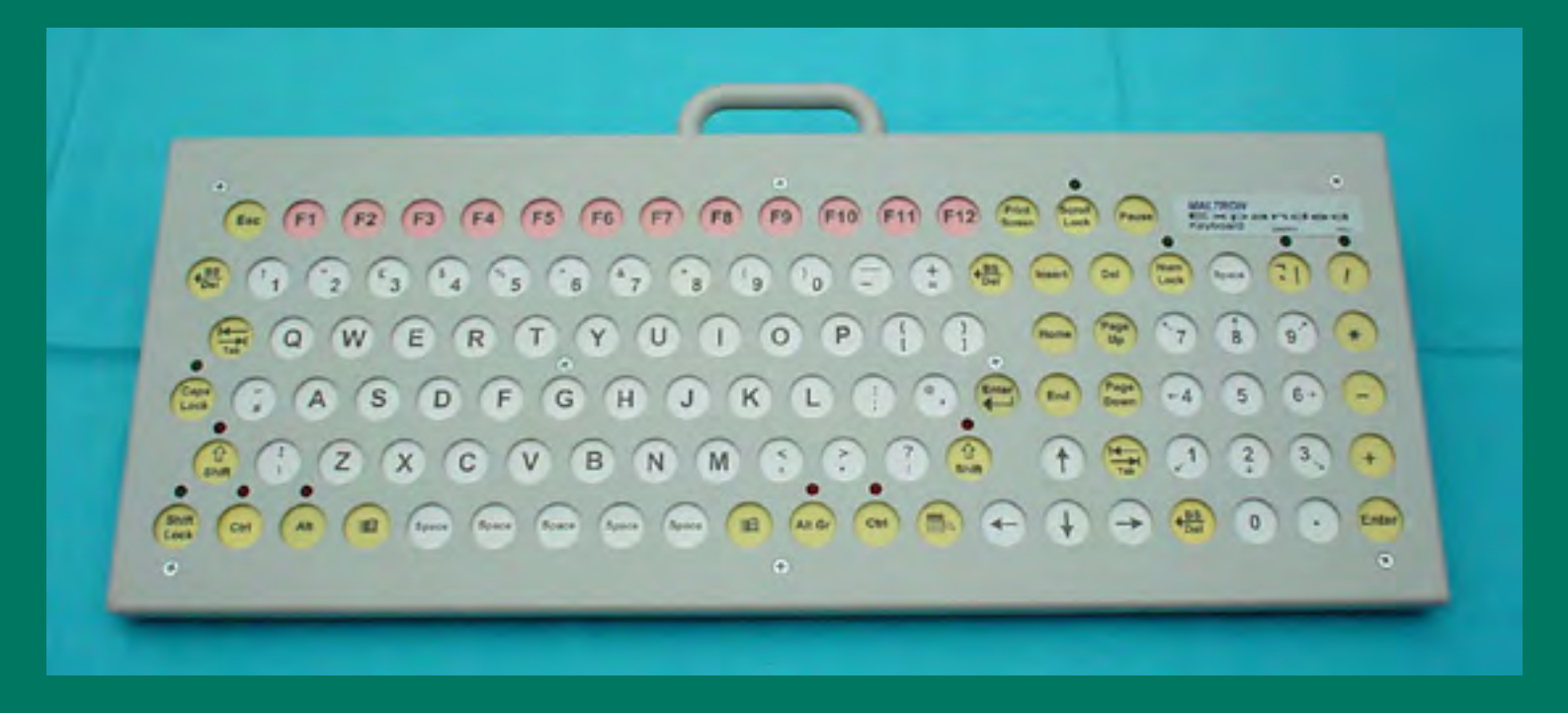

- § Tastiera espansa in acciaio (23cm x 62cm), con tasti rientrati rispetto al piano d'appoggio.
- Le etichette dei tasti sono scritte in caratteri grandi e facilmente leggibili: nero su bianco per i caratteri alfanumerici e le frecce del cursore; nero su rosa per i tasti funzione; nero su giallo per i tasti di controllo.
- § La disposizione dei tasti può essere scelta tra quella standard (QWERTY) e la disposizione secondo la frequenza d'uso delle lettere nella lingua inglese.
- § Sono presenti molti tasti SPACE, per facilitarne la selezione. E' possibile regolare l'autoripetizione dei tasti ed eliminare la necessità delle combinazioni di tasto, rendendo bistabili i tasti di controllo. L'inclinazione della tastiera può essere variata da 13 a 53 gradi, di 10 gradi alla volta.\*

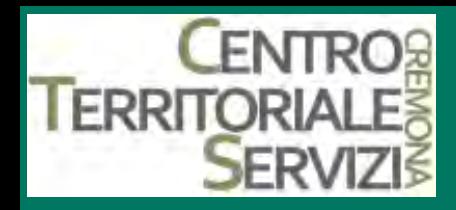

**WinKing** 

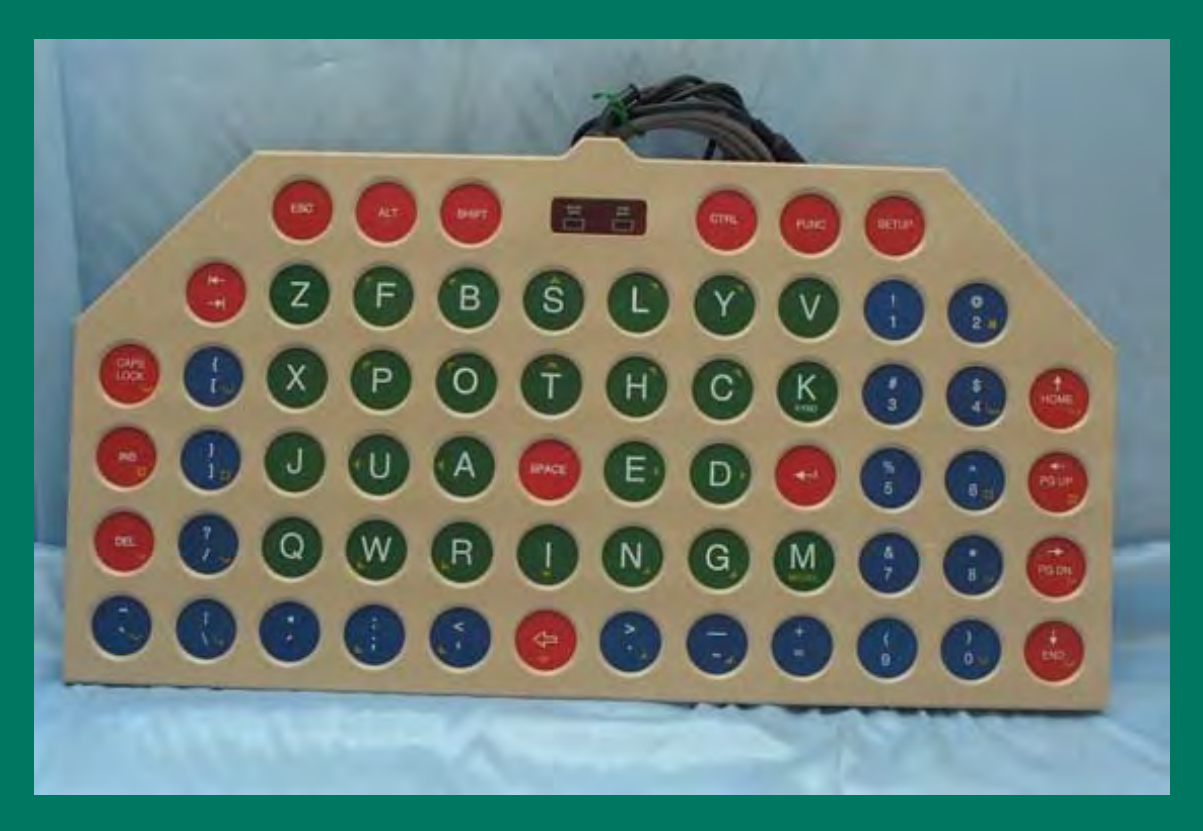

- Tastiera espansa di grandi dimensioni, con tasti rientrati rispetto al piano d'appoggio e con feedback sonoro.
- La tastiera offre anche funzioni di emulatore di mouse: spostamento del puntatore, click, doppio click e trascinamento.
- La disposizione dei tasti può essere scelta tra quella standard (QWERTY) e la disposizione secondo la frequenza d'uso delle lettere nella lingua inglese.

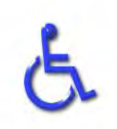

• La versione più recente, disponibile sia per PC che per Mac, si connette direttamente alla porta USB.\*

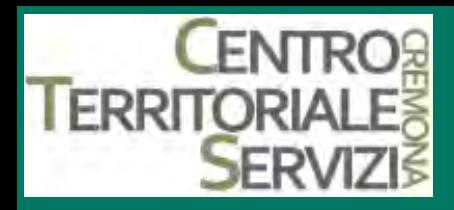

### **2. TASTIERE RIDOTTE**

- Esistono in commercio numerose tastiere standard compatte, di dimensioni ridotte e con tasti ravvicinati.
- **Queste tastiere possono risultare di più facile utilizzo per chi debba ricorrere a un puntatore montato su caschetto o per chi abbia un raggio d'azione limitato nell'uso degli arti superiori.**
- Alcune tastiere mini integrano una trackball.\*

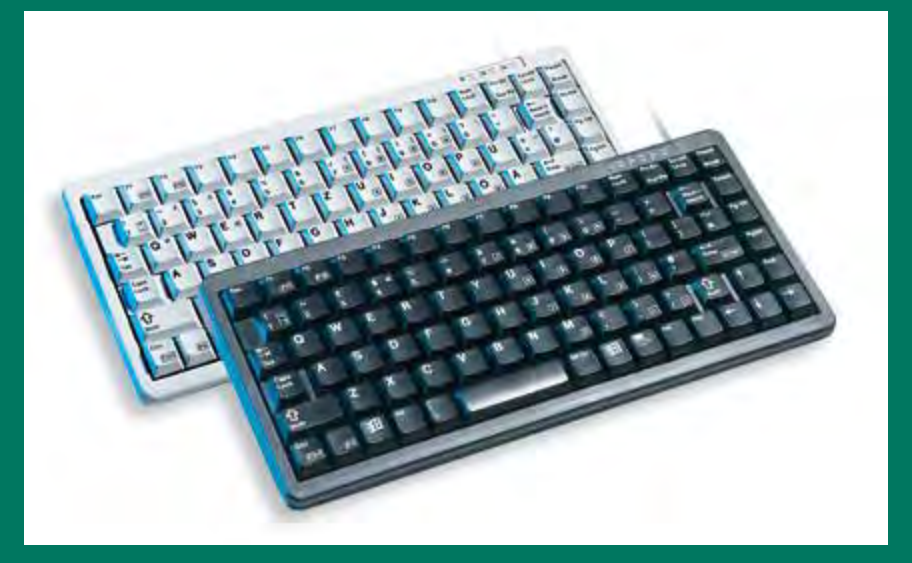
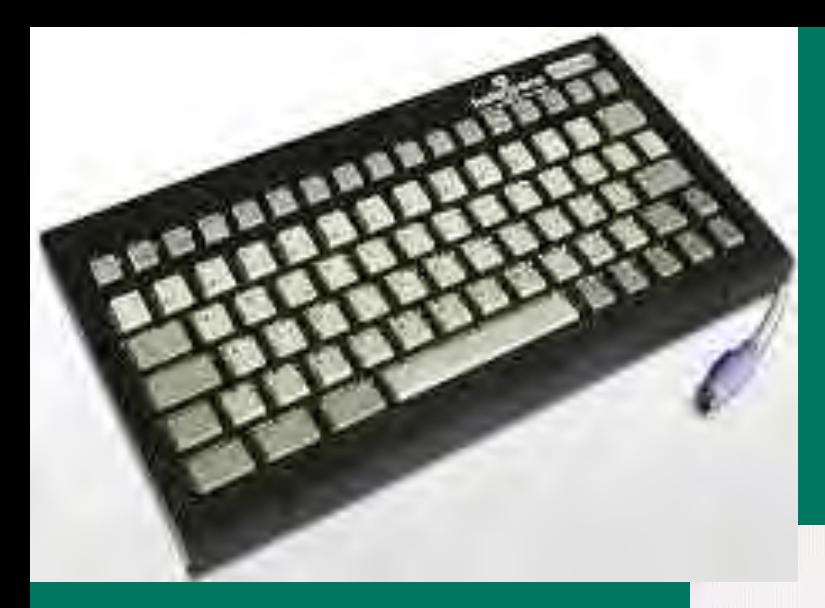

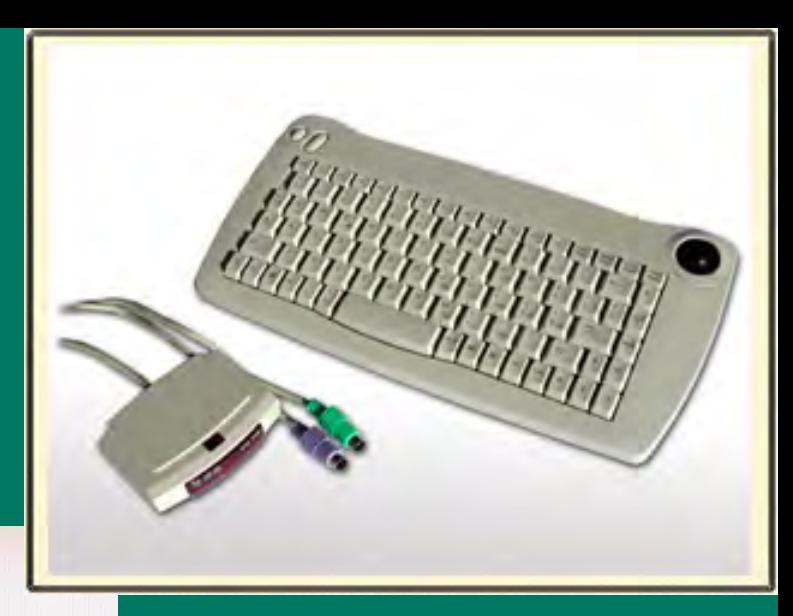

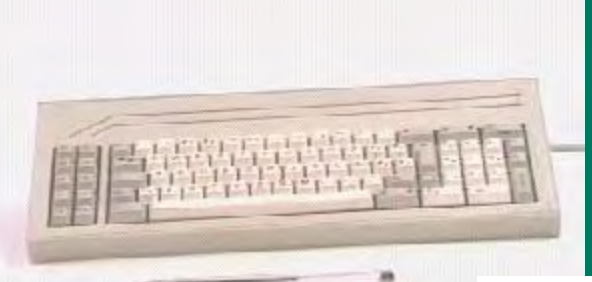

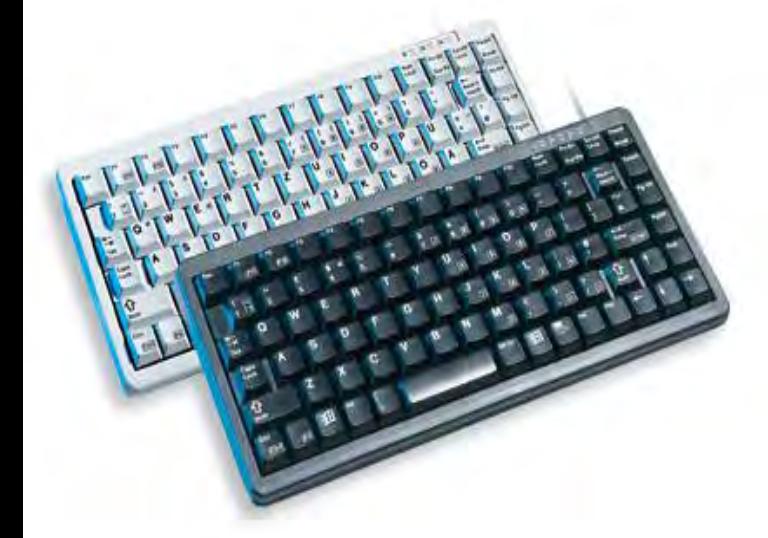

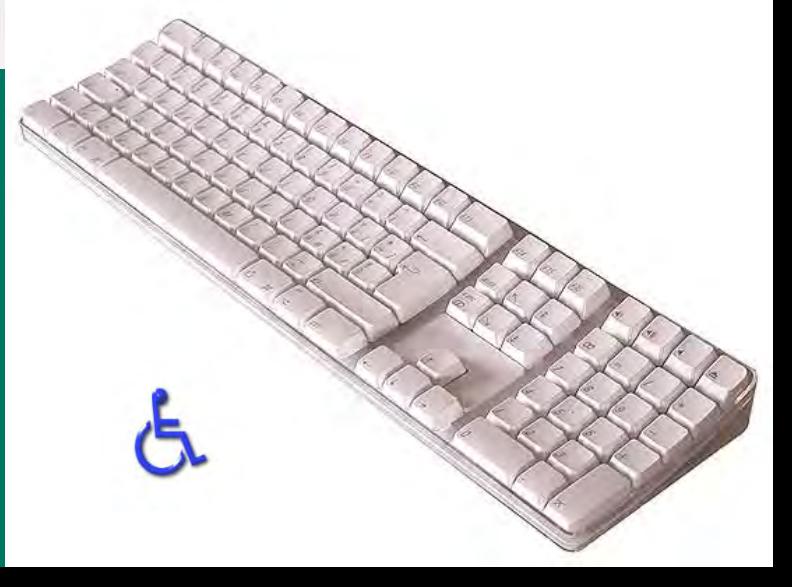

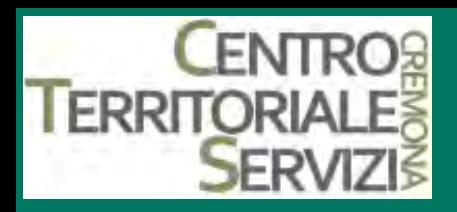

#### **WinMini**

- Tastiera di dimensioni ridotte, con tasti a membrana molto ravvicinati.
- **Essa è adatta a persone che abbiano un ridotto raggio d**'**azione con gli arti superiori, ma conservino una buona motricità fine delle dita.**
- I tasti sono colorati, secondo alcune regole (le lettere sono verdi, i numeri blu, i tasti funzione rossi e i tasti che emulano il mouse riportano simboli gialli), per garantirne una maggior visibilità. La pressione dei tasti è segnalata da feedback tattile e acustico e richiede ridotta forza muscolare.
- La tastiera è dotata di un set completo di funzioni per l'emulazione del mouse, ed è possibile regolarla in modo da evitare la pressione contemporanea di due tasti.
- I modelli più recenti si collegano alla porta USB. Sono disponibili sia il layout QWERTY sia quello basato sulla frequenza d'uso.\*

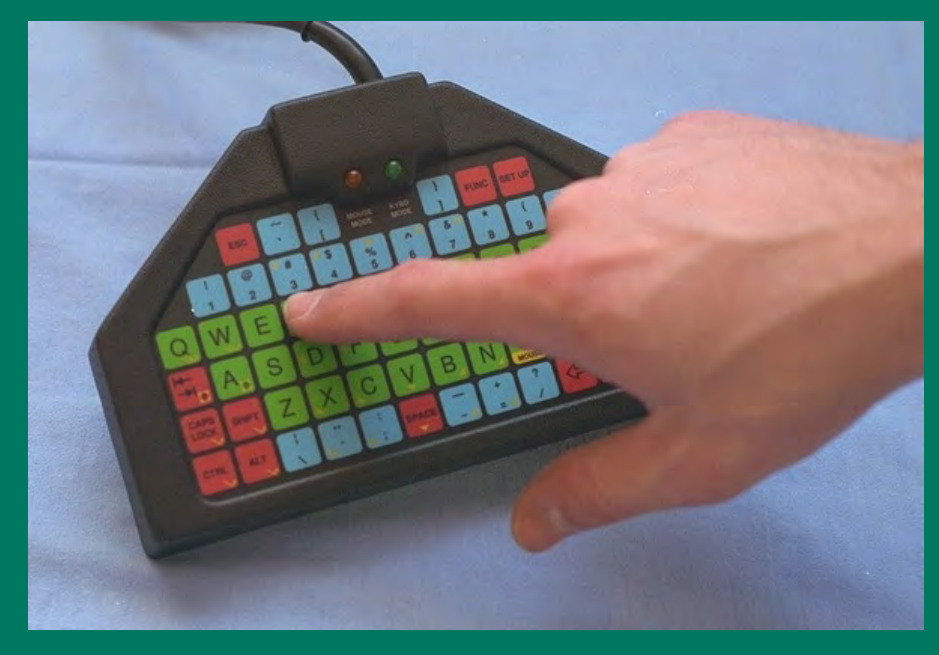

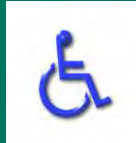

#### **ERRIT 2. TASTIERE PROGRAMMABILI o tastiere a membrana**

- Le tastiere a membrana sono dispositivi di input programmabili sui quali si dispone un foglio (layout), scelto di volta in volta tra un insieme di fogli alternativi, con simboli di varia natura, premendo in corrispondenza dei quali si avviano le funzioni e i programmi associati.
- In genere vengono forniti dei layout standard già pronti all'uso come per esempio
- - QWERTY tastiera standard windows
	- ABC tastiera alfabetica semplificata
	- NUMERI tastiera numerica
	- MOUSE simula completamente il mouse \*

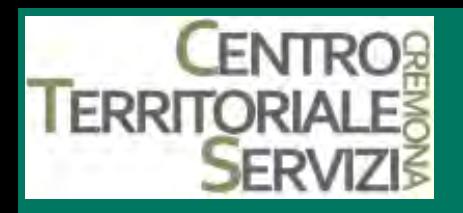

#### **Helpikeys**

- **HELPIKEYS è una tastiera a membrana programmabile in formato A3.**
- **La tastiera viene fornita con 5 TASTIERE (layout plastificati) già pronte all**'**uso:**
- **QWERTY tastiera standard Windows con i tasti leggermente più grandi, pensata per scrivere ed accedere comodamente al pc.**
- **ABC tastiera alfabetica semplificata, adatta ad attività didattiche con bambini.**
- **NUMERI tastiera numerica, pensata per attività logicomatematiche.**
- **MOUSE simula completamente il mouse e lo sostituisce egregiamente.**
- **SI/NO pensata per semplici attività prescolari e per la comunicazione di base.**
- **Questi layout vengono riconosciuti automaticamente dalla tastiera.**
- **HELPIKEYS è completata dal software LAYOUT BUILDER venduto insieme alla tastiera. Il programma LAYOUT BUILDER consente di progettare graficamente nuove tastiere personalizzate, di associare ad ogni tasto una data funzione, e di stampare in formato A3 oppure tramite due A4 la tastiera desiderata.**
- **LAYOUT BUILDER consente inoltre di memorizzare fino a 5 layout personalizzati direttamente sulla memoria della tastiera. Si possono anche regolare ripetizione e soglia di attivazione dei tasti. E**' **possibile attivare feedback acustico e visuale dell**'**attivazione del tasto.**
- **HELPIKEYS ha cinque porte per sensori completamente programmabili che sono in grado di simulare qualsiasi funzione della tastiera comprese le macro. Connessione PS2 e USB.\***

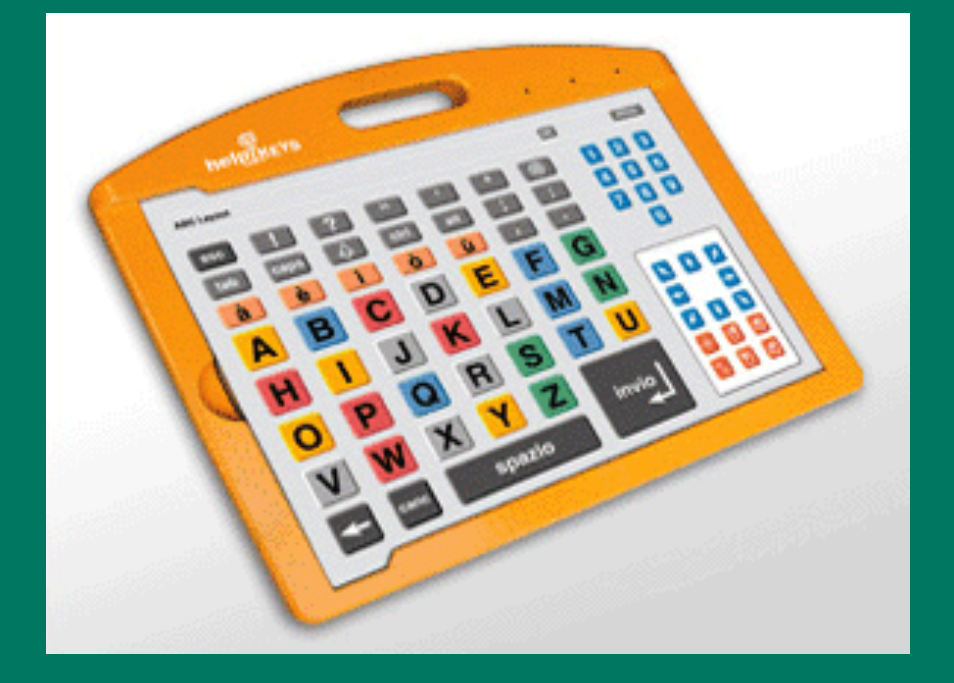

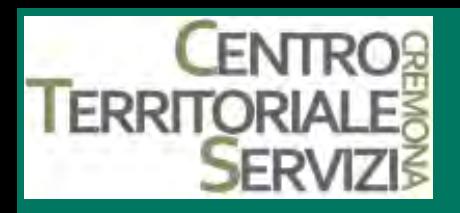

#### **Discover Board**

- $\Box$  Discover Board è una tastiera alternativa dotata di:
- software per il controllo del mouse
- La programmazione di tastiere personalizzate
- sintesi vocale.
- Discover Board dispone di tasti larghi e ben spaziati, **adatti ad utenti con limitato controllo motorio, o che usano il pugno per digitare.** Un *overlay* permanente è stampato su Discover Board, ma vengono forniti 4 *overlays* aggiuntivi per garantire l'accesso ai software più comuni. Con il programma Discover Create è possibile modificare o creare e stampare nuovi *overlays* per personalizzare l'accesso al computer.\*

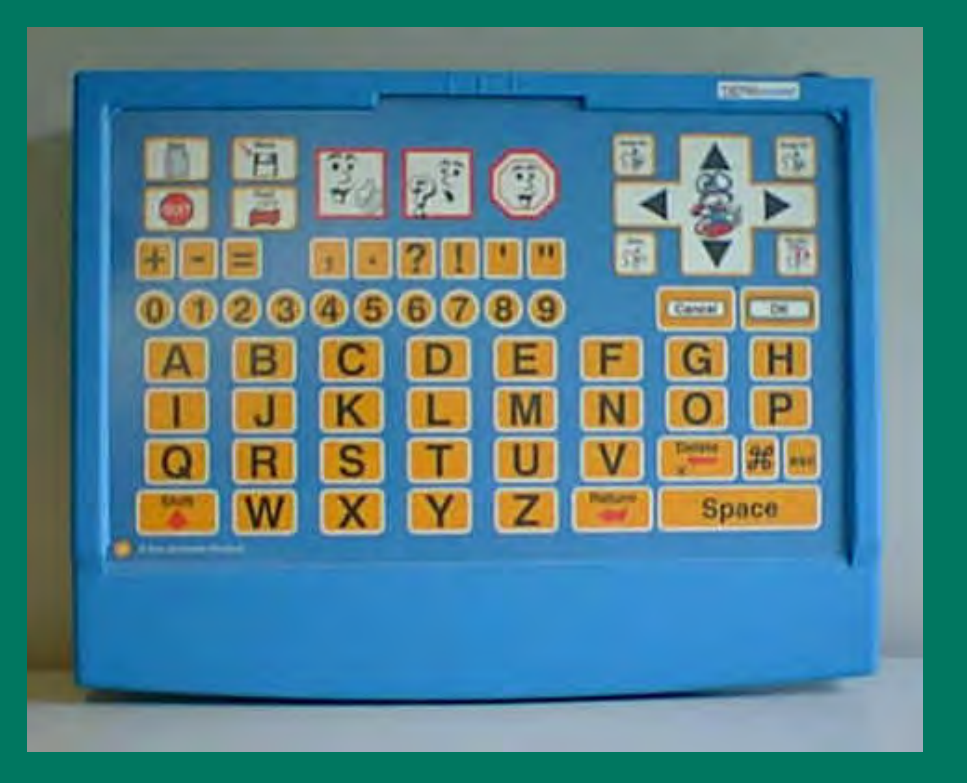

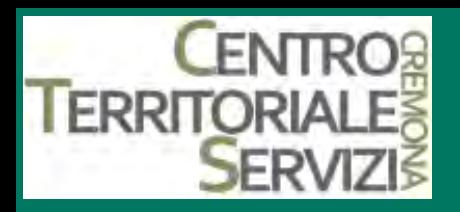

#### **IntelliKeys**

- Tastiera espansa a membrana senza tasti meccanici in rilievo. Si presenta come una superficie piana di dimensioni 44 x 26 cm su cui è possibile inserire dei pannelli plastificati (*overlays*) già in dotazione oppure dei pannelli cartacei realizzati appositamente per le necessità del singolo utente attraverso la scelta della configurazione di tasti più idonea.
- La tastiera si riconfigura automaticamente inserendo il pannello sulla superficie sensibile della tastiera. Dispone di tutte le funzioni della tastiera standard e del mouse. Gli *overlays* dati in dotazione riproducono mappature diverse per numero, dimensioni e funzione dei tasti.
- Qualora gli *overlays* di serie non fossero adeguati per lo specifico utilizzo di un determinato soggetto, attraverso il software *Overlay Maker* (a parte) è possibile creare nuove tastiere, scegliendo numero, disposizione, dimensioni, immagini e funzioni dei tasti.
- E' possibile applicare a IntelliKeys uno o due sensori esterni ai quali associare un tasto della tastiera standard, ad es. spazio, freccia di direzione,...
- IntelliKeys va collegata direttamente al computer attraverso la porta della tastiera, ed è possibile un utilizzo parallelo della tastiera standard. Una versione più recente si collega attraverso una porta USB.\*

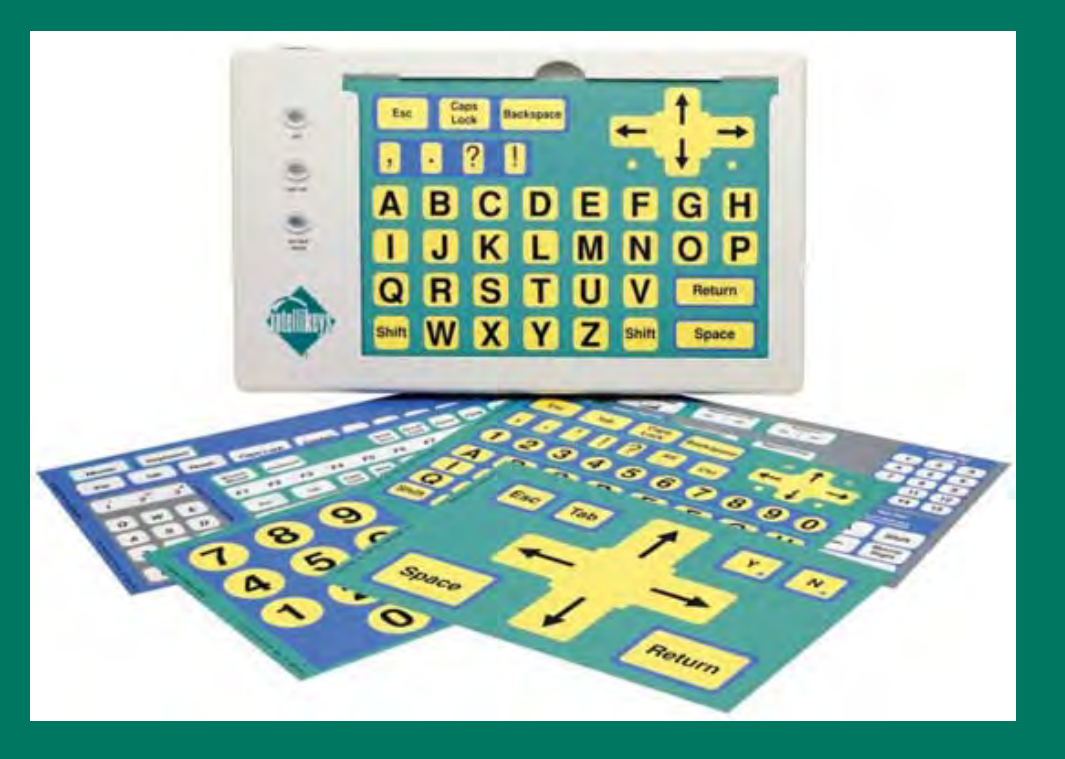

## **I ERRITOR 2. TASTIERE ERGONOMICHE Tastiere divise**

- In queste tastiere i tasti sono raggruppati in due gruppi principali, disposti su assi convergenti. Tale disposizione contribuisce ad evitare i danni provocati dall'affaticamento del polso e della mano di chi trascorre molto tempo a digitare sulla tastiera.
- Esistono diversi tipi di tastiere divise (vedi le altre immagini):
- tastiere divise fisse;
- tastiere divise regolabili;
- tastiere divise verticali.\*

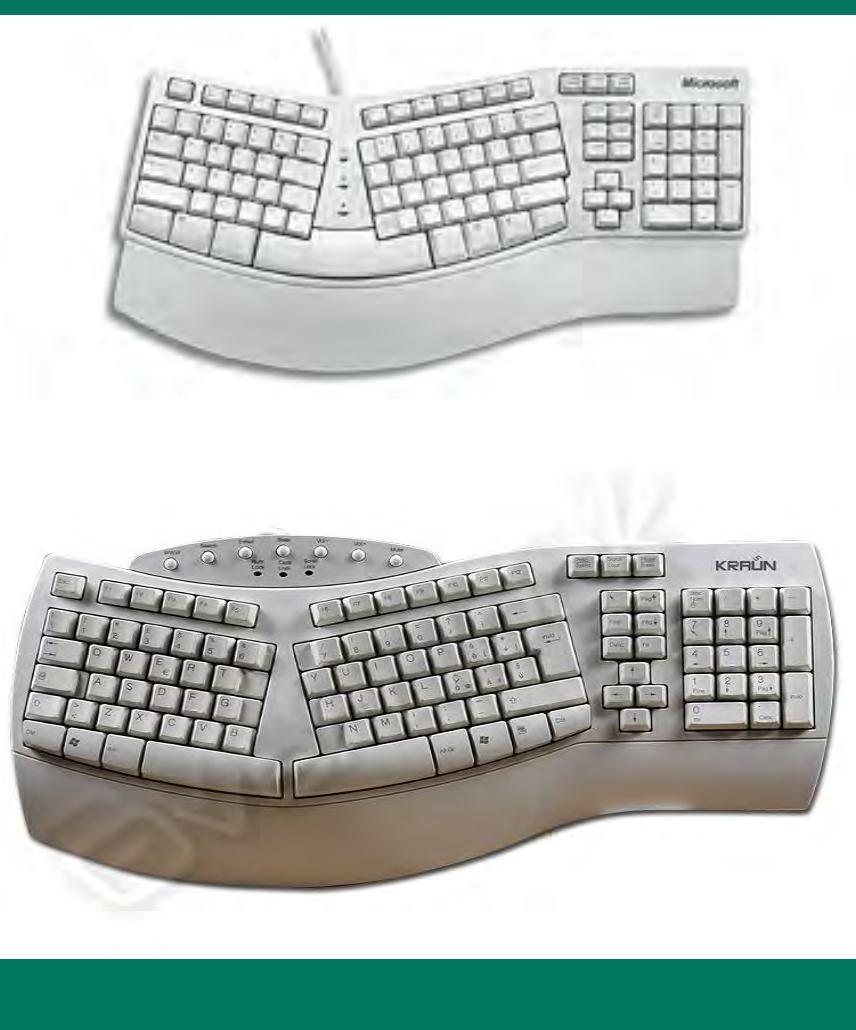

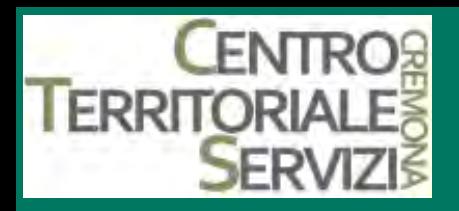

• Le tastiere sagomate fanno qualcosa in più che non semplicemente dividere la tastiera standard e inclinarla. **Esse incurvano i tasti in modo da assecondare il movimento naturale delle dita**. Molti tasti sono riposizionati per essere azionati dal pollice, il dito più forte. Data la loro configurazione unica, queste tastiere richiedono un certo sforzo iniziale di apprendimento, ma possono rivelarsi con l'uso molto comode ed efficaci. \*

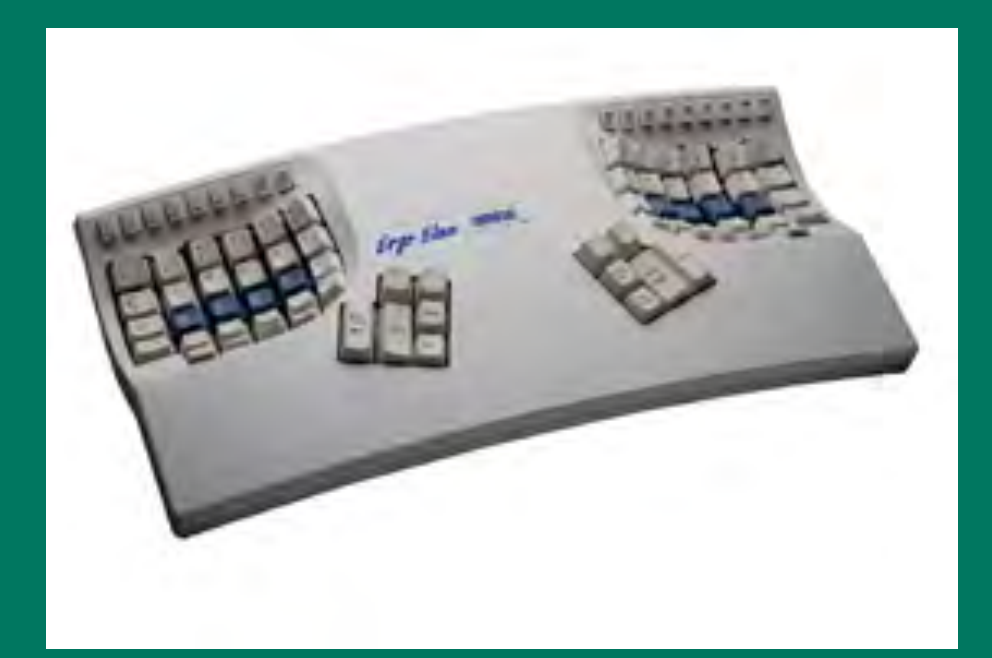

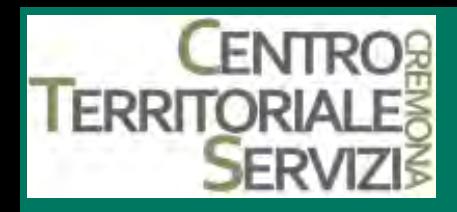

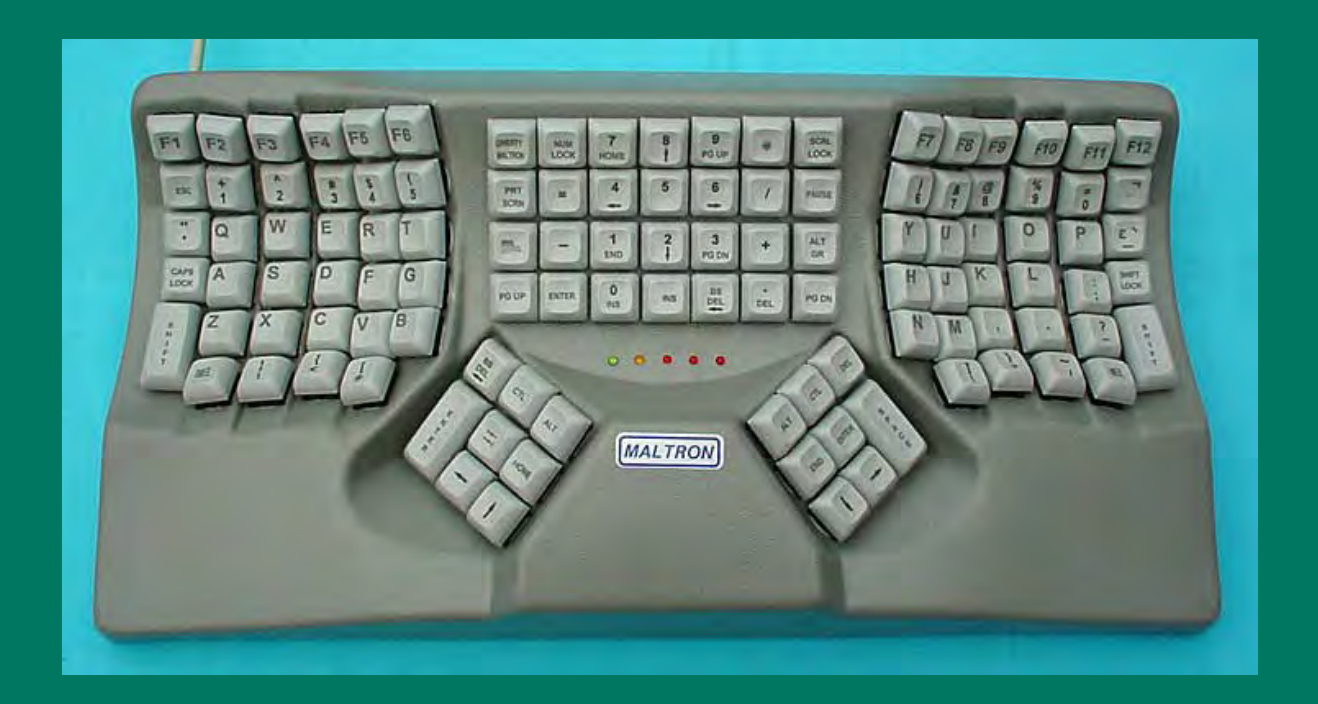

#### **Tastiera sagomata per ambedue le mani**

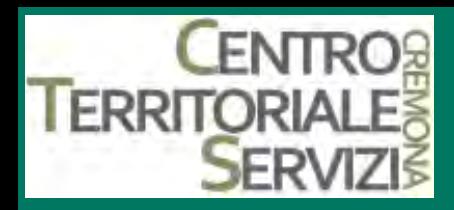

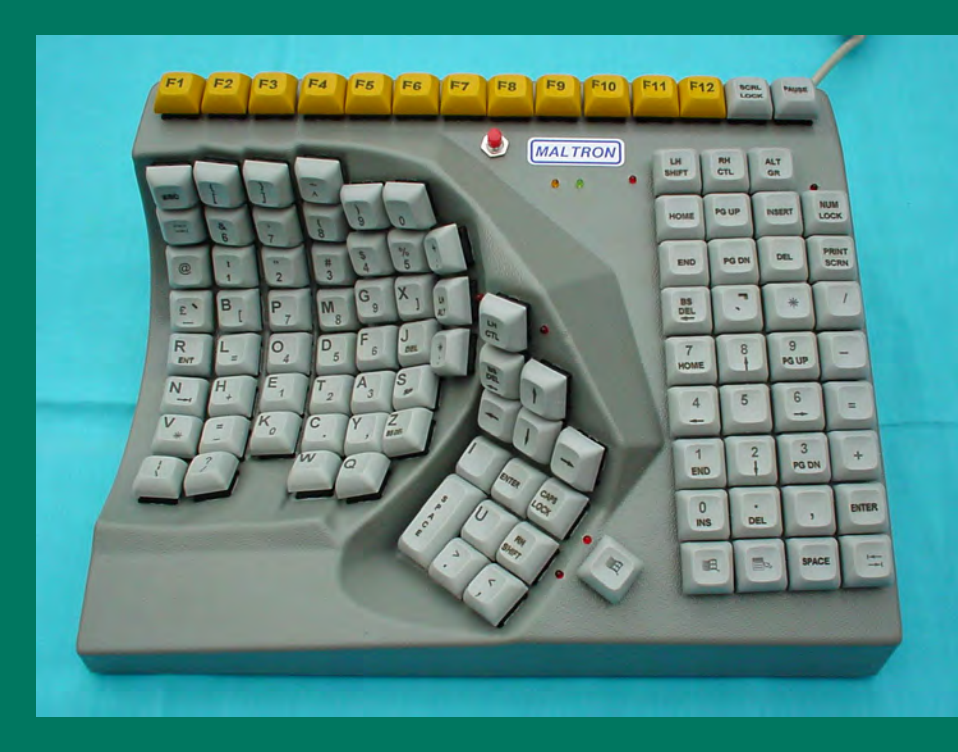

**Tastiera sagomata per la mano destra** 

#### **Tastiera sagomata per la mano sinistra**

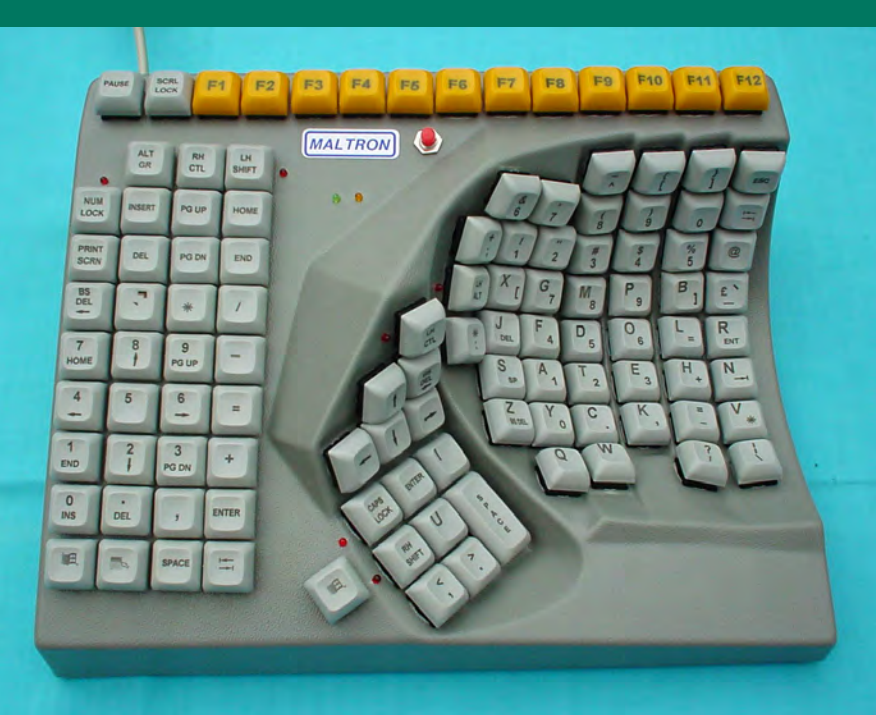

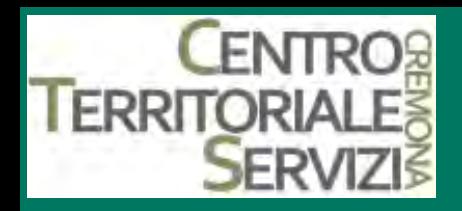

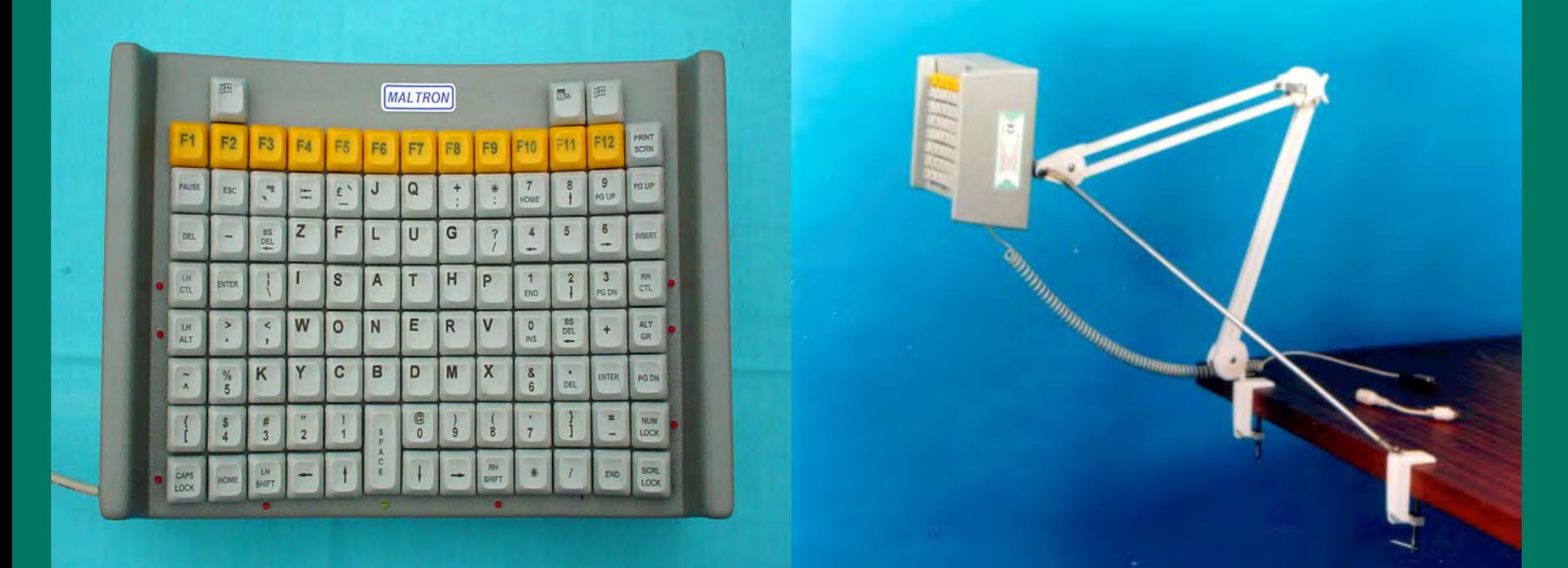

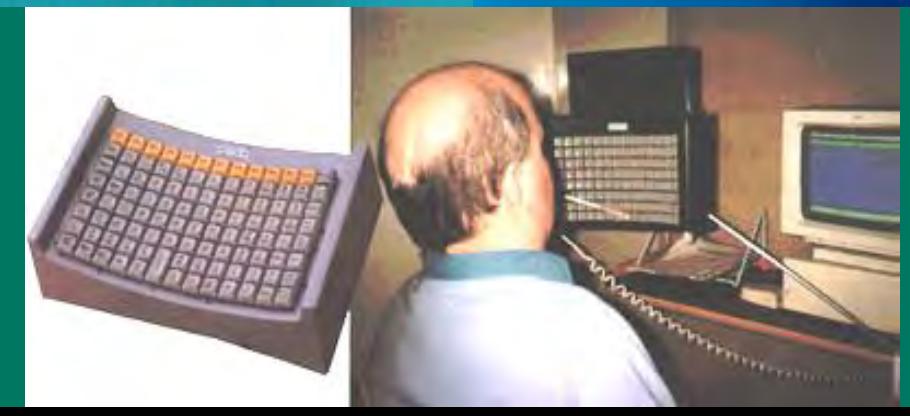

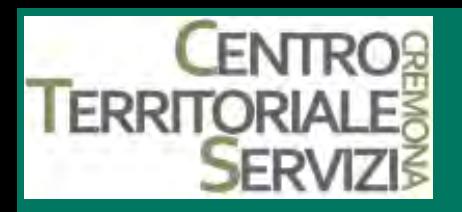

#### **Tastiere Dvorak**

- Nel 1936, August Dvorak, un professore di statistica dell'Università di Washington, propose di riposizionare i tasti alfabetici della tastiera secondo una disposizione più agevole ed efficiente. Il suo progetto collocava le lettere più frequenti su un'unica riga di base in modo da affidare gran parte del lavoro alle dita più forti.
- La disposizione Dvorak dei tasti è stata accettata dall' American National Standards Institute (ANSI) ed ha i suoi sostenitori. Non è tuttavia molto diffusa a causa del fatto che i dattilografi sono generalmente addestrati con tastiere QWERTY.\*

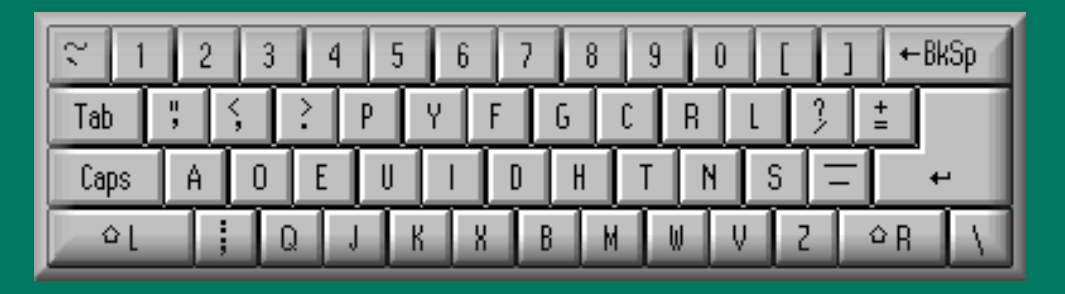

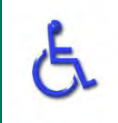

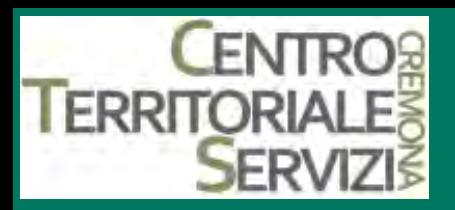

#### **1.Integra mouse**

- Integra mouse permette di gestire tutte le funzioni del mouse attraverso la bocca.
- E' composto da un beccuccio con funzioni di joystick da stringere tra le labbra attraverso il quale si controlla il movimento del cursore.
- Le azioni tipiche del mouse click sn, click dx ecc., vengono invece azionate soffiando e succhiando aria nel medesimo beccuccio e richiede pochissima forza per funzionare.
- Adatto a tutti coloro che non possono utilizzare le braccia e le mani, consente una piena autonomia nell'utilizzo del computer. Funziona sotto Windows ed è facile da installare
- Si collega attraverso una connessione seriale
- E' prodotto da Lifetool\*

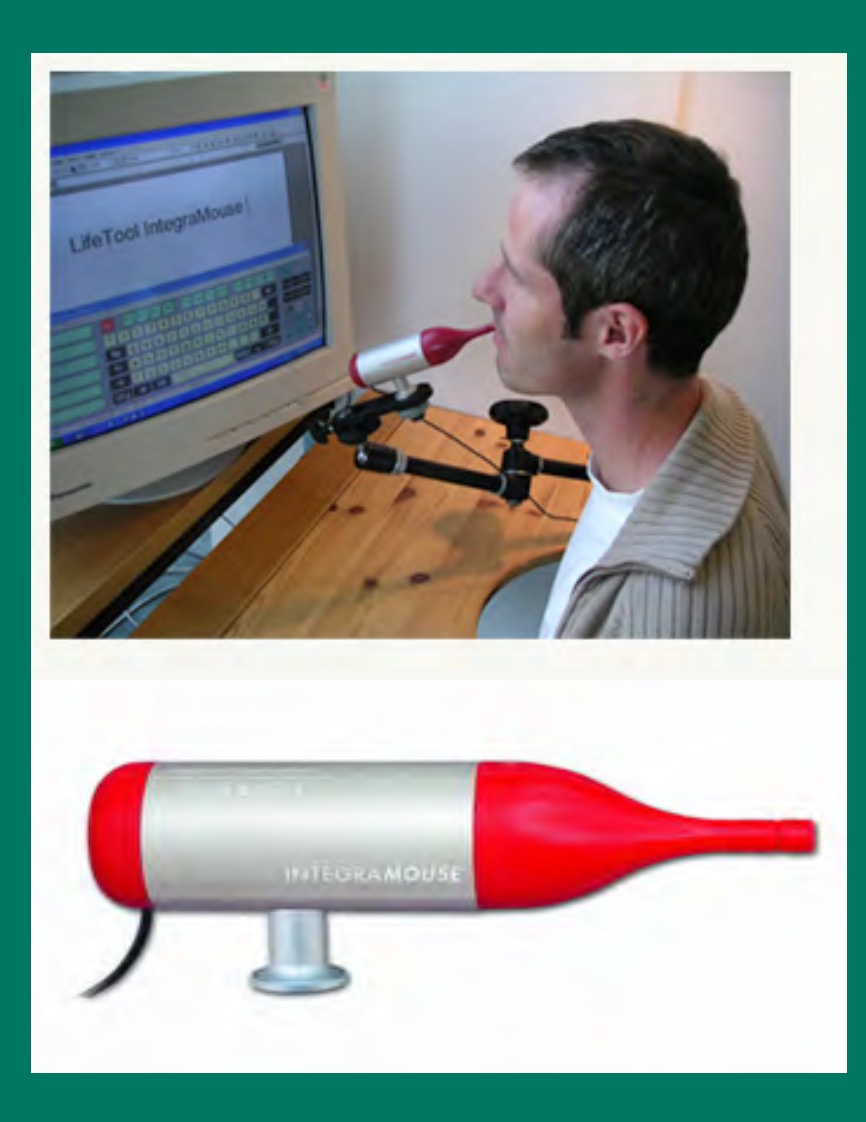

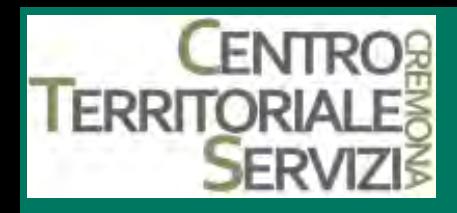

#### **Integra mouse**

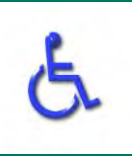

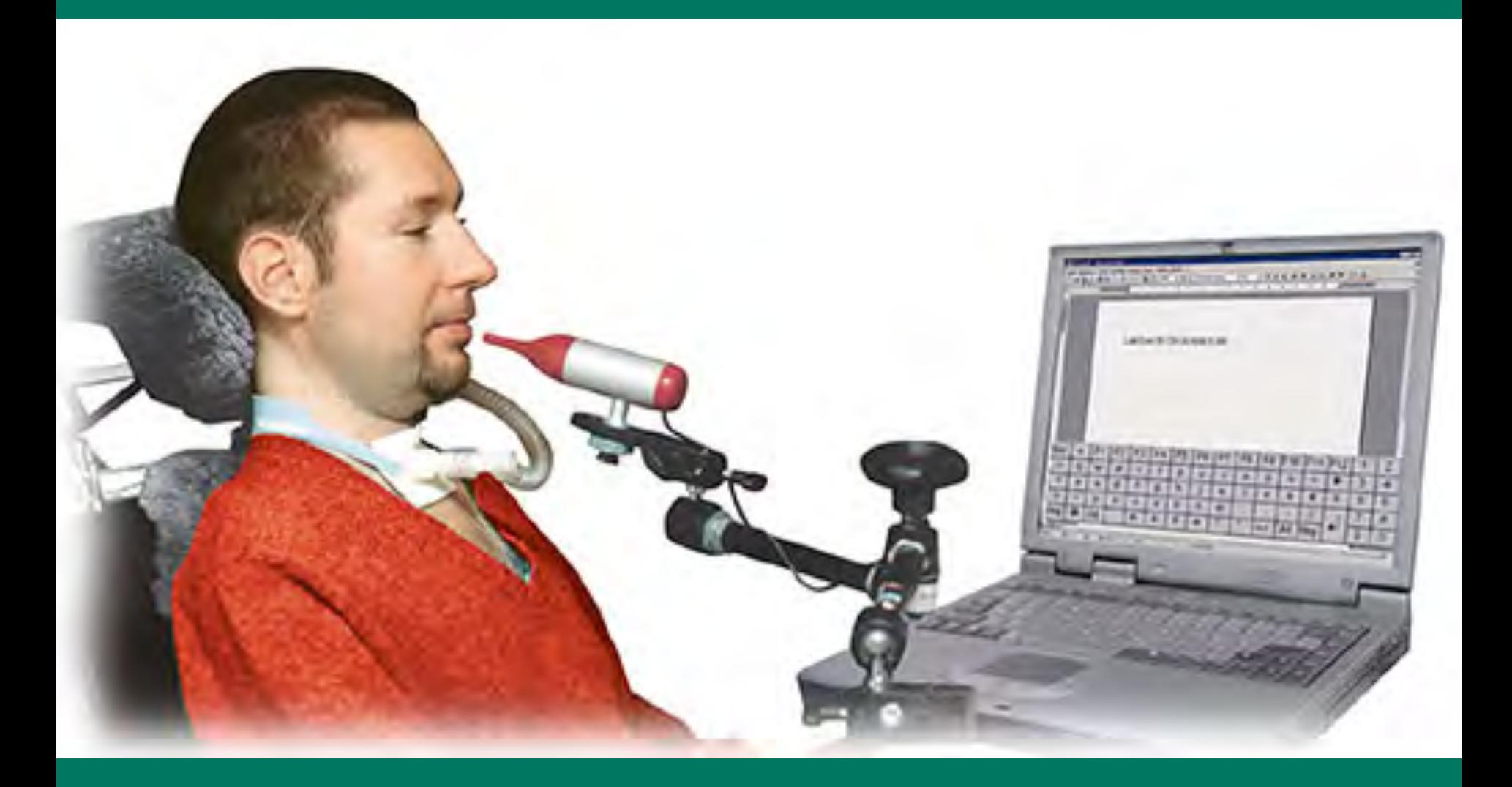

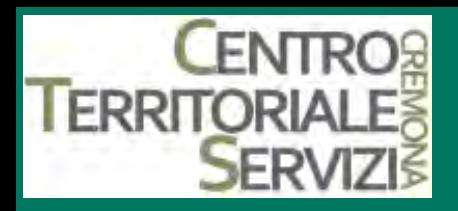

## **1.Vic finger joystick**

- Joystick proporzionale particolarmente adatto ad utenti con ridotta forza muscolare.
- E' sufficiente inserire il dito nel foro circolare ed effettuare piccolissimi movimenti per produrre il moto del puntatore nelle diverse direzioni dello spazio.
- Il click sinistro può essere effettuato sfiorando il pulsante che si trova nella parte alta destra del dispositivo. Se l'utente non è in grado di utilizzare questo contatto, un sensore esterno può essere collegato all'interfaccia per PC (Joystick To Mouse).
- E' inoltre possibile collegare un secondo sensore per emulare il click destro.
- In alternativa, tutte le funzioni del mouse possono essere gestite anche tramite software.
- E' prodotto da HMC\*

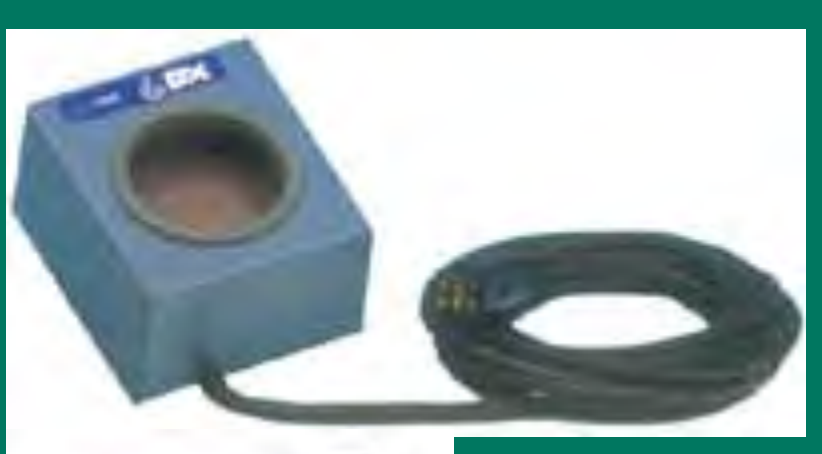

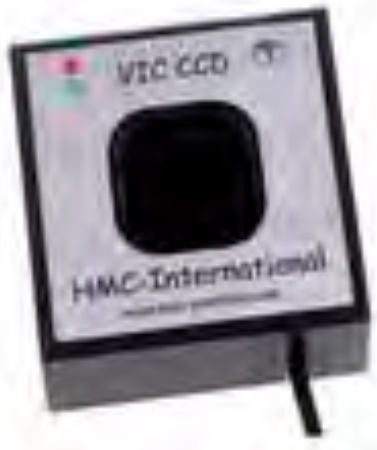

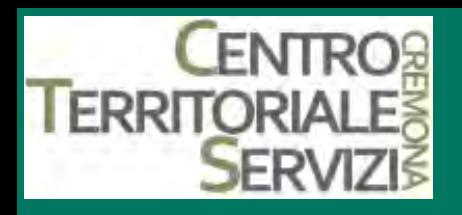

#### **1.Palm mouse**

- Piccolo mouse con forma ergonomica.
- Sta nel palmo della mano.
- Con il pollice si controlla il movimento del puntatore esercitando pressione sui bordi del pulsante giallo, con l'indice si esegue il "click" premendo il tasto, il "click destro" si ottiene premendo il pulsante verde rotondo.
- Tutto senza doversi appoggiare al piano di lavoro.
- E' prodotto da Fujitsu\*

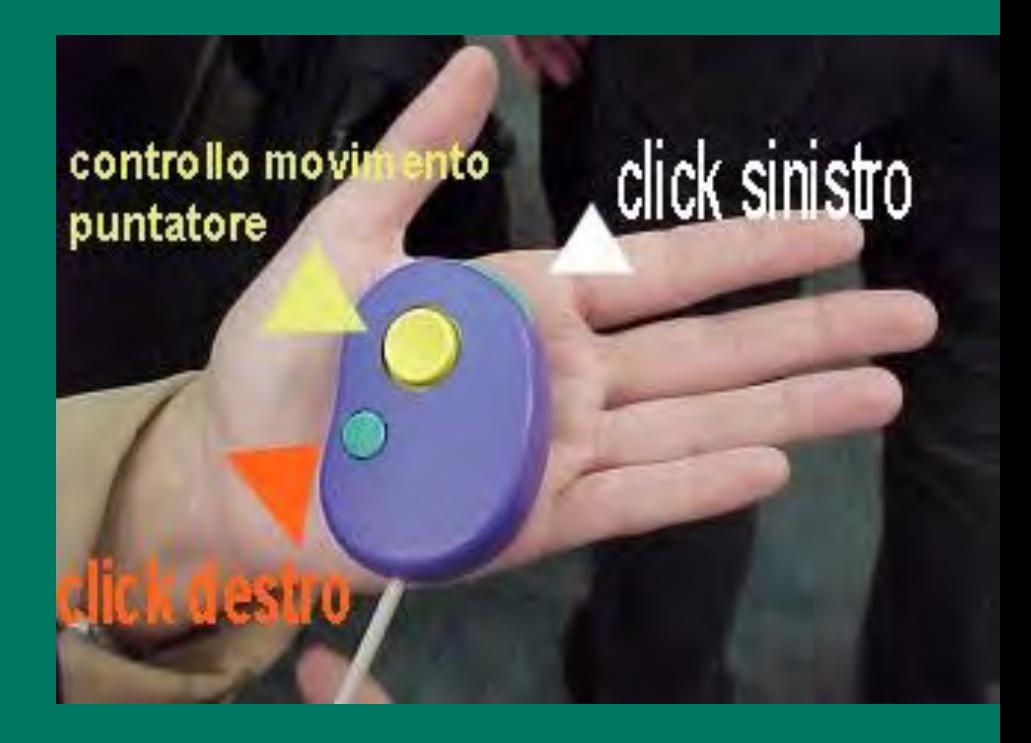

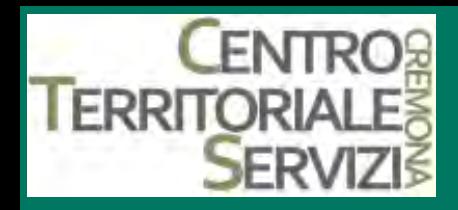

#### **Palm mouse**

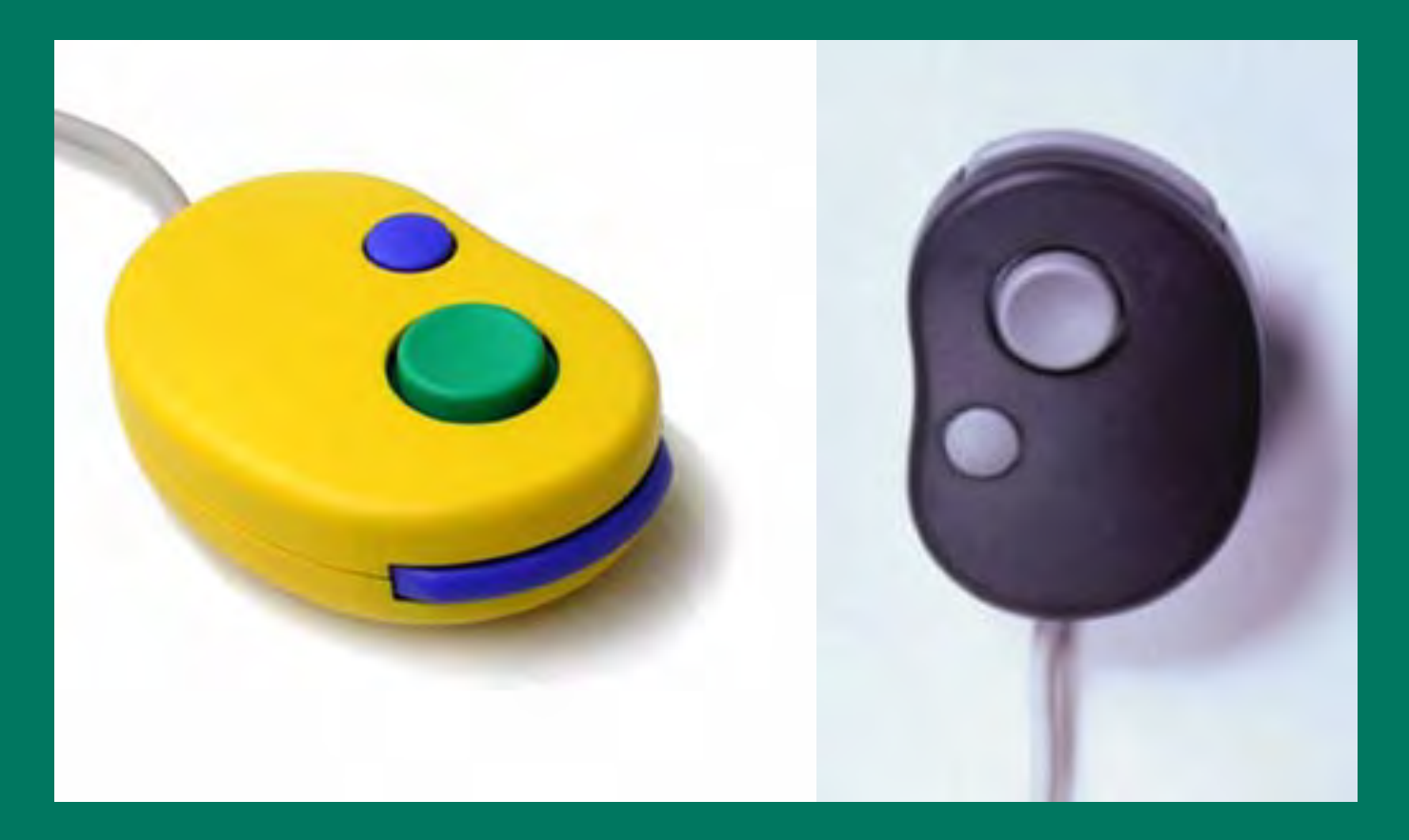

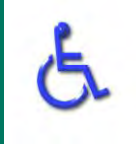

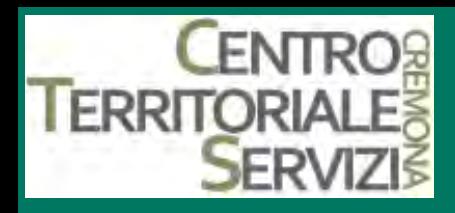

#### **1.Mini Mouse**

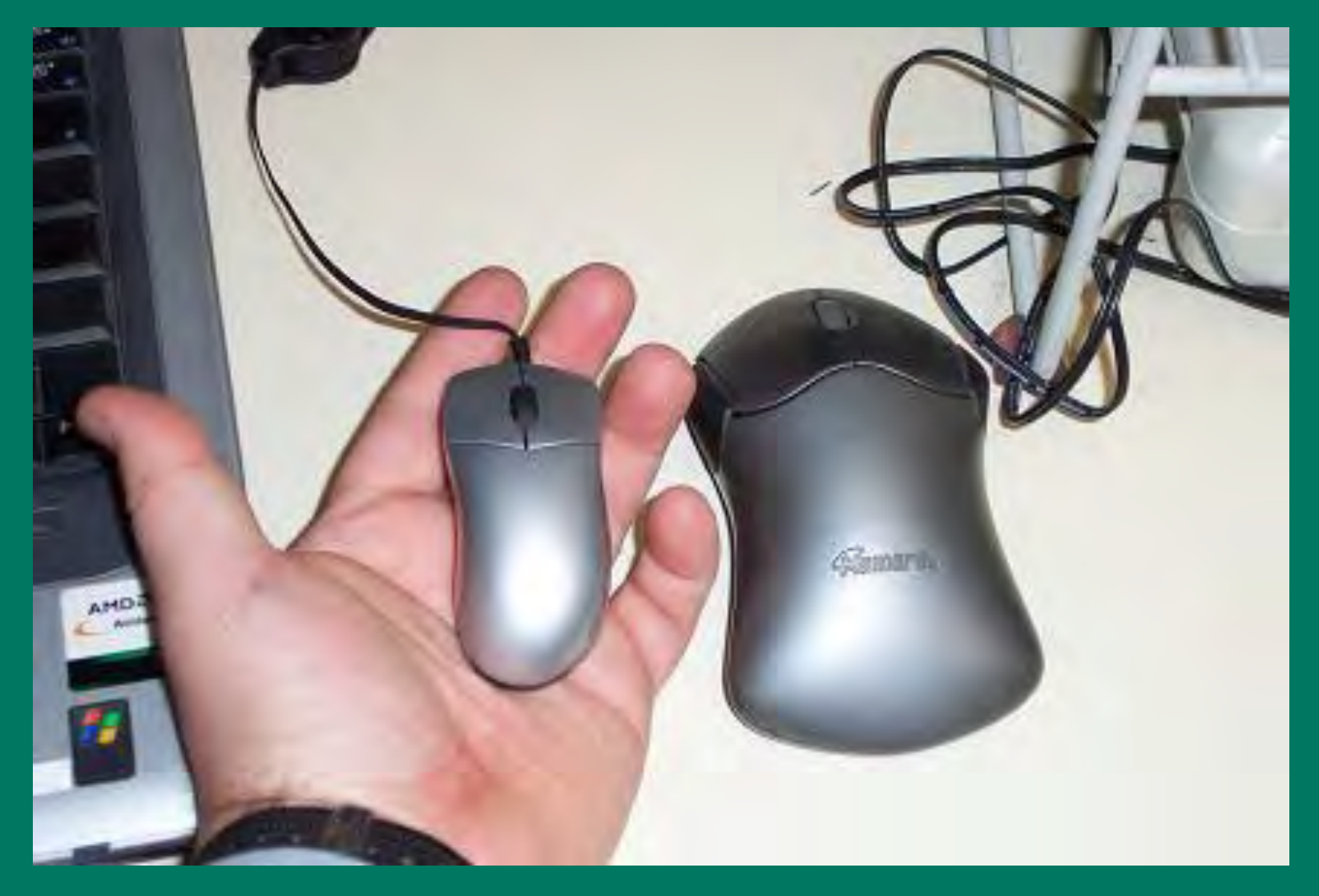

# **1ERRITORIALI N-Abler trackball e joystick**

- E' una trackball
- Può essere modificata la velocità del movimento del mouse, l'orientamento.
- Mette a disposizione altri 2 tasti per le funzioni di doppio click e trascinamento.
- Esiste anche la versione con joystick per utenti che presentano una motricità fine meno conpromessa.
- E' prodotto da Pretorian.\*

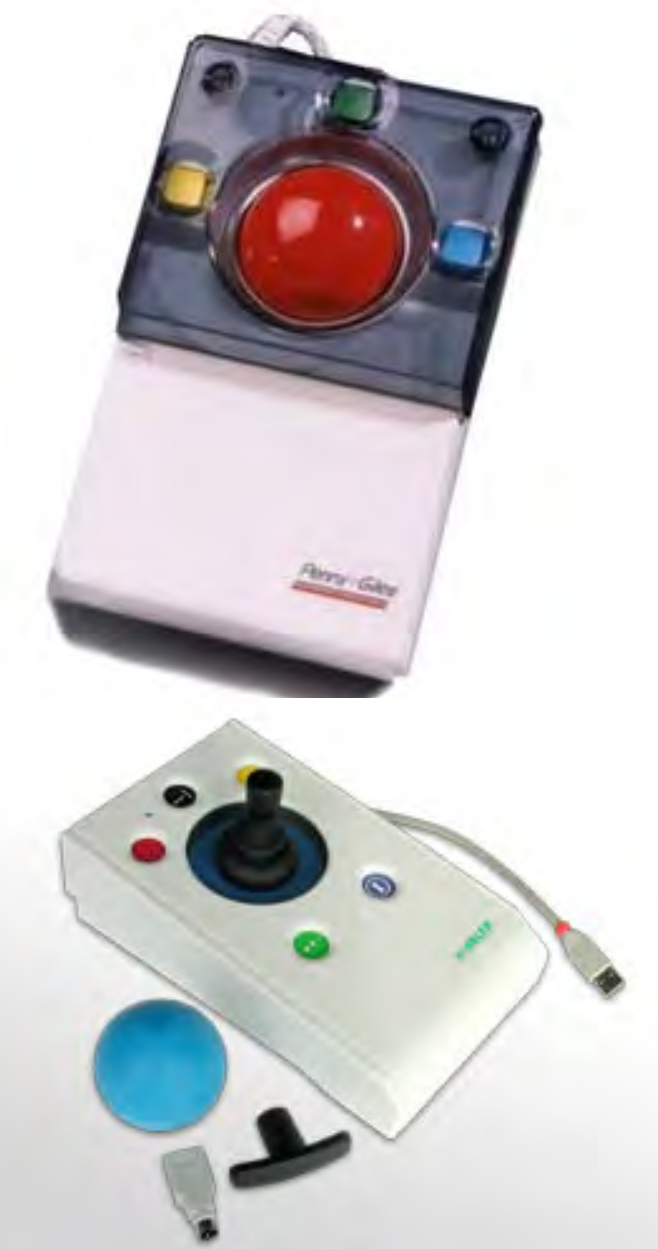

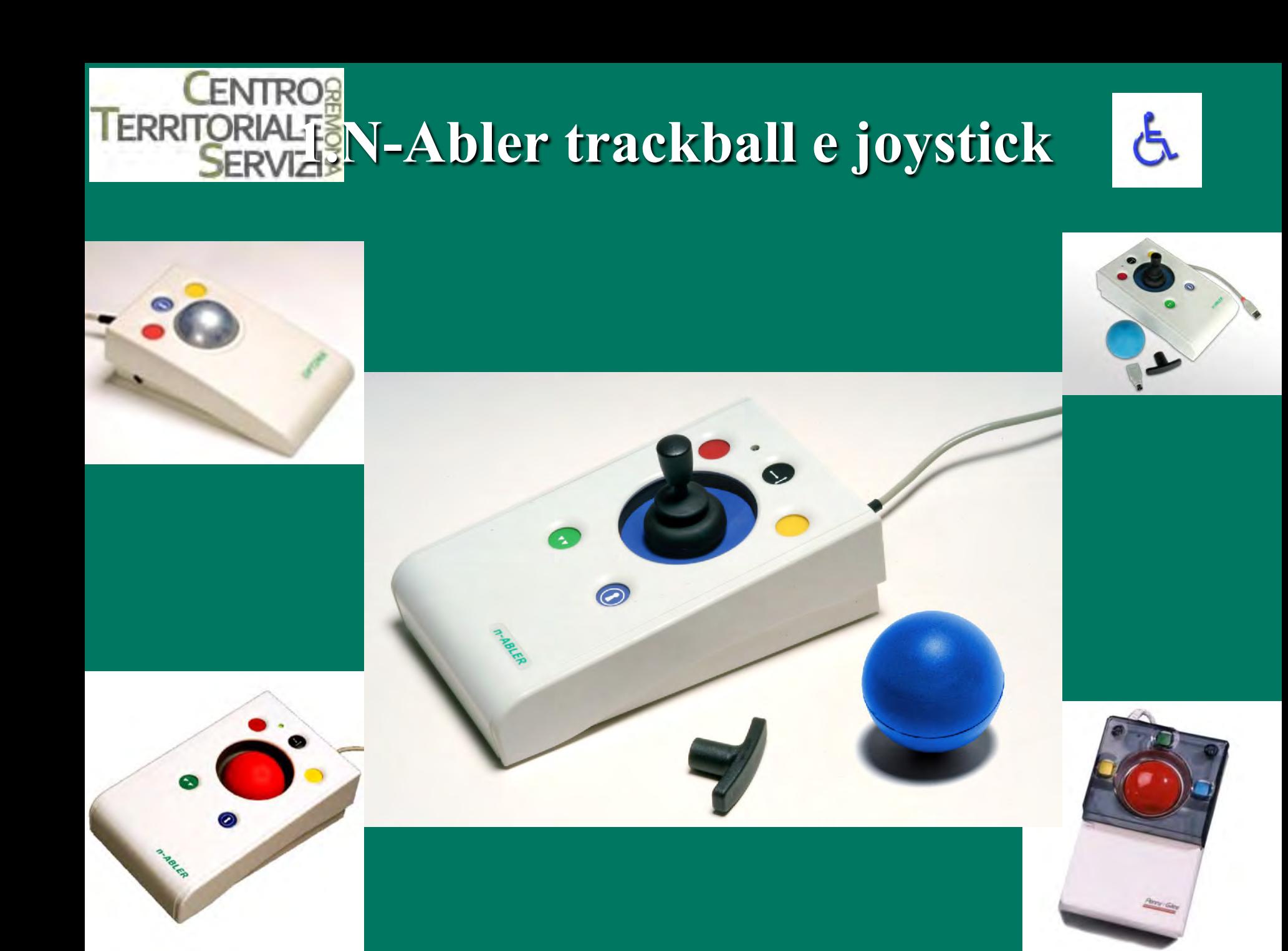

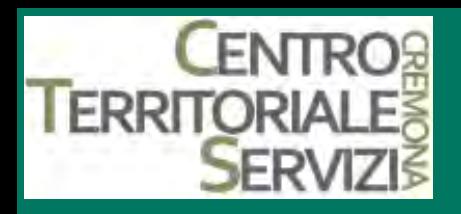

#### **1.Expert mouse**

- E' una trackball di grandi dimensioni, ha 4 tasti programmabili a cui si possono assegnare funzioni specifiche a seconda delle esigenze dell'utilizzatore.
- Dimensioni: 150x130x70 mm
- E' prodotto da Kensington.\*

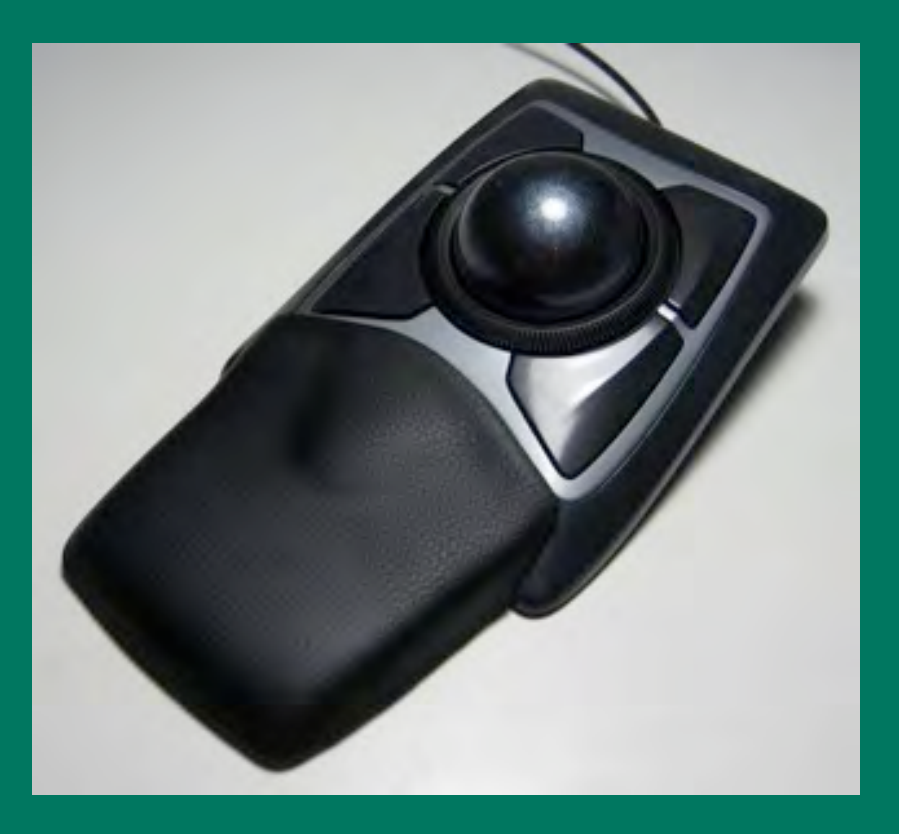

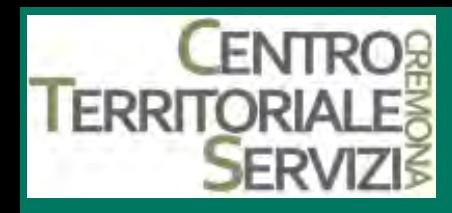

#### **1.Expert mouse**

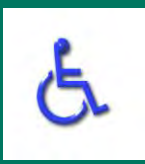

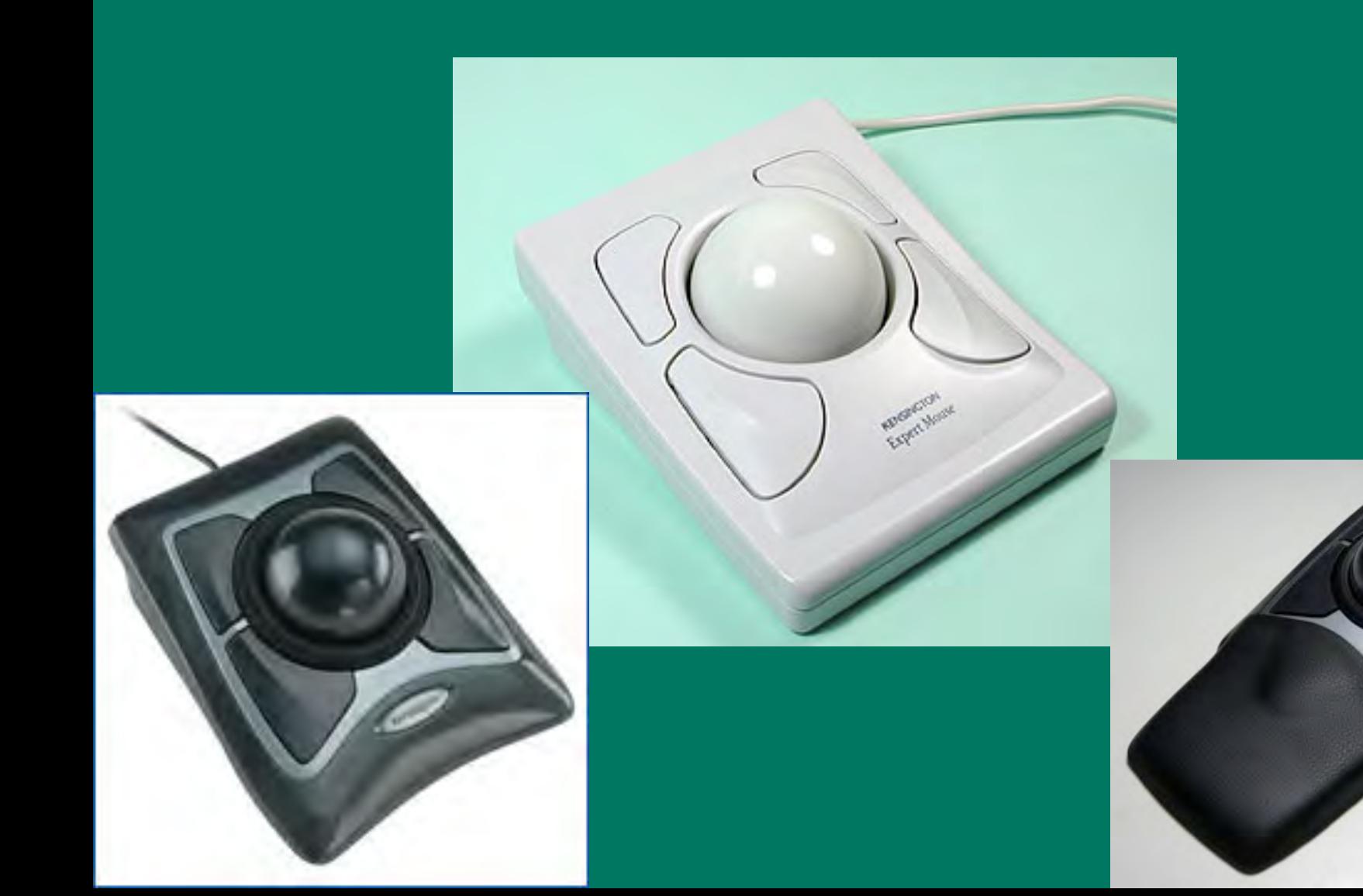

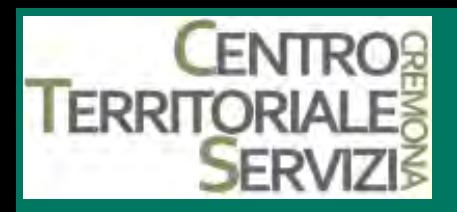

#### **1.Expert mouse pro**

- Oltre alle caratteristiche di expert mouse aggiunge 6 tasti rapidi (programmabili) per l'attivazione veloce delle applicazioni più utilizzate
- E' prodotto da Kensington\*

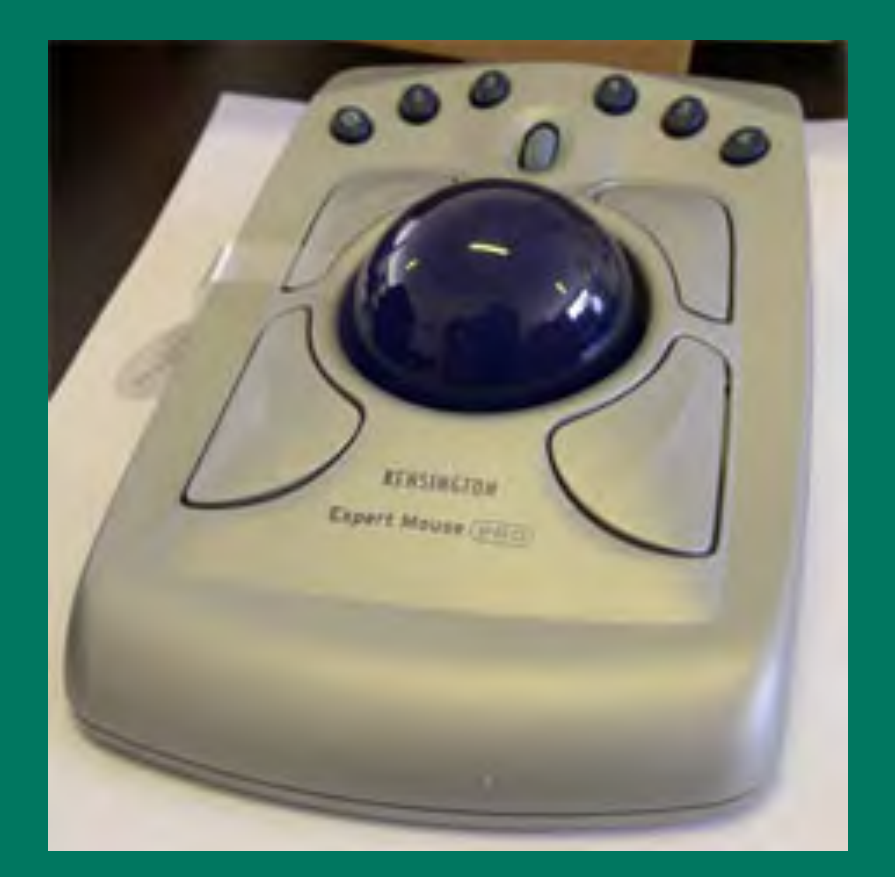

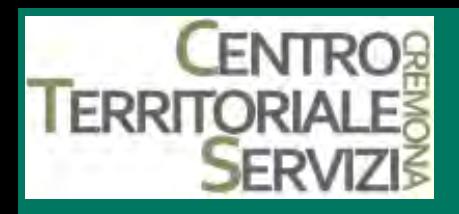

#### **1.Big track**

- Trackball pensata appositamente per i bambini di età prescolare. Permette di muovere il puntatore ruotando la sfera di grande diametro posta al centro della base dello strumento.
- E' prodotta da Infogrip\*

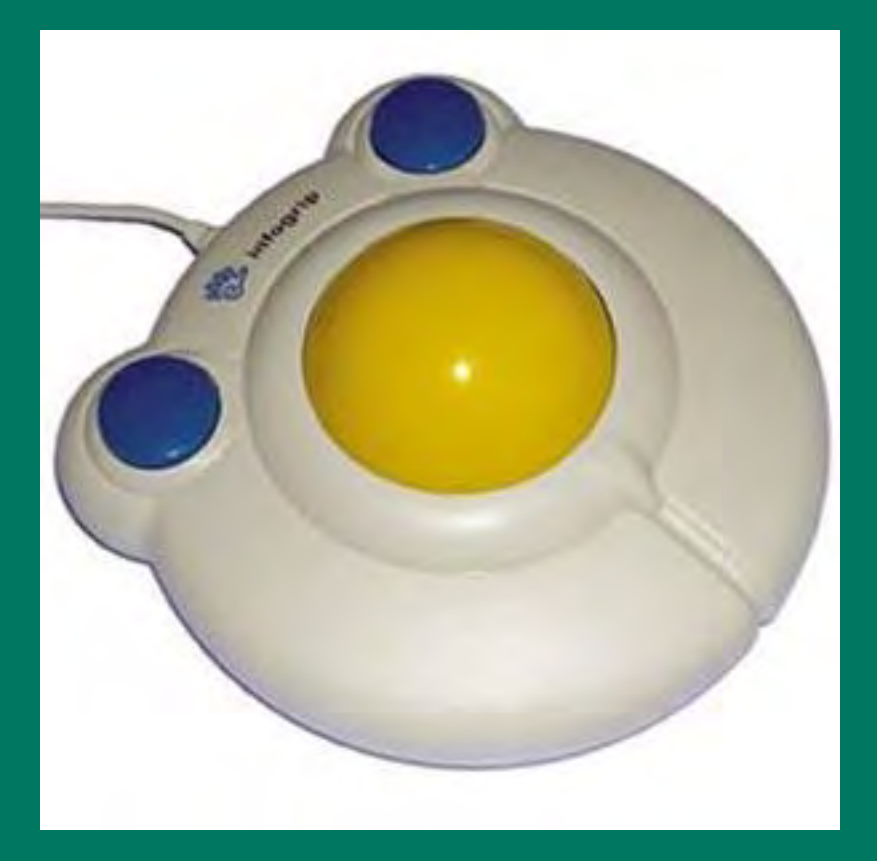

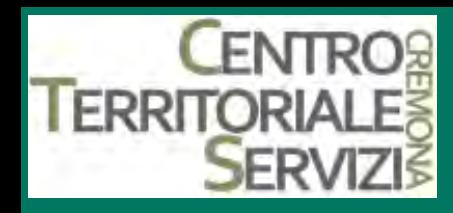

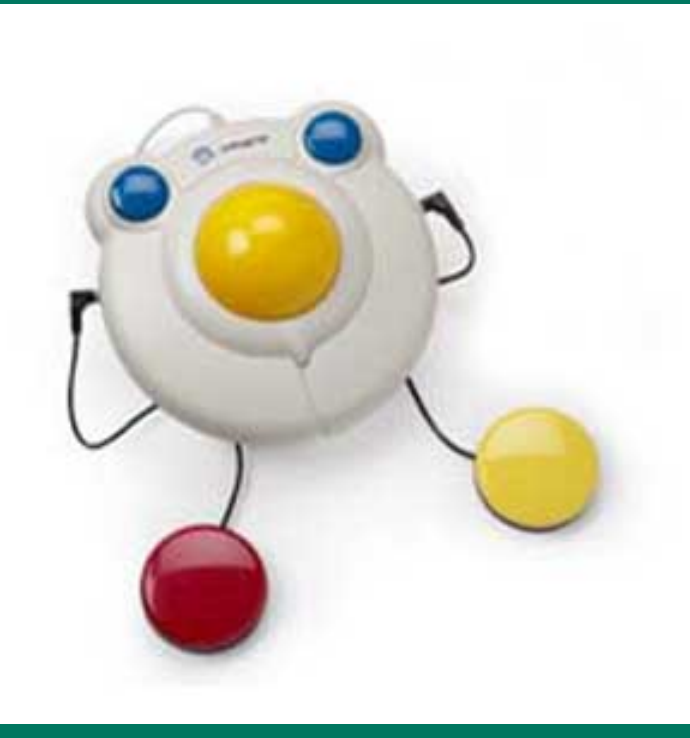

#### **Big track**

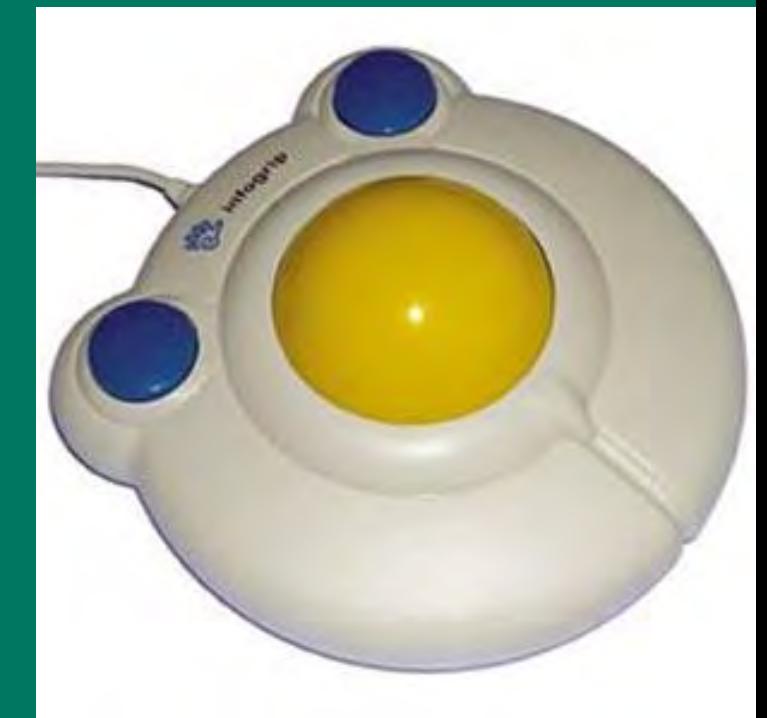

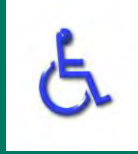

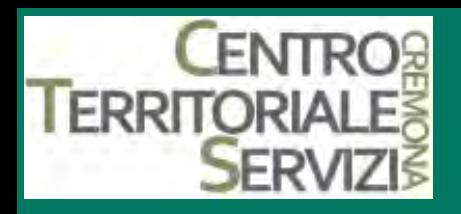

#### **1.Marble mouse**

- Dispositivo che si impugna come un mouse e funziona come una trackball
- Modello ibrido che unisce le caratteristiche di confort del mouse con la praticità e la precisione di una trackball.
- Può essere utilizzato sia con la mano destra che con la sinistra e presenta un design estremamente esclusivo.
- E' prodotto da Logitech<sup>\*</sup>

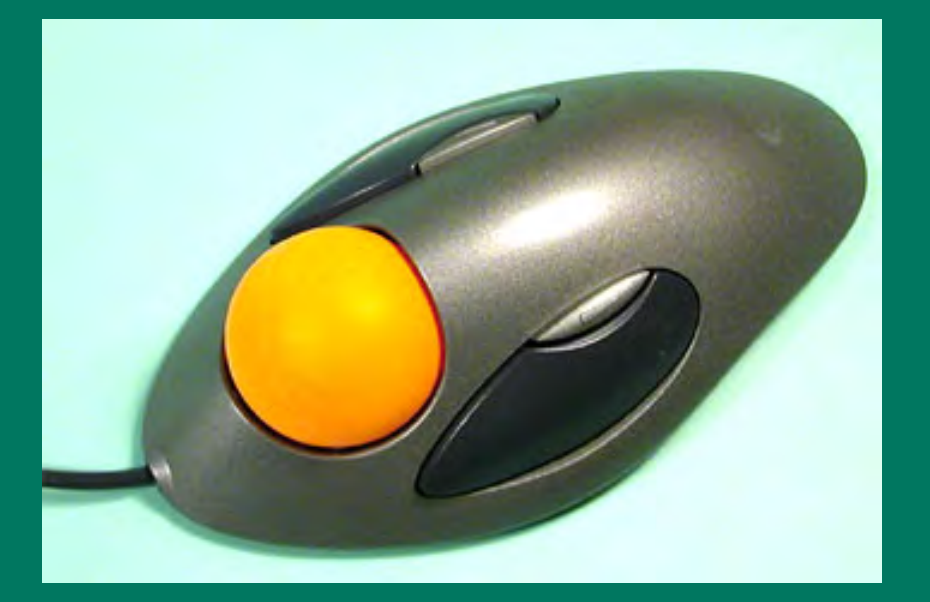

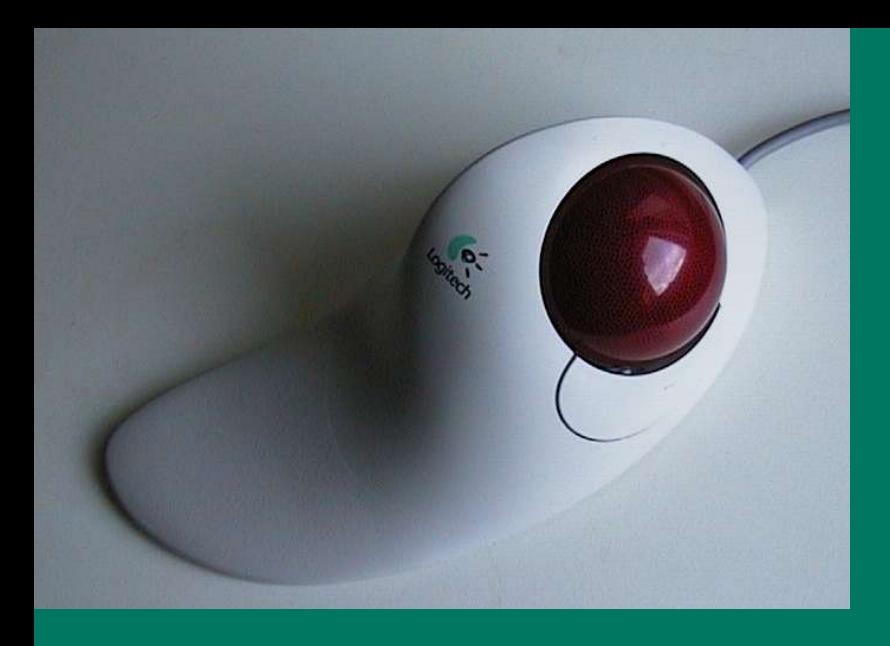

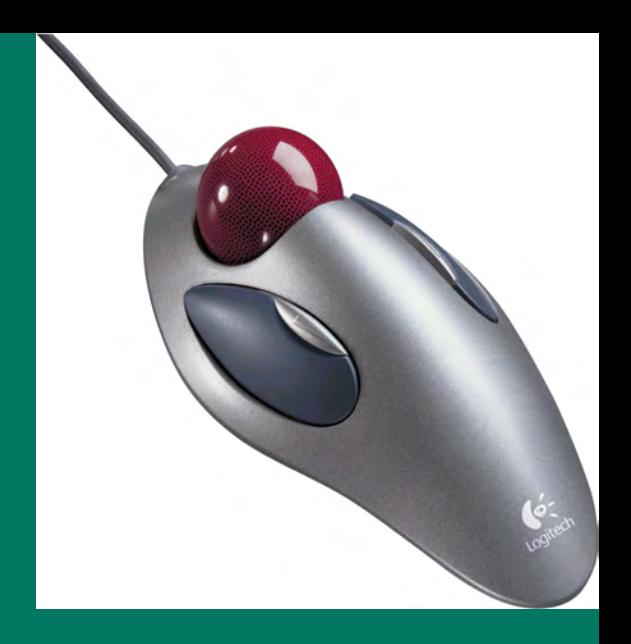

#### **Marble mouse**

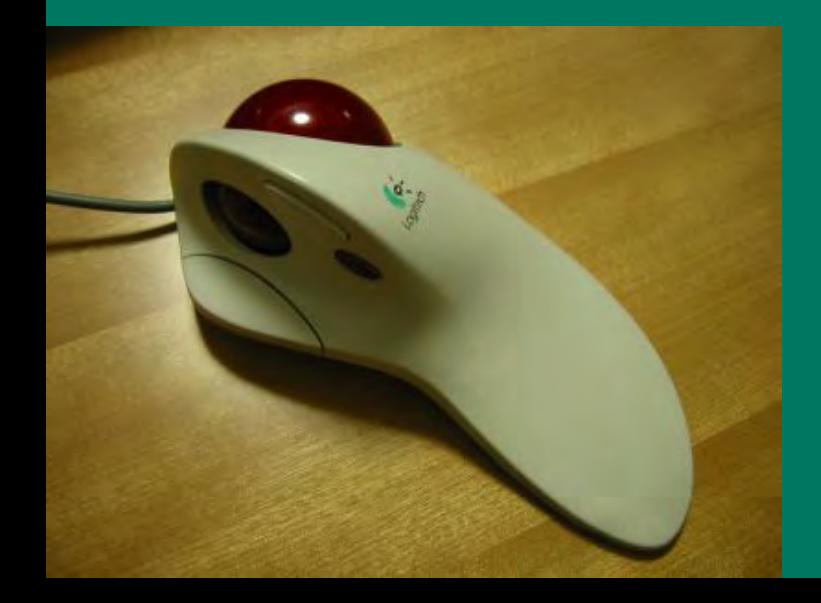

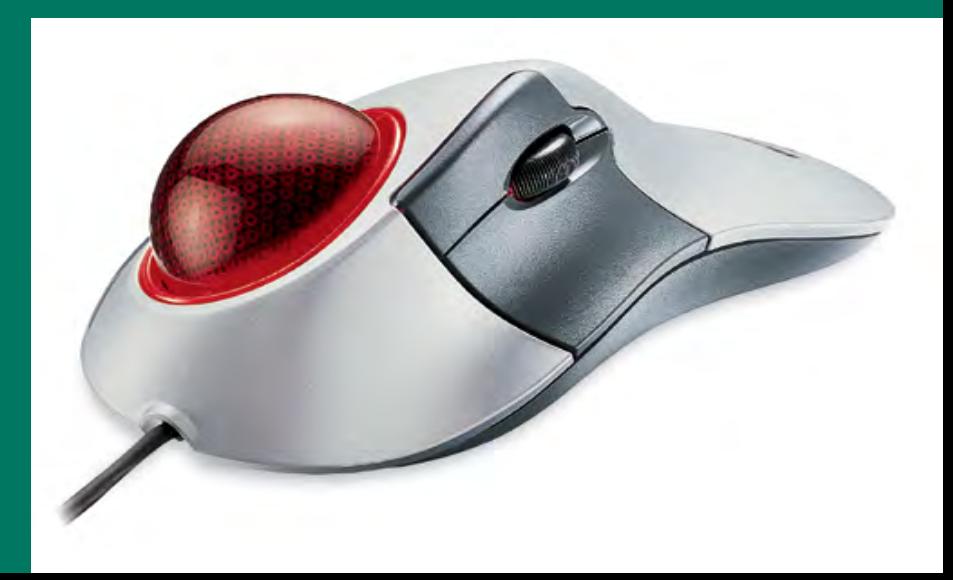

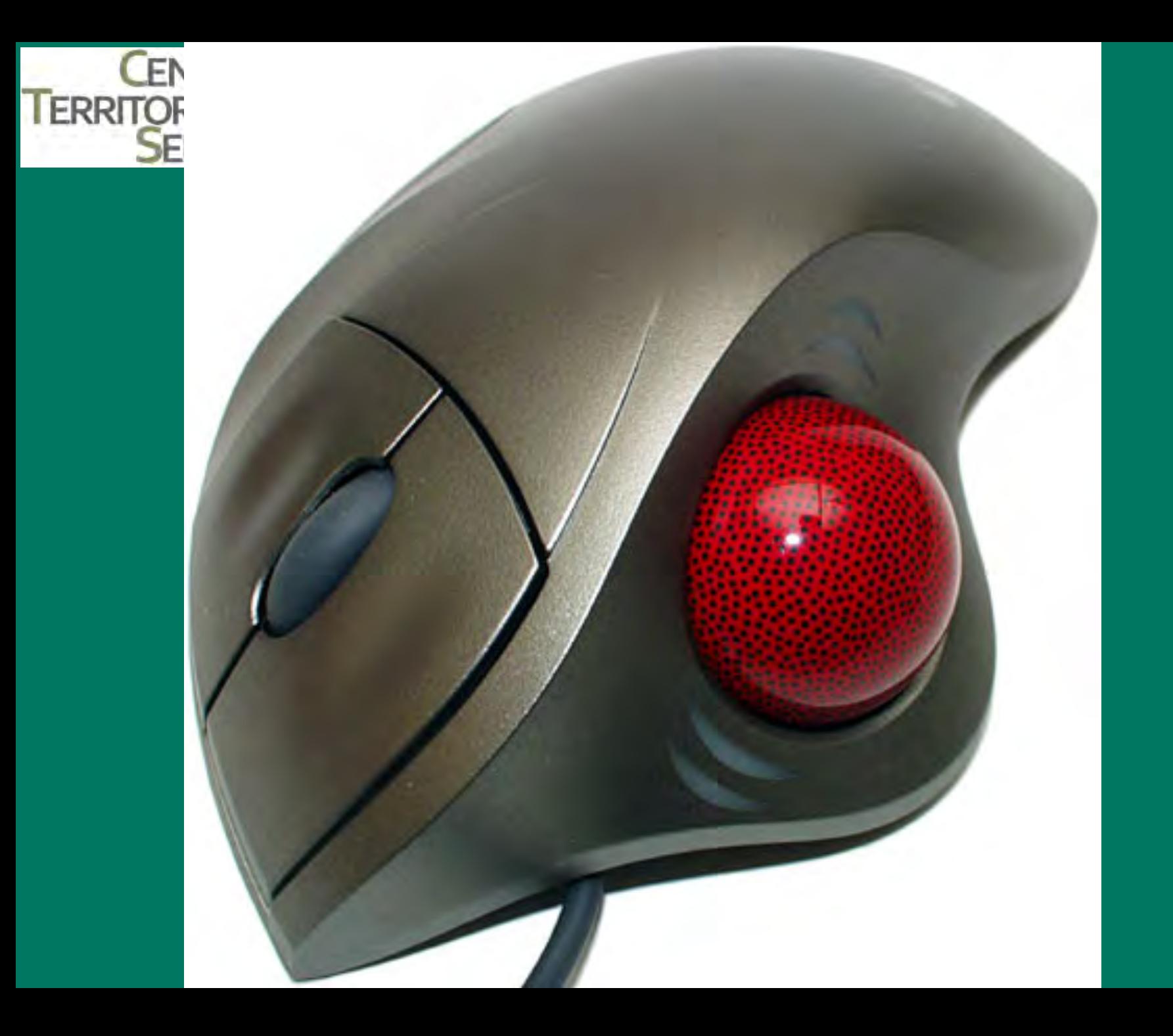

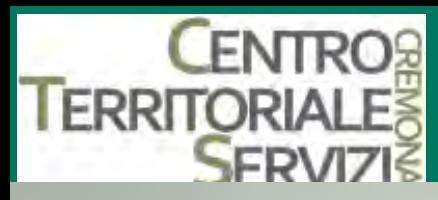

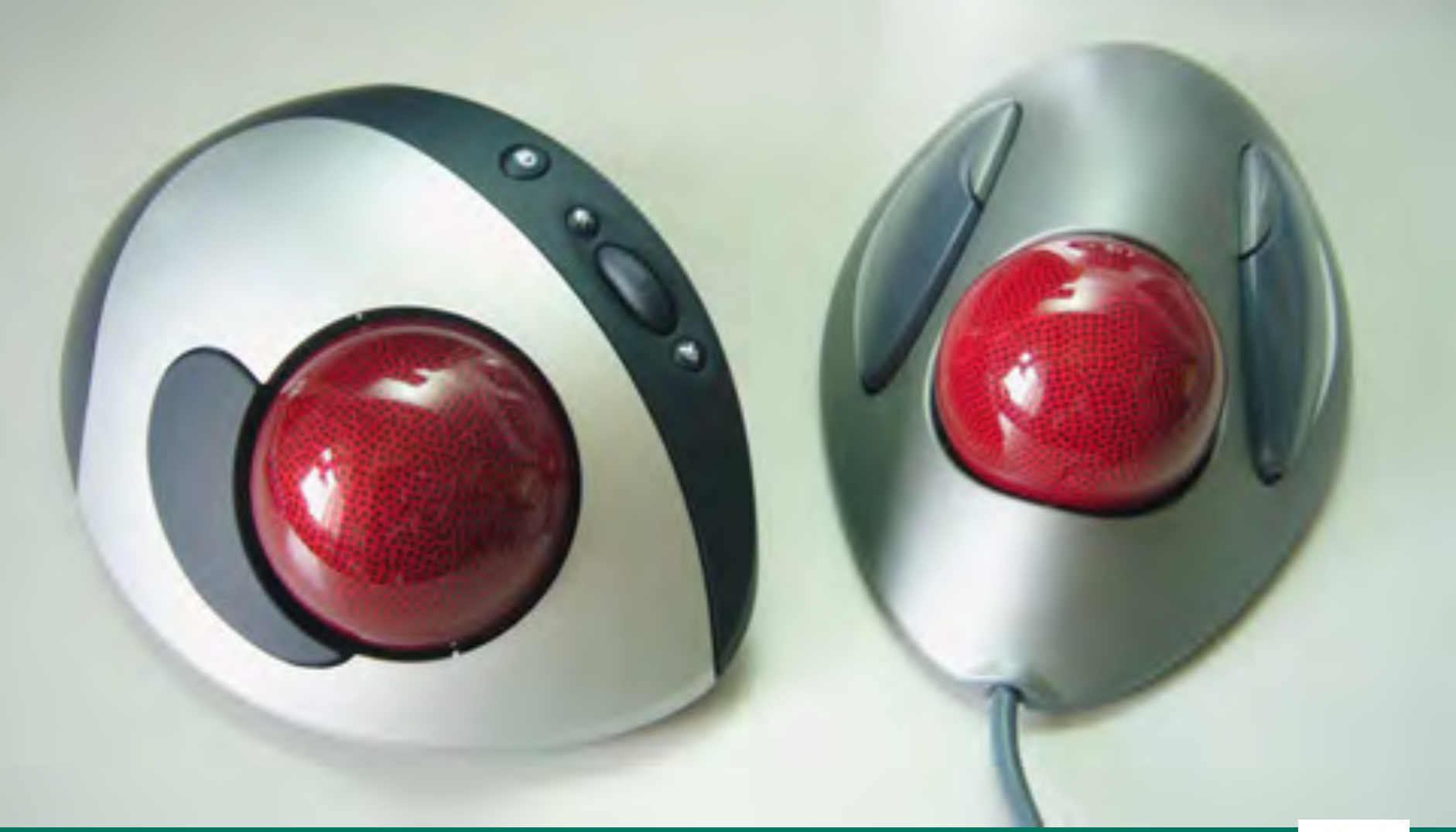

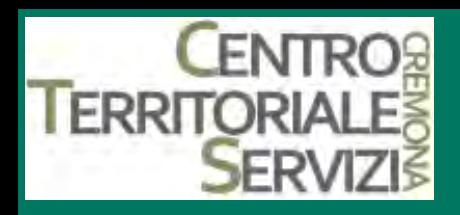

#### **1.Easy ball**

- Questa trackball è particolarmente indicato per i bambini perché attratti dai suoi colori vivaci: palla di colore giallo di grandi dimensioni, facile da individuare e spostare anche da chi ha scarse capacità motorie. Un unico tasto per il click.
- E' prodotto da Keytools\*

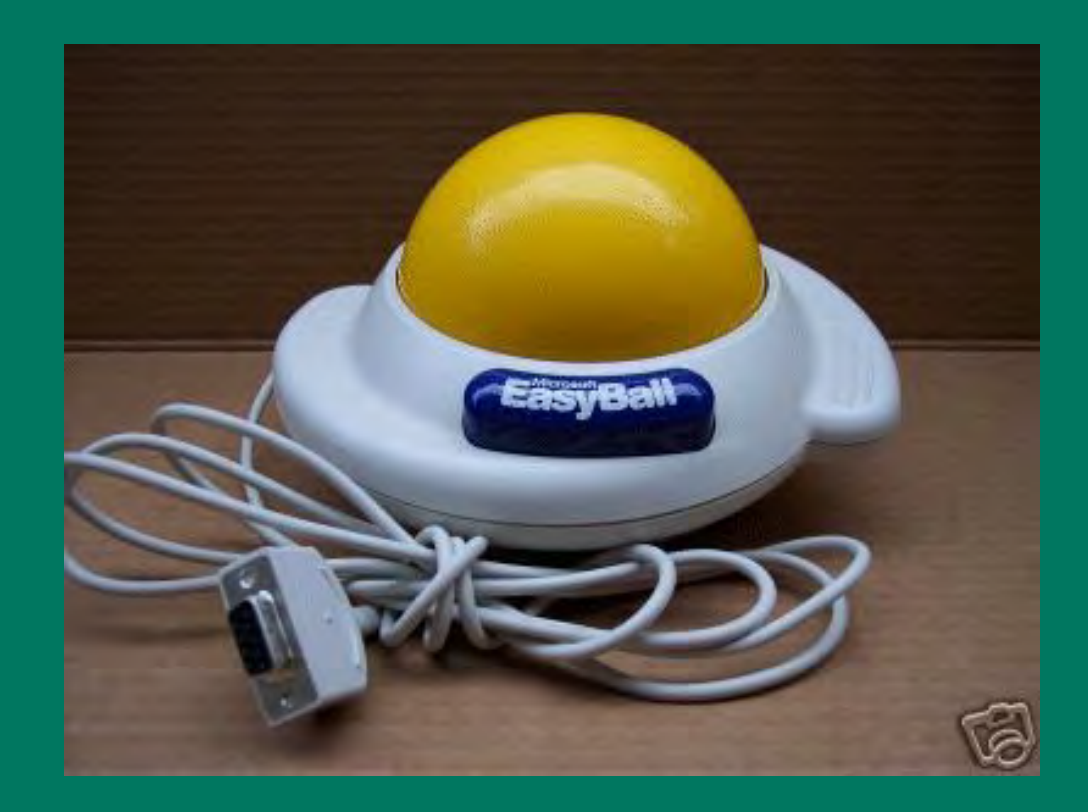

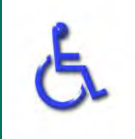

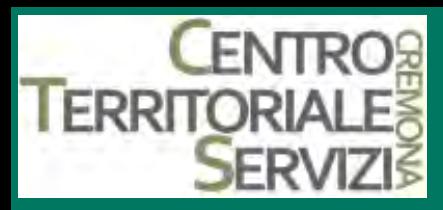

#### **1.Roller plus e Joystick Plus**

- E' una trackball inserita in una base di grandi dimensioni e stabilità, caratterizzato da una estrema precisione ed affidabilità. E' provvista di scudo (removibile) per facilitare chi ha difficoltà a controllare i movimenti fini della mano. E' dotato di 6 pulsanti con già programmate le funzioni di:
- Click sn e dx
- Doppio click
- Trascinamento bloccato
- Blocco degli assi di spostamento
- Regolatore di velocità
- Alimentazione direttamente da PC
- E' prodotto da Traxsys<sup>\*</sup>

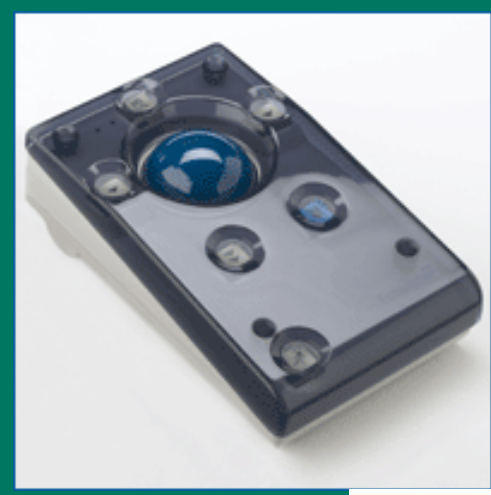

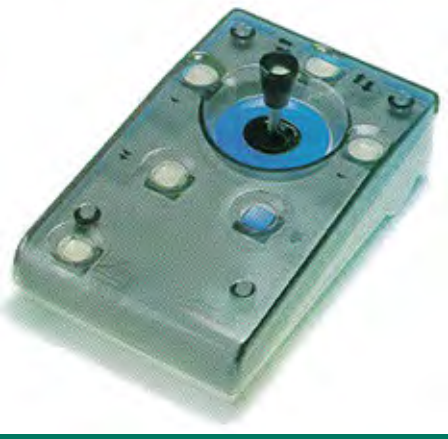

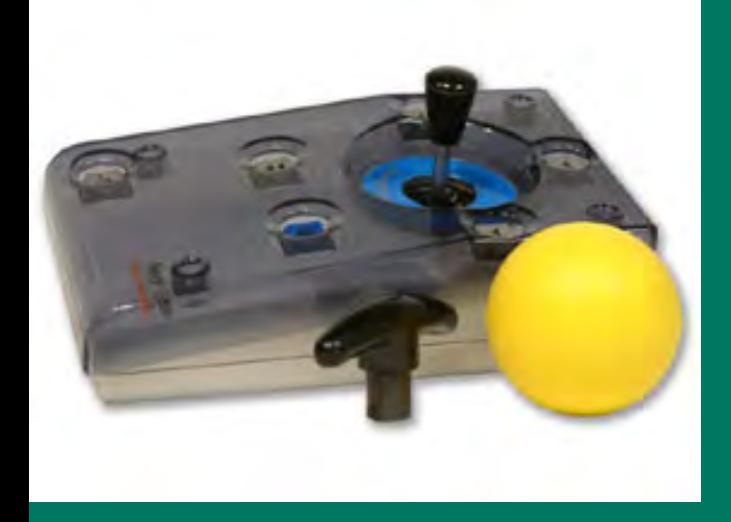

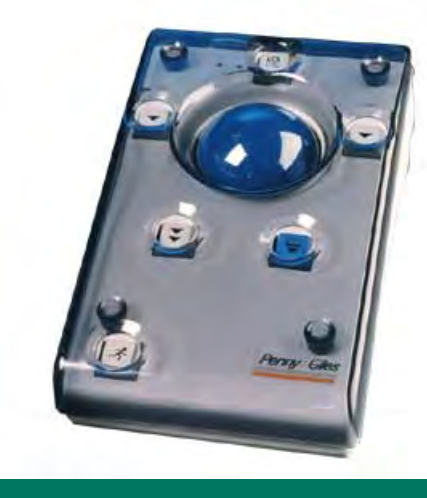

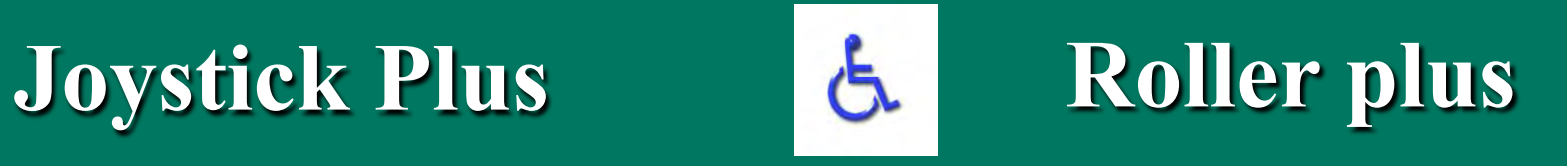

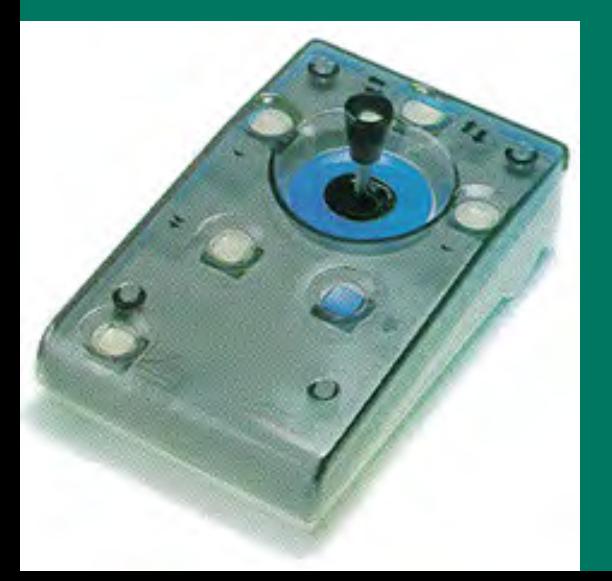

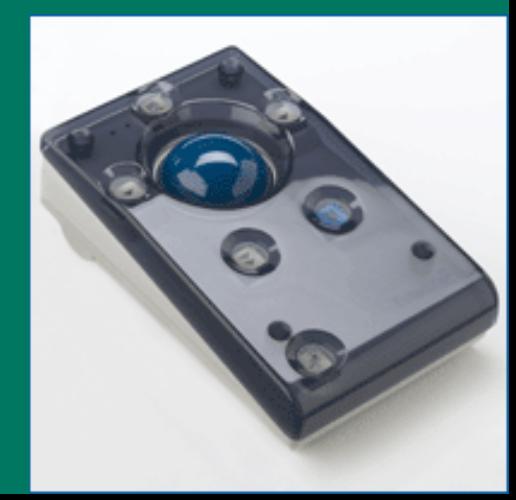

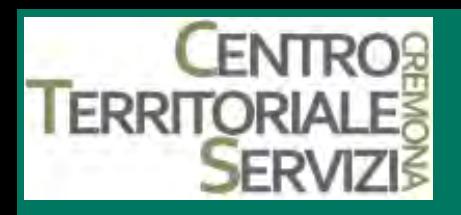

# **1.Helpijoy**

- Dispositivo che presenta 4 tasti funzione, corrispondenti ai comandi del cursore:
- Click destro
- Click sinistro
- Doppio click
- Trascinamento del cursore
- Per utenti con particolari difficoltà motorie, Helpijoy prevede la connessione di 4 sensori singoli esterni ed eventualmente un sensore multiplo, che può assumere le stesse funzioni dei tasti precedentemente descritti.
- E' prodotto da Helpicare\*

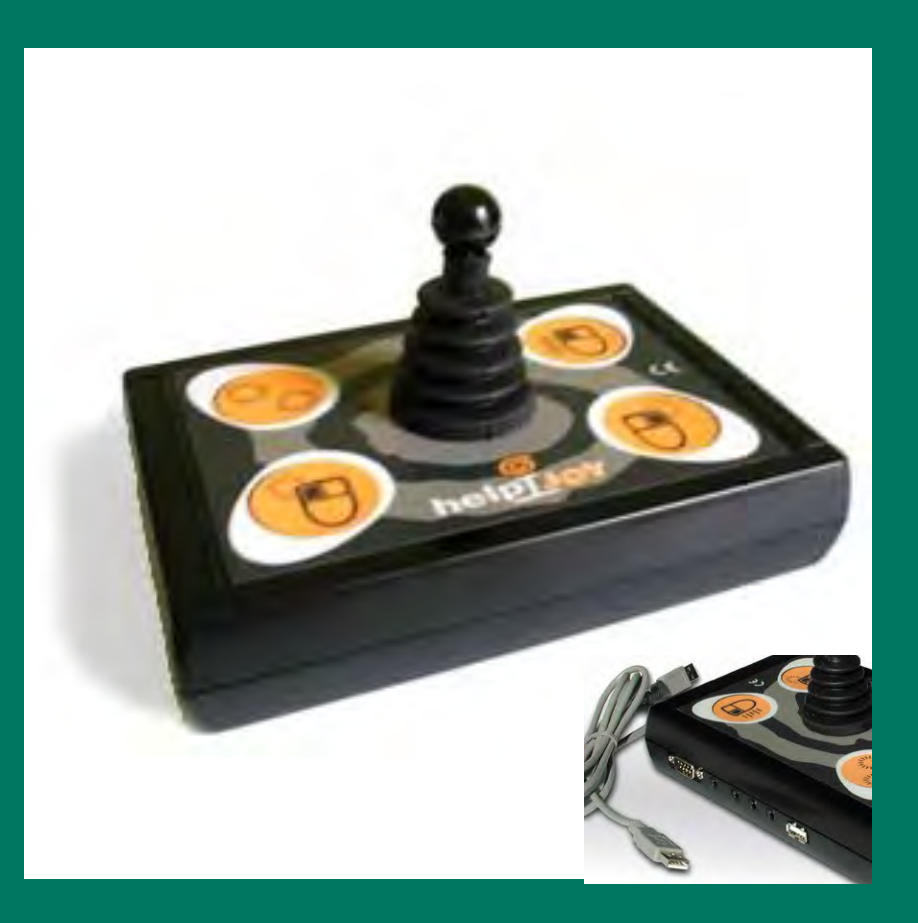

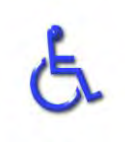

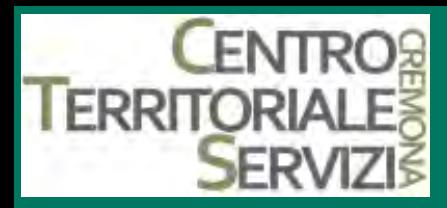

#### **1.Mouse verticale ergonomico**

• Mouse ergonomico che apporta una posizione naturale della mano con il pollice che sta in alto. E' ideato per evitare le lesioni ripetute da sforzi e a dare sollievo a quelli che già soffrono per posizioni della mano non adatte.\*

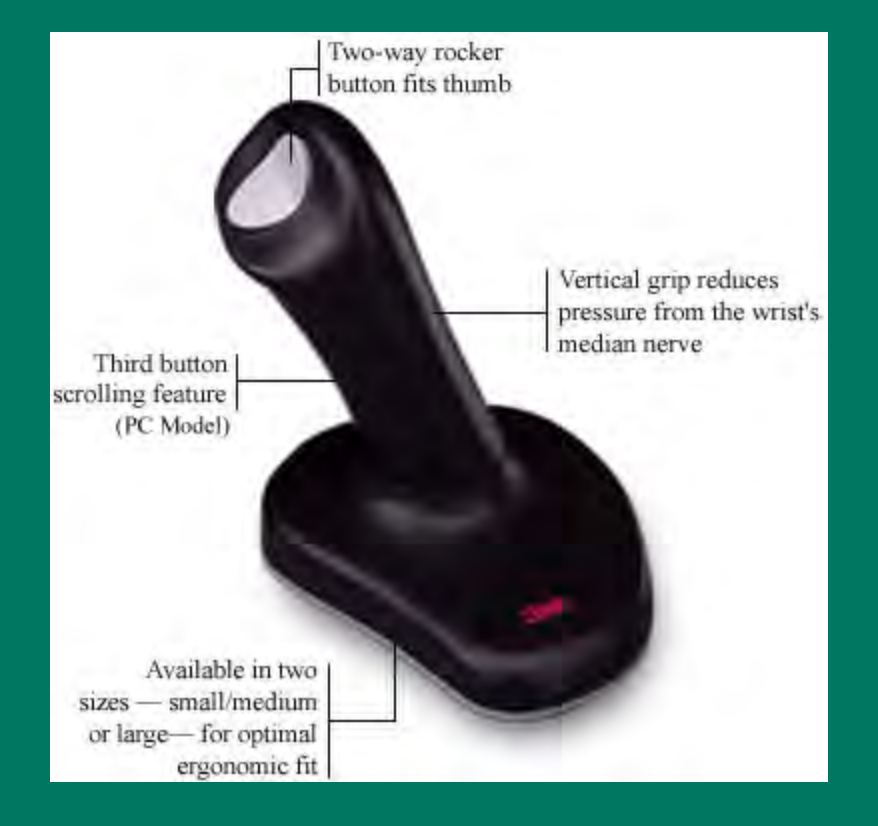

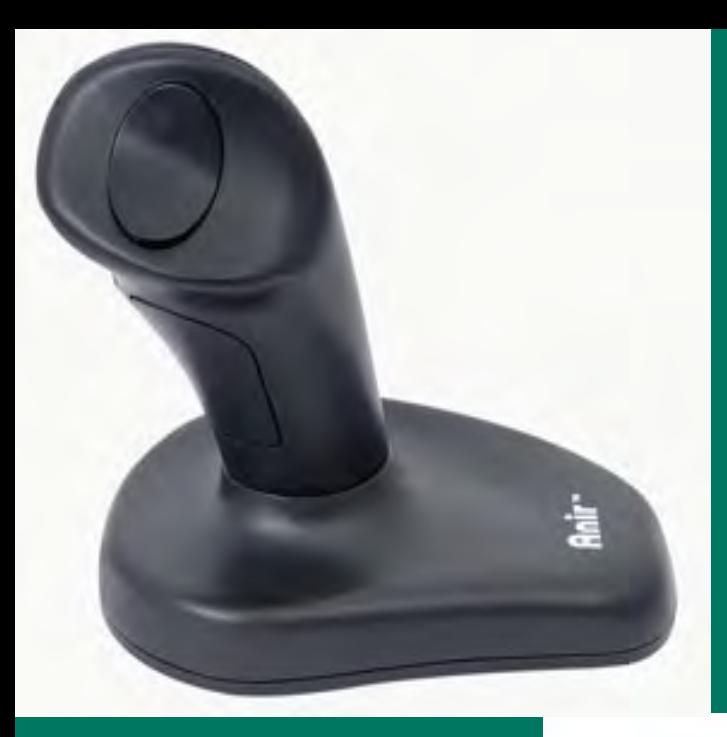

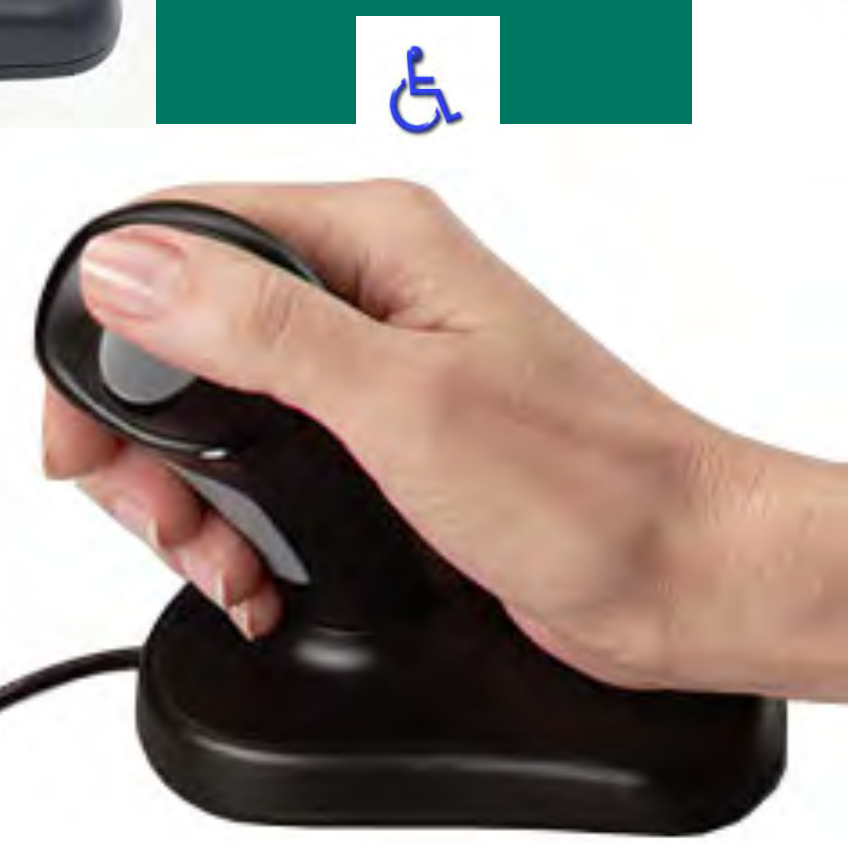

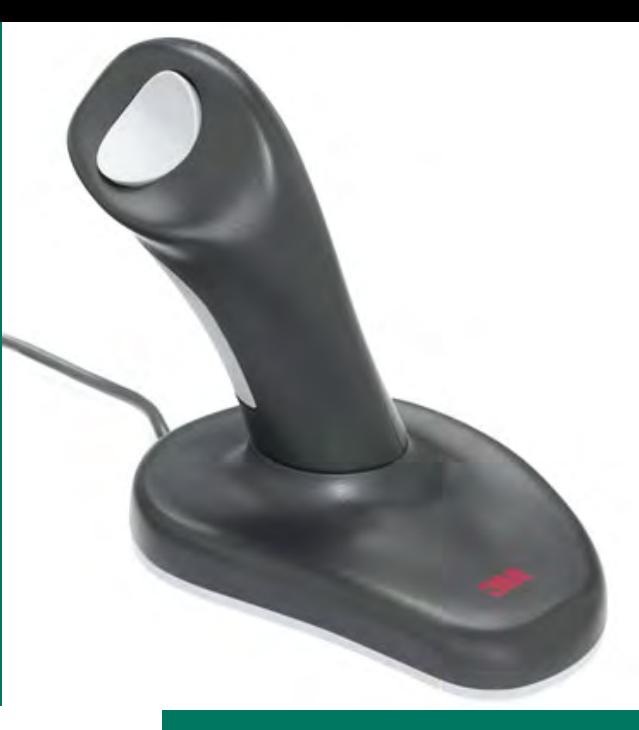

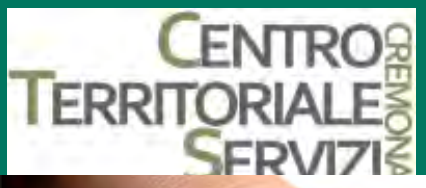

#### **1.Vertical mouse II**

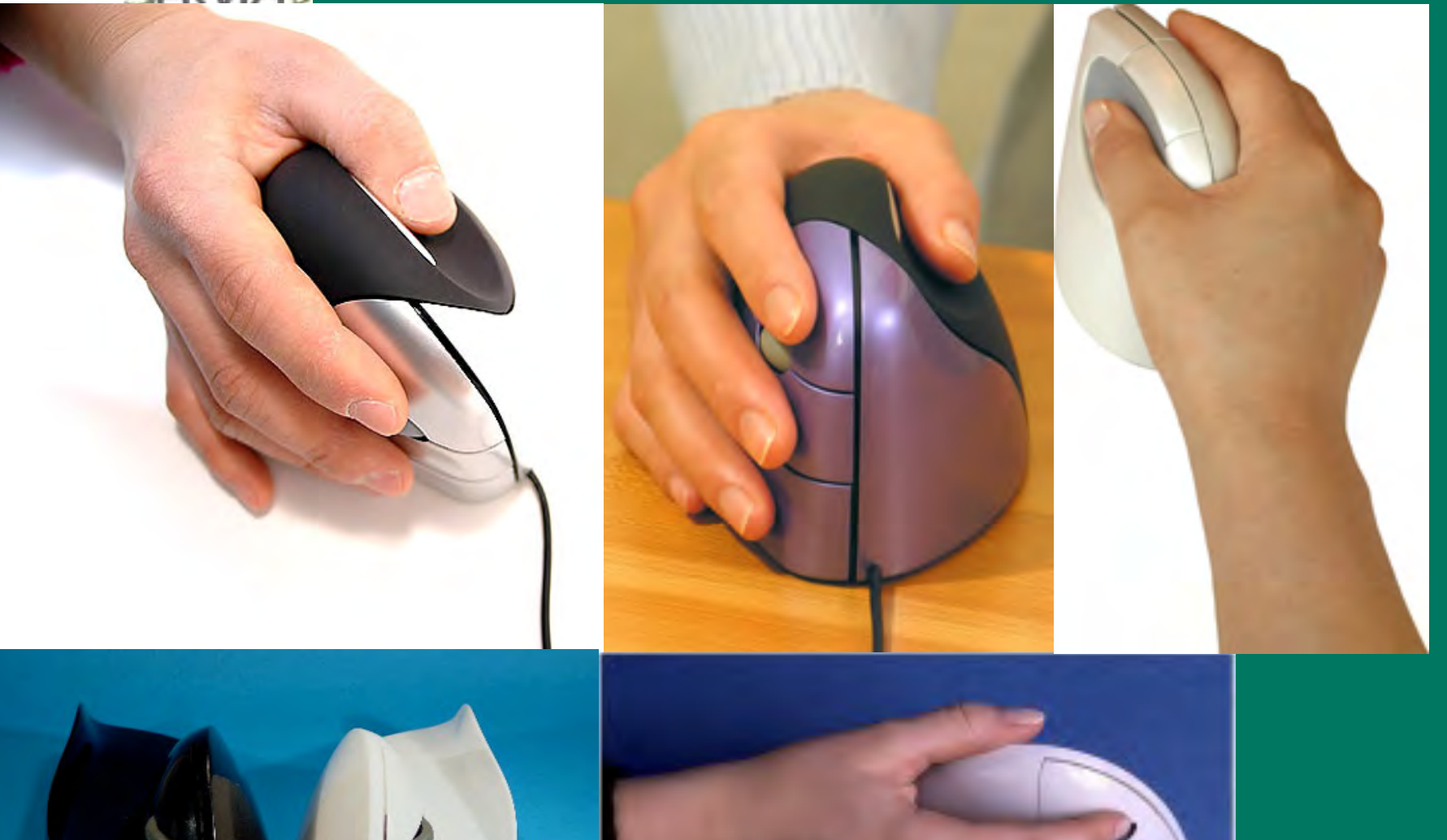
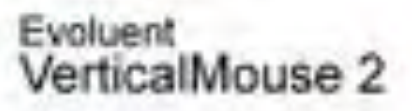

#### arm neutral

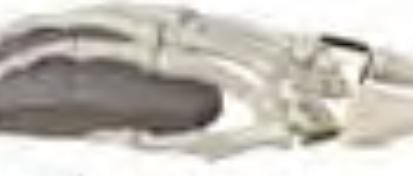

Ordinary mouse

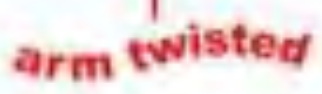

Button 1-Button 4-<br>(scroller) Button 2-Button 3-

**Button Button** Button -Button. Button-

Button 5

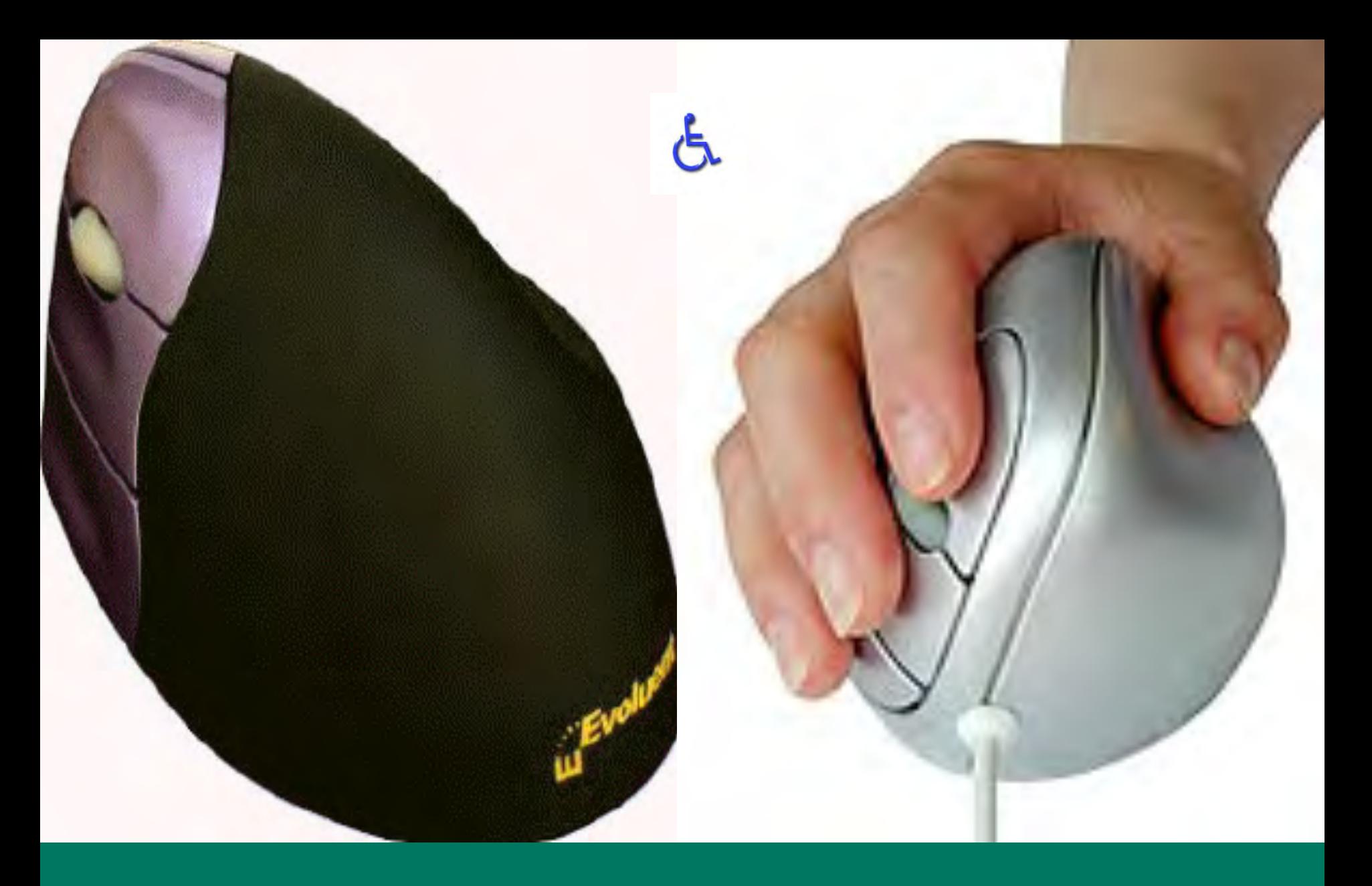

### **Vertical mouse 2**

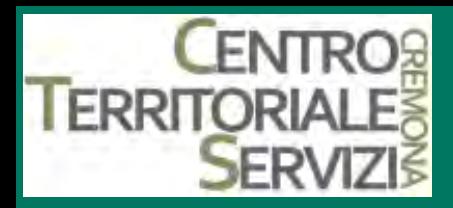

### **1.Tastierino numerico**

**QTastierino numerico** esterno, collegabile via PS2 o USB; utilizzato per emulare il mouse, attivando le funzioni di accesso facilitato associate al mouse\*.

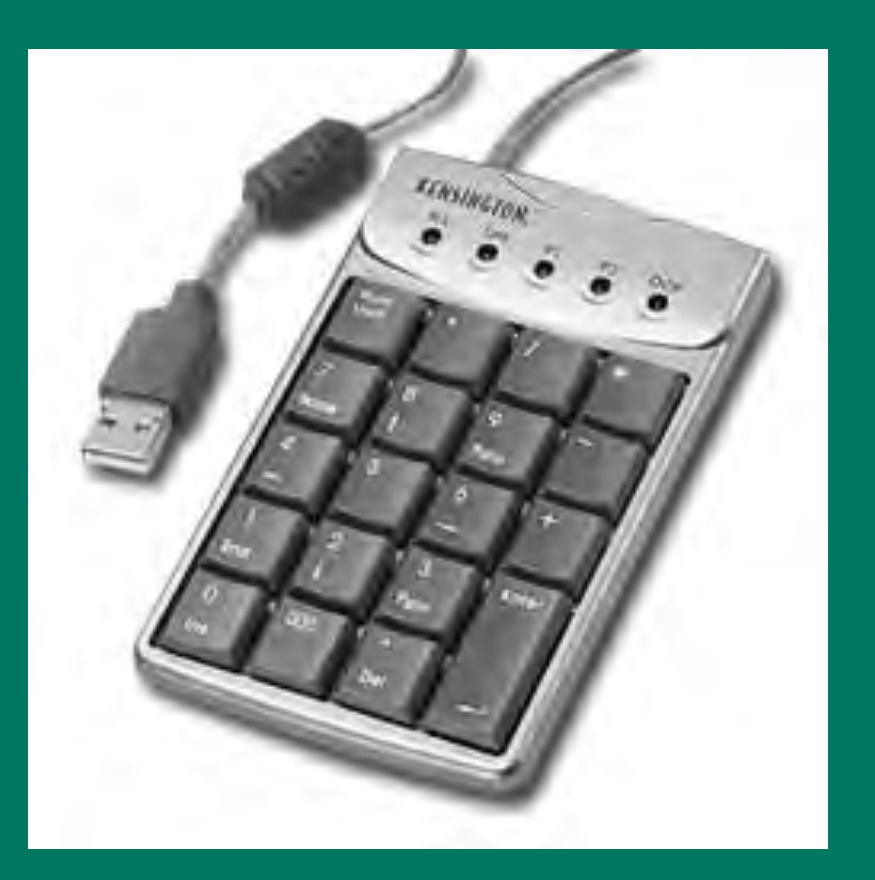

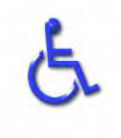

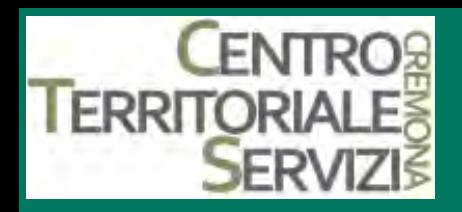

# **Quick glance**

- Il Quick Glance è un sistema di tracciamento oculare che permette di accedere liberamente alla tecnologia informatica utilizzando solamente il movimento degli occhi.
- Il sistema Quick Glance assieme ad una tastiera virtuale mostrata sullo schermo del PC, fornisce alle persone, che hanno una mobilità limitata, la possibilità di comunicare producendo sia testi scritti che sonori.
- Le varie opzioni per emulare le funzioni del mouse danno l'accessibilità completa a tutte le azioni caratteristiche di windows quali: il "click", il doppio "click", il trascinamento e lo zoom per applicazioni CAD e domotica.
- Il Quick Glance 3 è un dispositivo che sostituisce il mouse ed è idoneo all'impiego con Microsoft Windows XP.
- Esso permette all'utilizzatore di posizionare il puntatore del mouse in un qualsiasi punto dello schermo semplicemente guardando la posizione desiderata.
- Il click del tasto del mouse può essere simulato con un battito di palpebre, o fissando il punto stesso.
- Il Sw è progettato per lavorare in background mentre l'utente sta lavorando con le applicazioni standard di Windows
- Il Quick Glance 3 è stato impiegato per scrivere, navigare in Internet, disegnare con l'ausilio del PC, giocare e per tante altre applicazioni
- L'utente tipico è rappresentato da chiunque sia impossibilitato all'utilizzo del mouse.\*

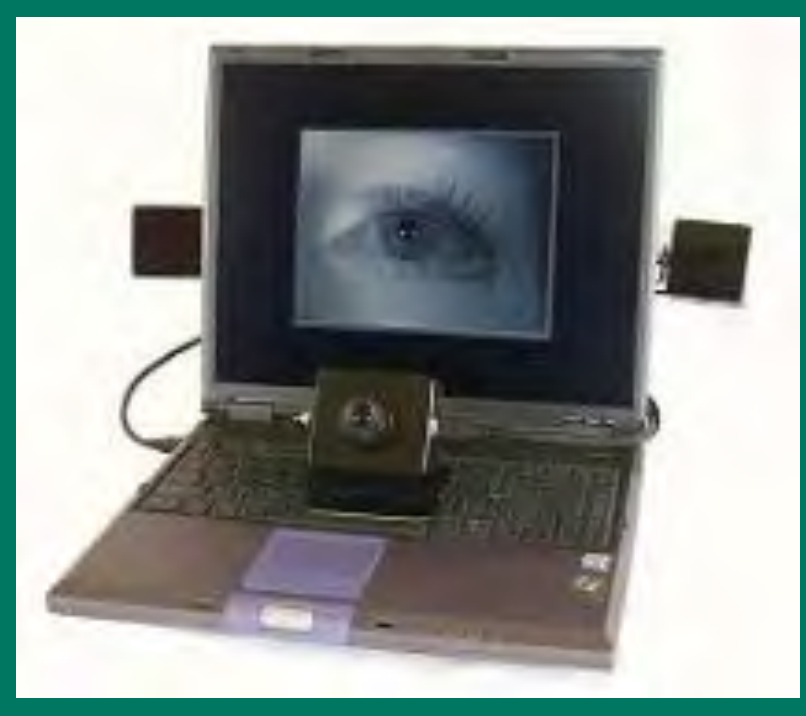

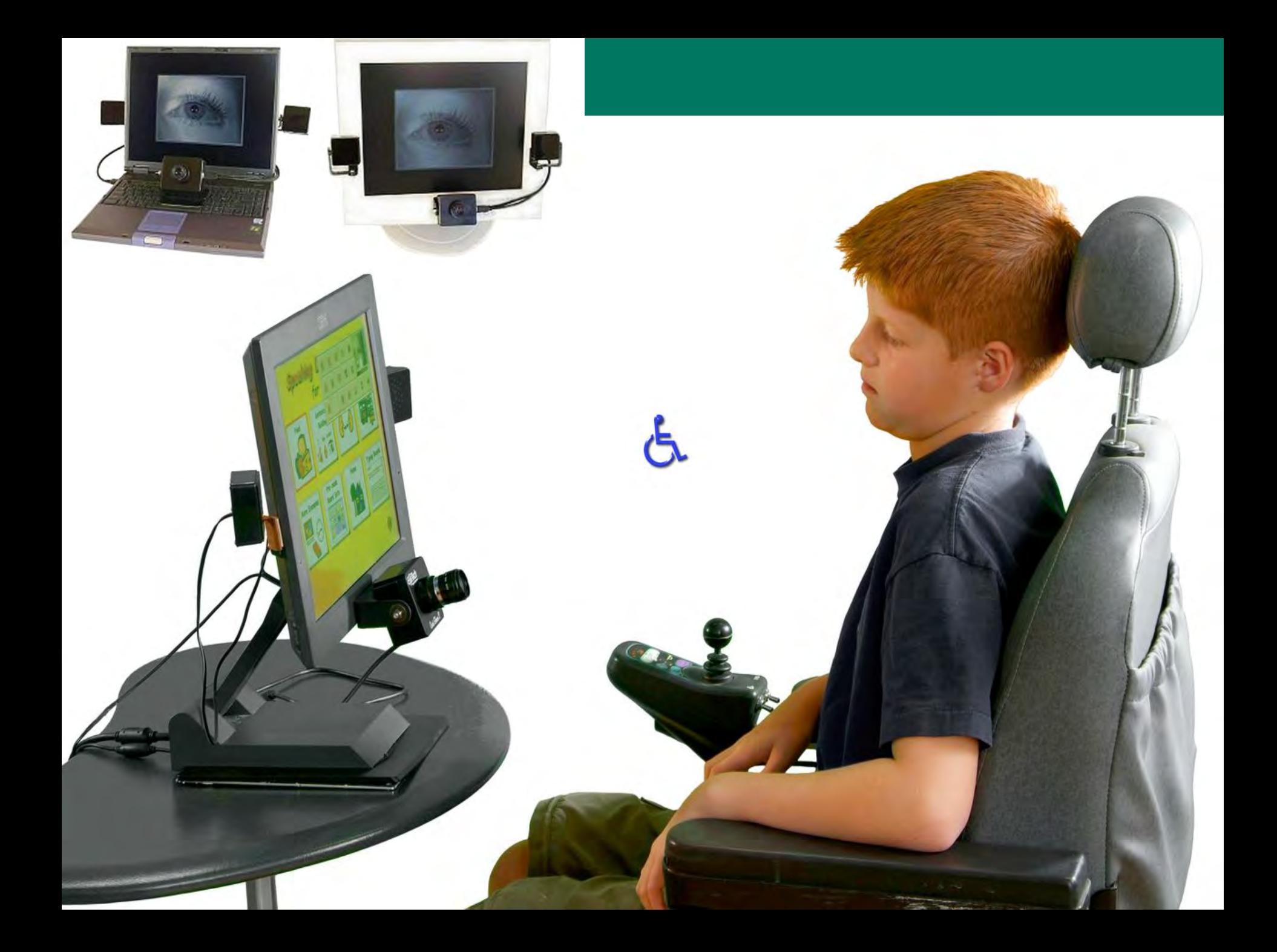

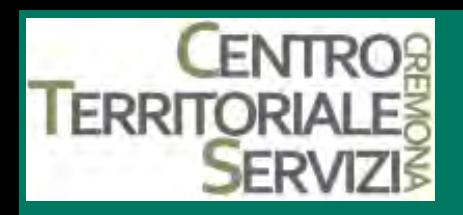

#### **Smartnav (Hw e Sw)**

§ Dispositivo ottico senza fili che risponde ai movimenti di un piccolo bersaglio rotondo, da posizionare sulla fronte o sugli occhiali dell'utilizzatore.

- Sostituisce il comune mouse per coloro che sono impossibilitati ad utilizzare le mani.
- Questa periferica converte il movimento della testa nel movimento del cursore del mouse sul computer .
- Utilizzando la tastiera a schermo in dotazione può sostituire in tutto e per tutto anche la comune tastiera.
- § TRACK IR emula in ogni sua funzione il mouse in ambiente Apple Mac o Ibm compatibile.
- Le funzioni del click vengono attivate tramite il software in dotazione.\*

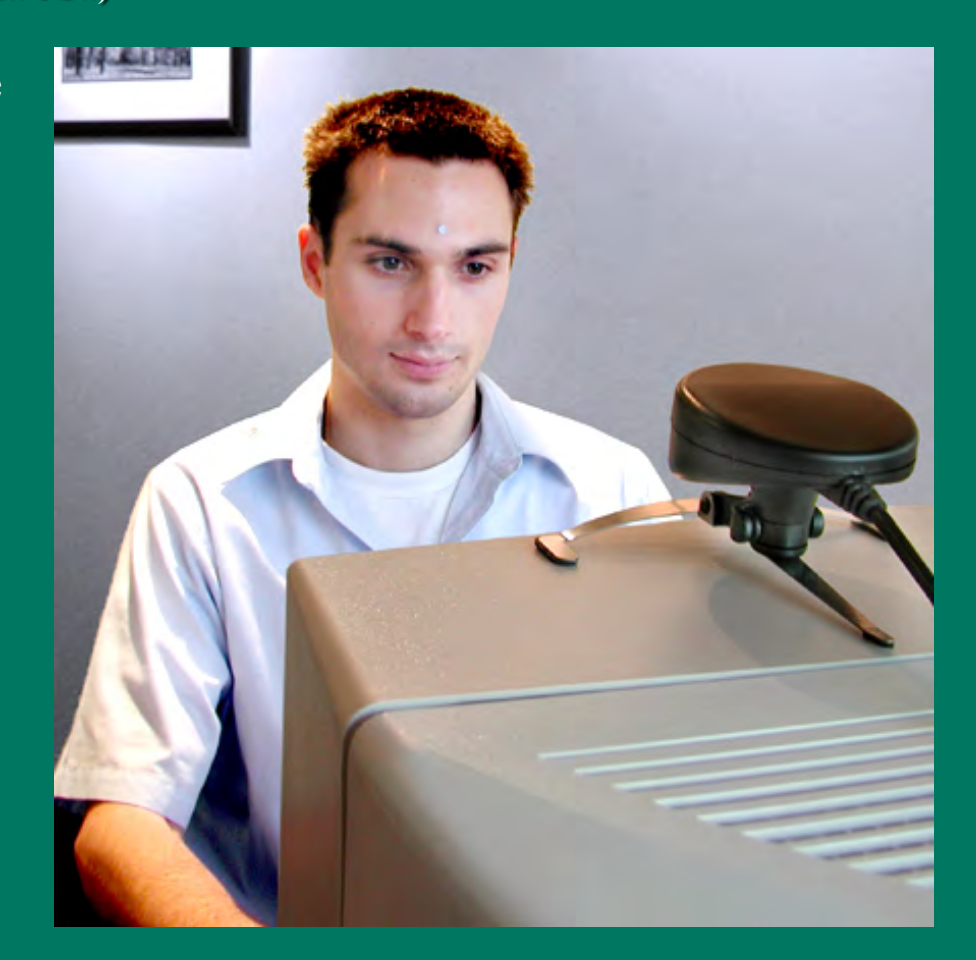

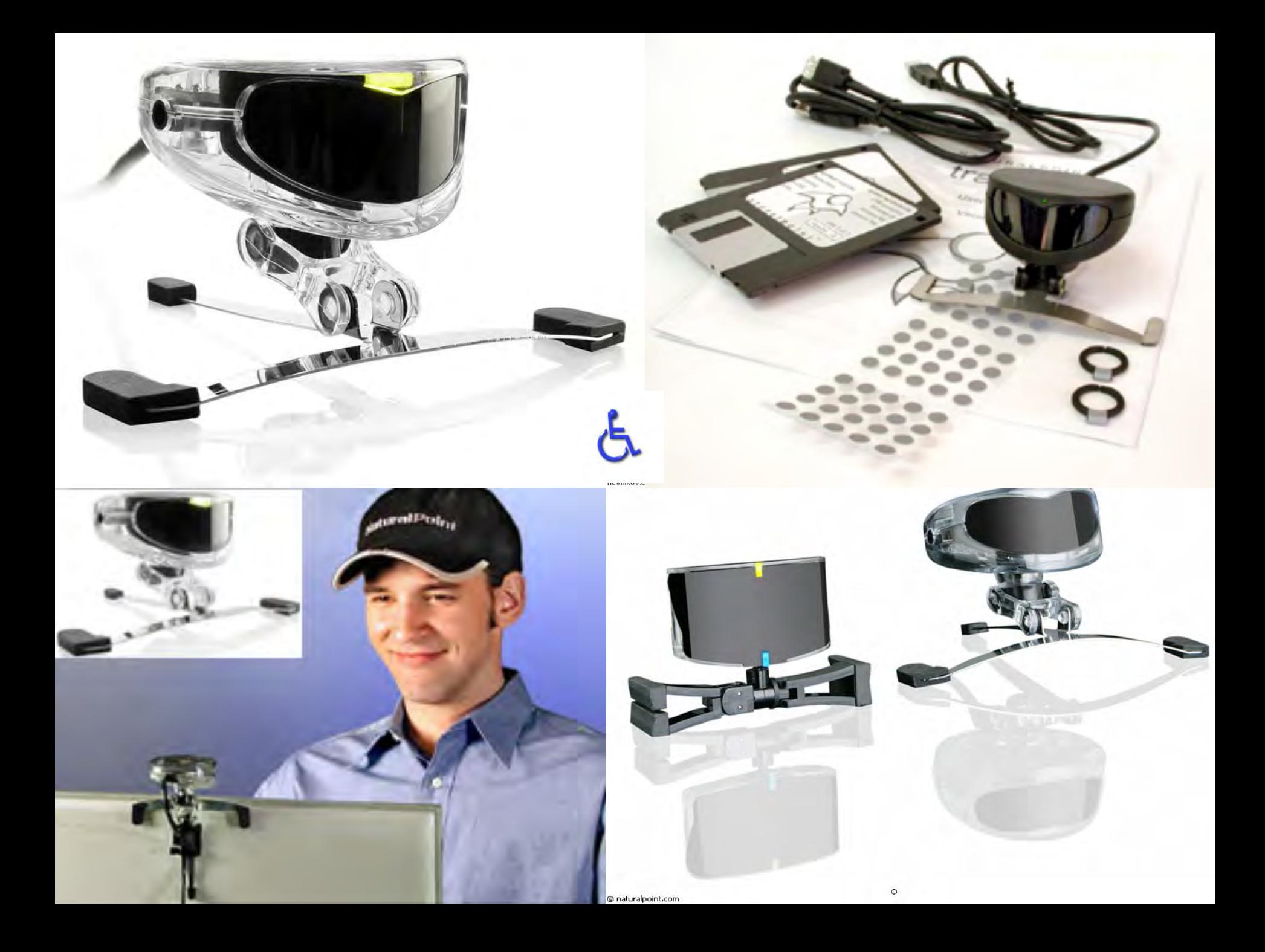

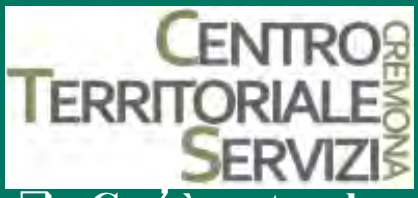

### **Magic Touch (Hw e Sw)**

- q **Cos**'**è un touch screen?**
- Il touch screen (schermo tattile) è un dispositivo hardware che consente all'utente di interagire con un computer toccando lo schermo.
- Lo si può dunque considerare come l'unione di un dispositivo di output(lo schermo) e un dispositivo di  $\Box$ input (il sistema che il contatto con lo schermo stesso, ricavandone la posizione). Quest'ultimo meccanismo è alternativo all'uso di altri dispositivi di puntamento come il mouse o la touch pad
- Può essere realizzato con una gamma di tecnologie piuttosto diverse. I primi touch screen usavano raggi di luce infrarossa proiettati secondo una disposizione a griglia immediatamente sopra la superficie dello schermo. Appoggiando il dito allo schermo l'utente interrompe alcuni fasci orizzontali e verticali, consentendo così l'identificazione delle coordinate a cui è avvenuto il "contatto".
- La maggior parte dei modelli moderni usano un foglio di plastica trasparente, sottile e resistente, aderente alla superficie dello schermo. La posizione "puntata" viene calcolata sulla base della capacità per gli assi X e Y, che varia a seconda del punto in cui avviene il contatto\*
- Il Magic Touch è un touch screen portatile che si adatta ad ogni monitor.
- $\Box$  Permette di controllare il mouse e gestire i programmi attraverso il semplice tocco di un dito sullo schermo.
	- Questa modalità di puntamento è intuitiva e adatta ad applicazioni didattiche, ludiche.
- $\Box$  Il Magic Touch può essere attivato con il dito oppure con una penna inclusa nel kit\*

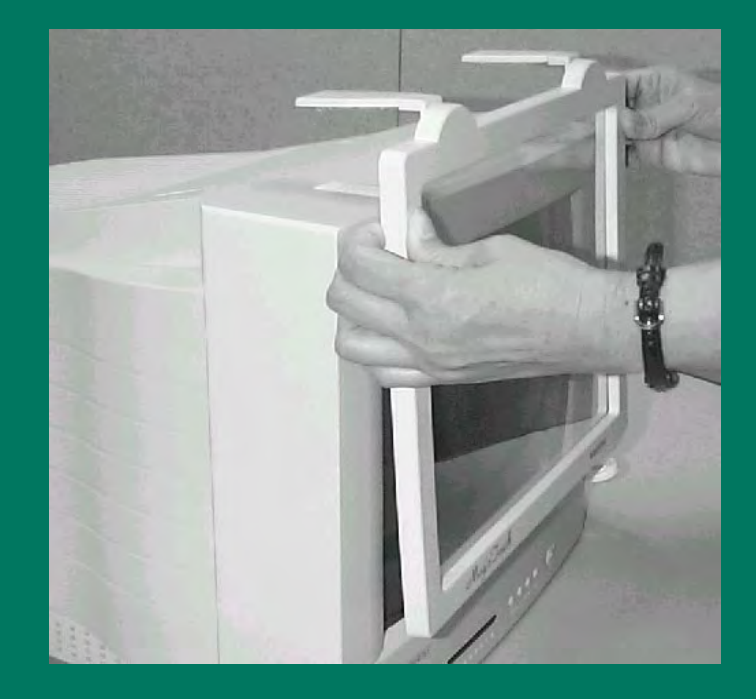

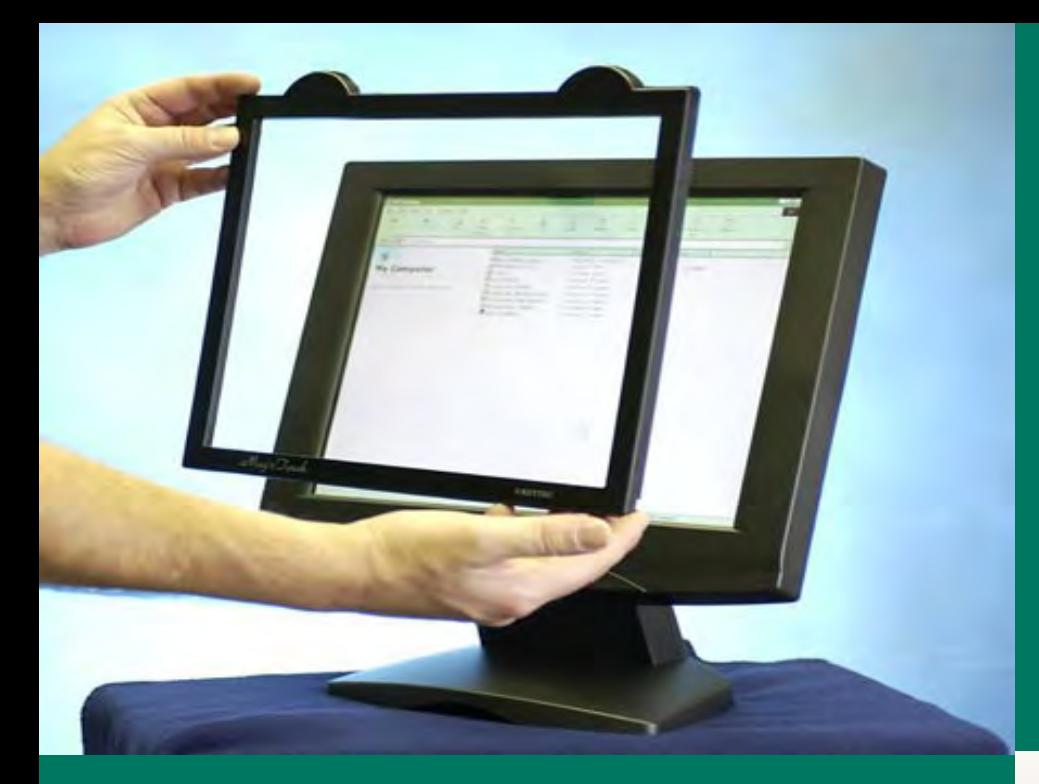

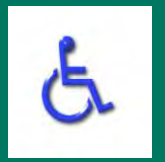

# **Magic Touch**

### **Magic Touch**

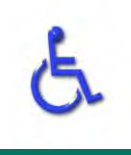

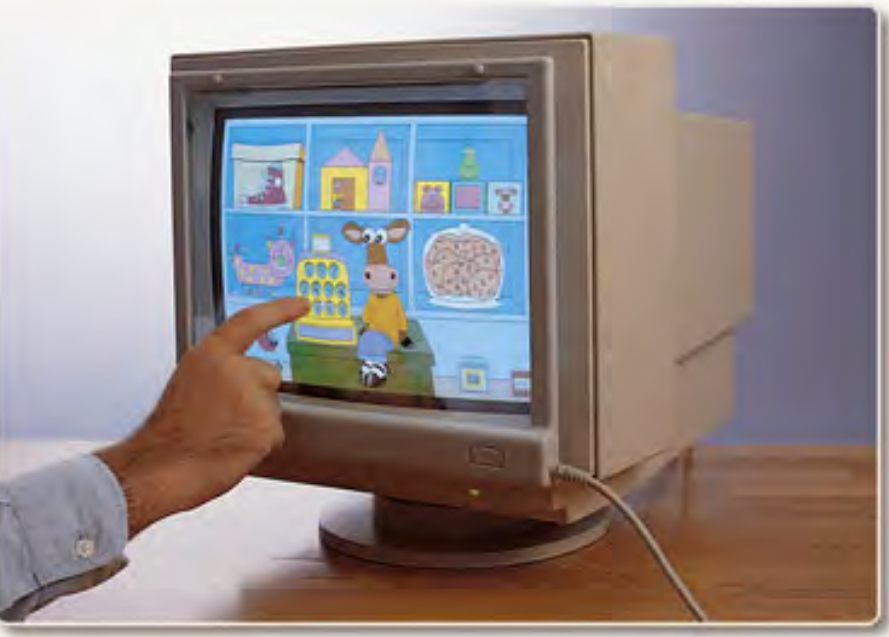

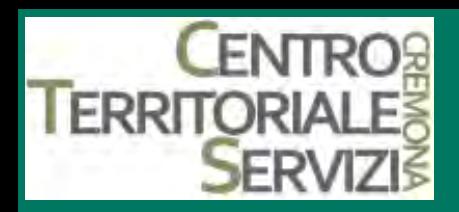

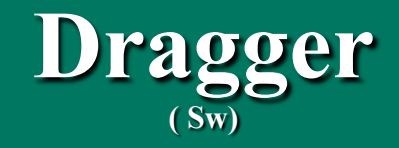

- Dragger è un programma progettato per rendere più agevole l'uso del mouse a quelle persone che, pur essendo in grado di spostare il puntatore sullo schermo con sufficiente precisione e di azionare i tasti sinistro o destro, hanno difficoltà a fare il "trascinamento" (o "dragging") di un oggetto, operazione che richiede di tenere premuto il pulsante sinistro mentre si sposta il mouse, o il doppio click, operazione che richiede invece di premere due volte di seguito il pulsante sinistro entro un breve intervallo di tempo.
- Prodotto da Origin Instruments Corp. U.S.A.\*

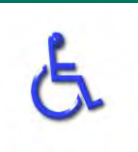

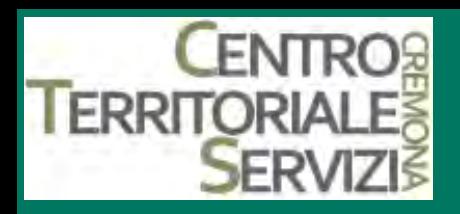

# **3.Bigmack**

- Il BigMack è un comunicatore vocale monomessaggio.
- La superficie di attivazione di 12 cm è molto ampia.
- Destinato a bambini con disabilità motoria molto severa o ad adulti che abbiano la necessità di trasmettere spesso un messaggio fisso.
- Può essere attivato a pressione direttamente o collegato ad un sensore esterno.
- Il tempo massimo di registrazione è di 29"
- Il microfono è integrato
- Il volume regolabile
- Feedback tattile ed acustico
- Prodotto da Ablenet
- Reperibile tramite EasyLabs, Helpicare, Tiflosystem.\*

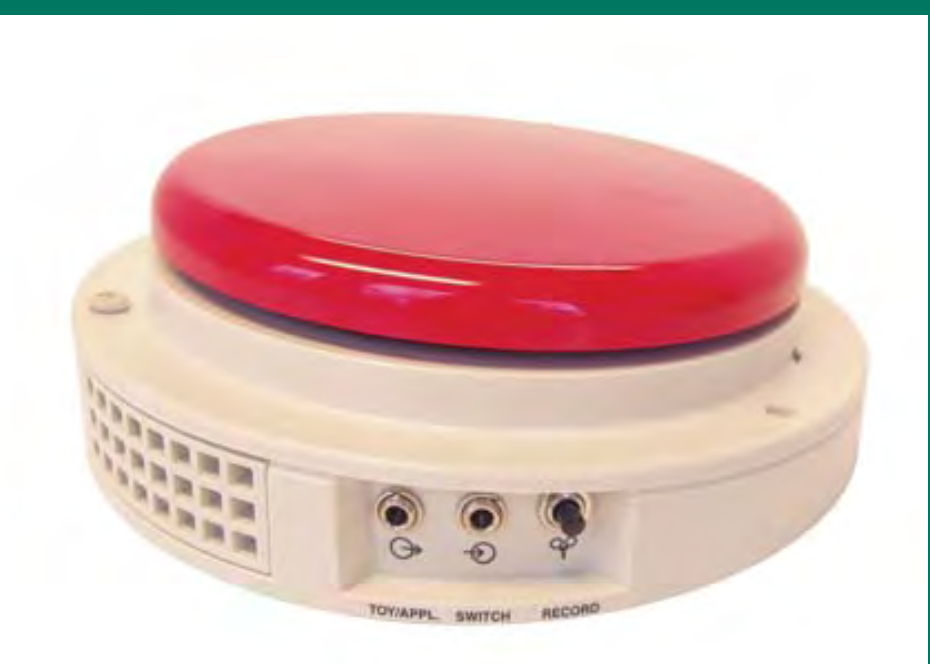

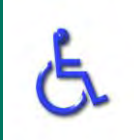

EN FERE sui singoli tasti un' etichetta simbolica alla  $\epsilon$  e un messaggio di 10 sec. **FERRITORIALES** pile registrare più messaggi su vari livelli. **to Fed Viene s**to premendo un pulsante.

- Per ogni livello è possibile inserire la relativa scheda
- Il tempo totale di registrazione è di 6 min
- Volume regolabile
- E' possibile collegare dei sensori esterni per agevolare la digitazione.
- Alimentazione a batteria
- Prodotto da Attainment Company e reperibile tramite LEONARDO

#### $\Box$  GoTalk 4+

- 16 messaggi (4 caselle e 4 livelli)
- 10 s. per ogni messaggio (3 minuti)
- q **Pocket Go Talk**
- 25 messaggi (5 caselle e 5 livelli)
- 12 s. per ogni messaggio (5 min. totali)
- q **GoTalk**
- 36 messaggi (9 caselle e 4 livelli)
- 10 s. per ogni messaggio (6 min. totali)
- q **Go Talk 9+**
- $45$  messaggi + 3 che rimangono gli stessi su ogni livello  $(9$  case e 5 livelli)
- 9 min. totali
- q **GoTalk 20+**
- 100 messaggi + 5 che rimangono gli stessi su ogni livello (20 caselle e 5 livelli)
- 15min. Totali\*

### **3.Go talk (VOCAs)**

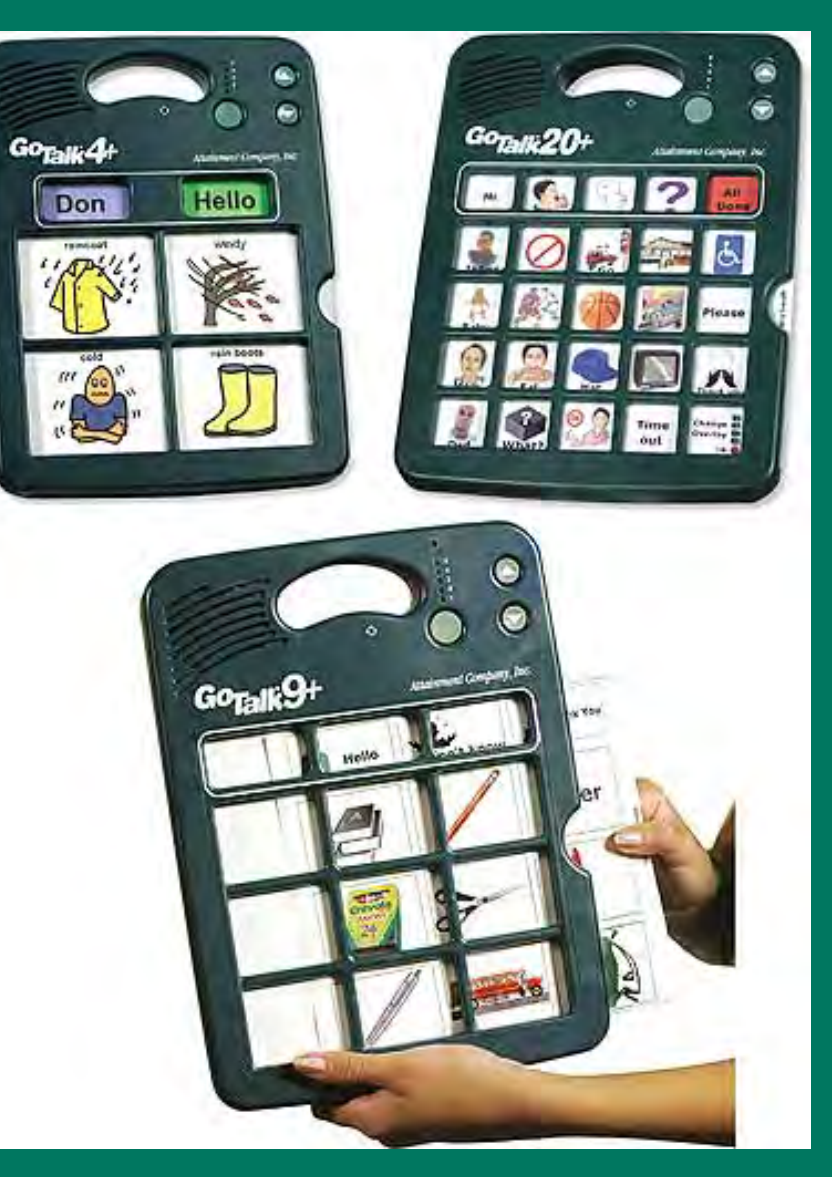

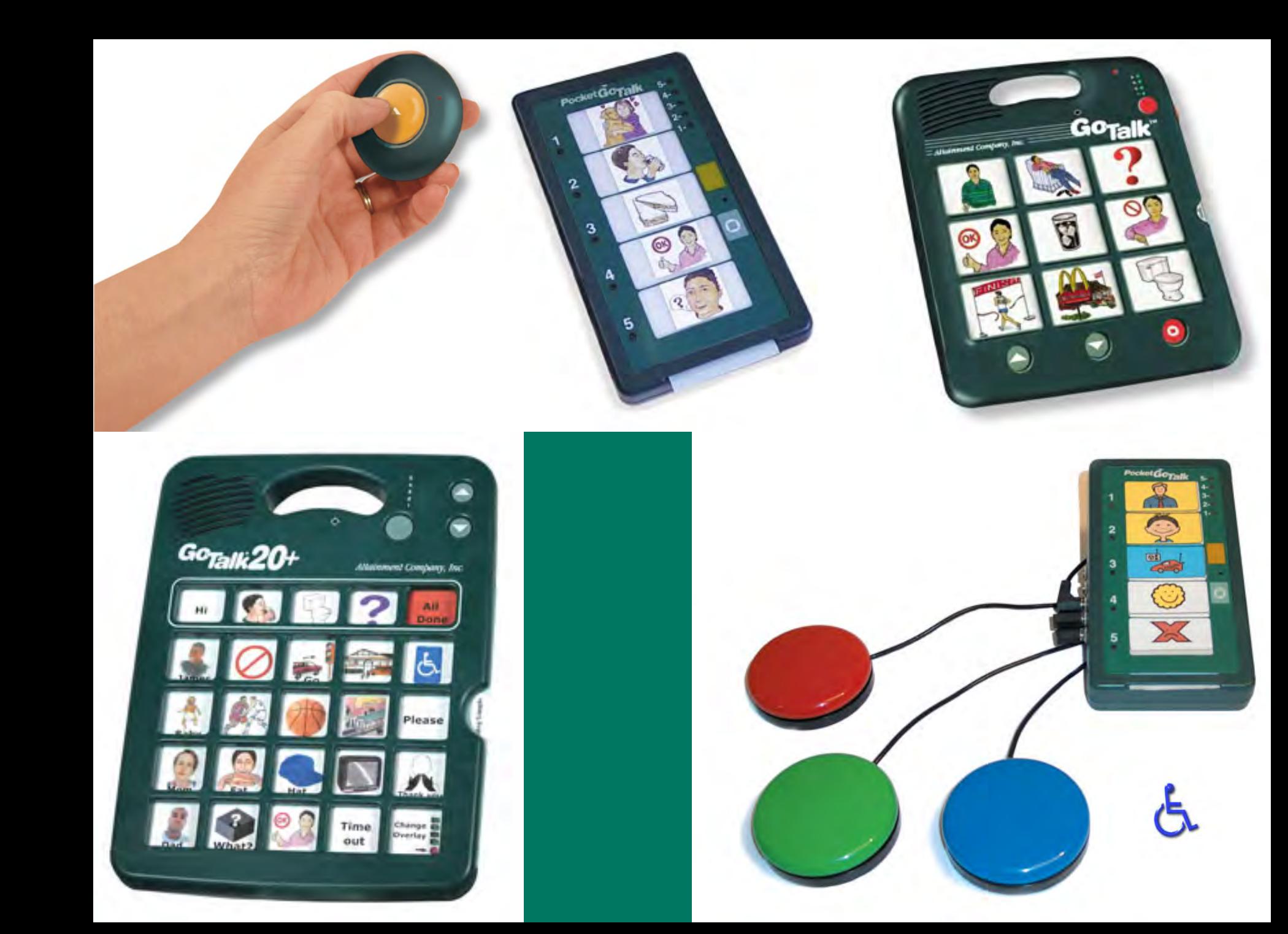

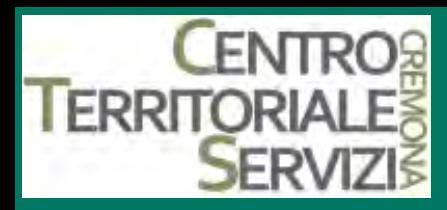

### **3.Chatbox (VOCAs)**

- Comunicatore vocale a 16 caselle che consente di associare ad ogni casella uno o più messaggi preregistrati. Si può lavorare su 4 diversi livelli, per un totale di 64 messaggi e permette di combinare i tasti fra loro (fino ad un massimo di due)
- Prevede un feedback acustico e visivo
- Volume regolabile
- Dotato di un microfono e altoparlanti interni è possibile connetterlo ad un altoparlante esterno.
- Dotato di batterie ricaricabili in 8 ore.
- Esiste una versione con display simbolica ed alfabetica dotata di 40 caselle.
- Prodotto da Saltillo Corporation
- Reperibile tramite ARS, LEONARDOAUSILI.\*

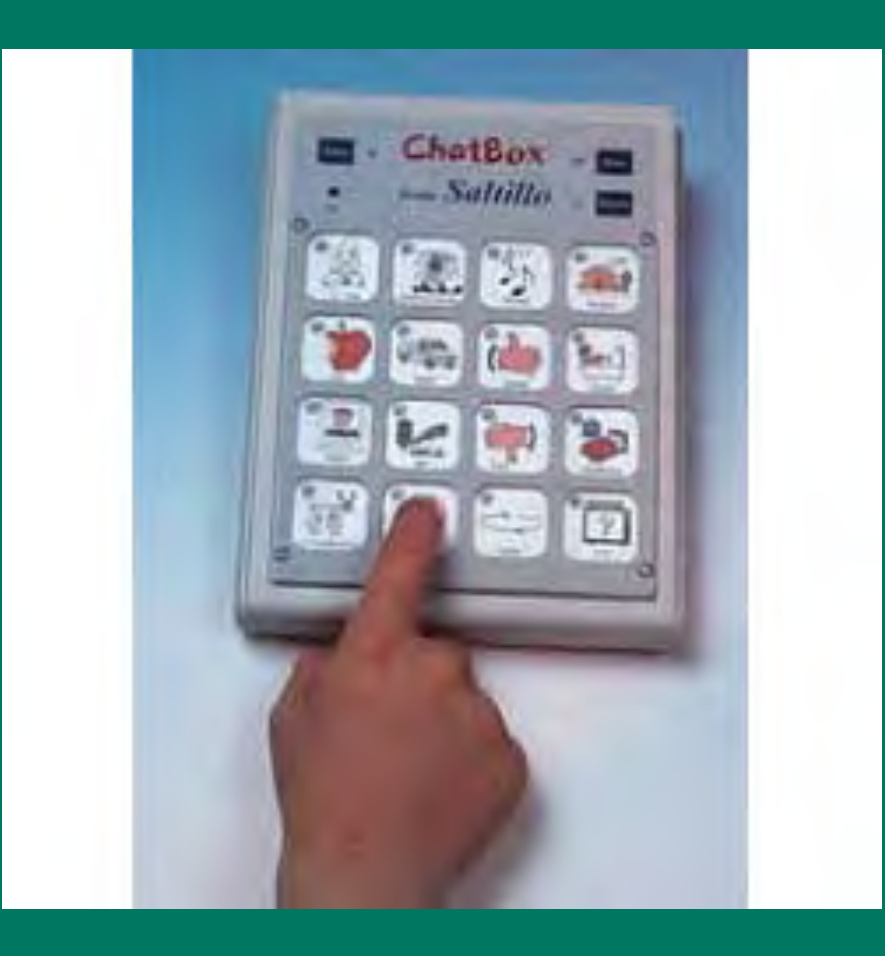

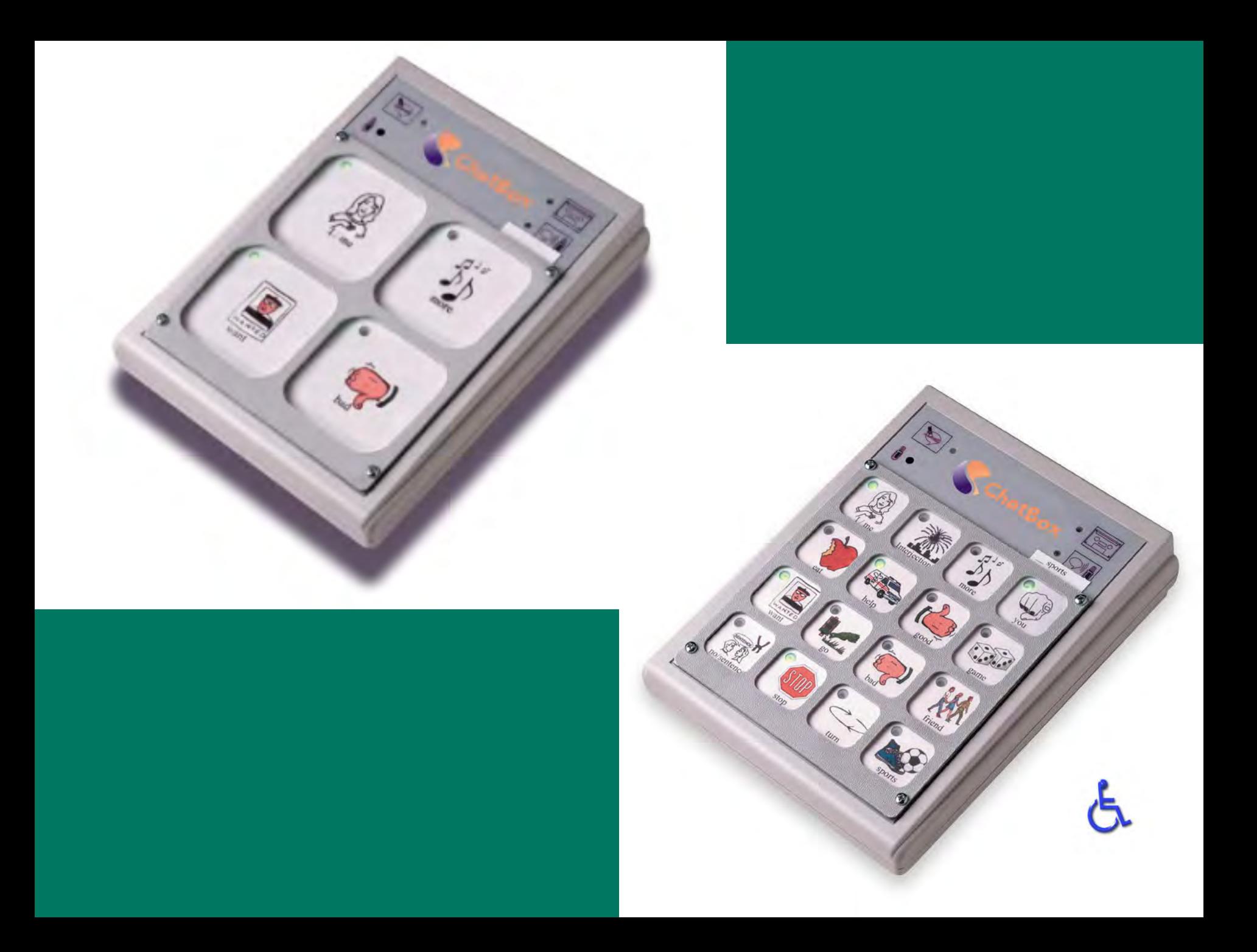

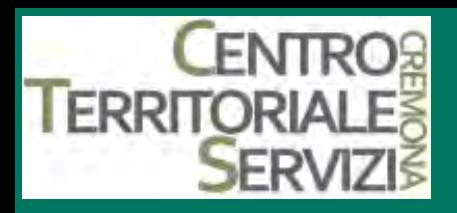

# **3.Lightwriter SL5**

**(comunicatore alfabetico portatile)** 

- Comunicatore alfabetico portatile a doppio display, uno orientato verso chi scrive uno verso chi legge.
- Quando il messaggio è particolarmente lungo le lettere scorrono lungo il display ma è possibile farle ricomparire premendo un tasto che ripropone la frase dall'inizio.
- Vi è la possibilità di memorizzare alcune frasi che compaiono automaticamente sul display quando si digita la lettera alla quale sono associate.
- $\overline{\phantom{a}}$  I tasti a seconda della tastiera utilizzata e dello scudo possono essere sporgenti, allo stesso livello della griglia o incassati.
- Esistono modelli dotati di sintesi vocale e sistema di scansione con un sensore.
- Dotato di batterie ricaricabili con un'autonomia di 12 ore circa
- Prodotto da Toby Churcill
- Reperibile tramite ARS, Auxilia, Easy labs, Leonardo\*

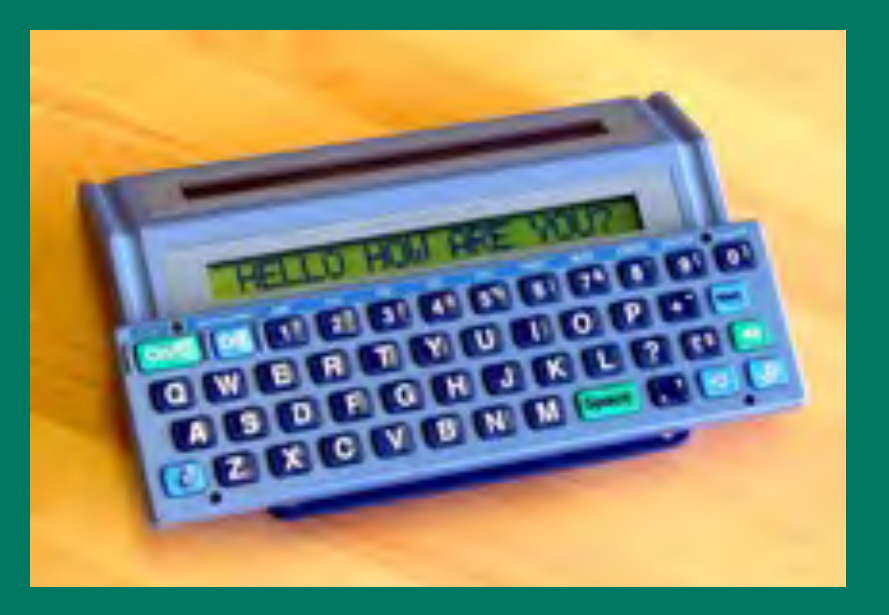

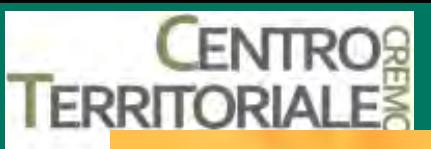

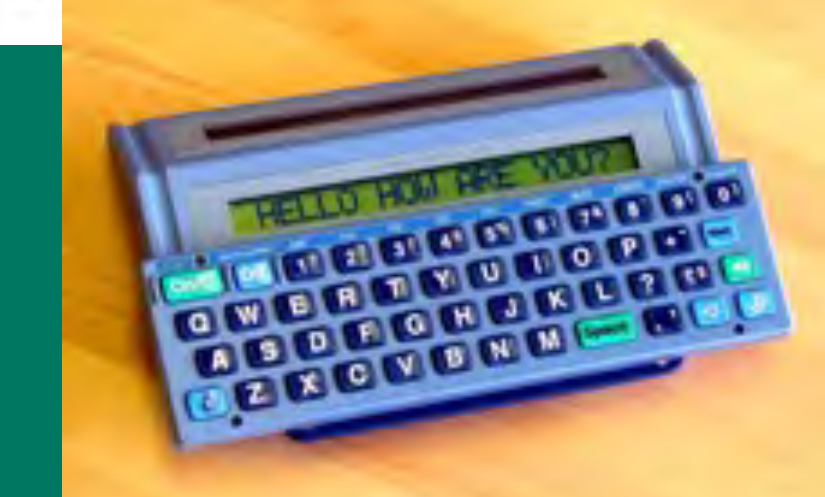

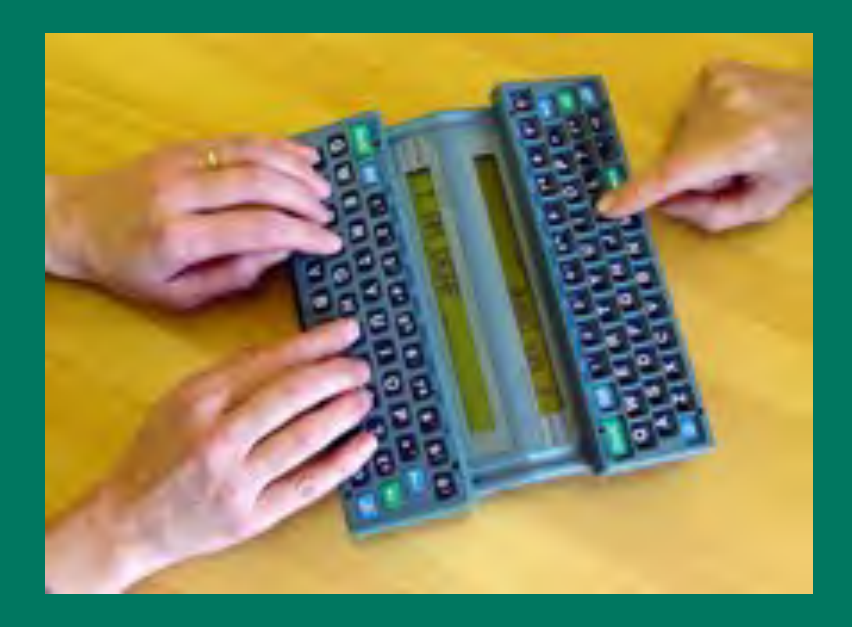

### $\boxed{\overline{\text{On}/\text{C}}}$  off  $\boxed{11}$   $\boxed{2}$ QWEIR **Alslol** GIZIXIC

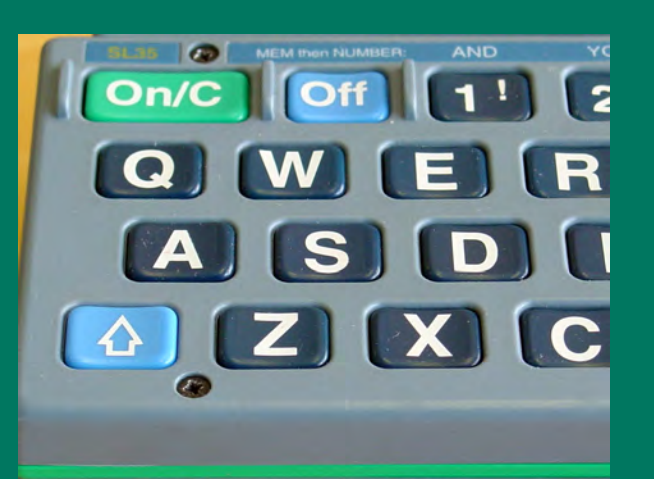

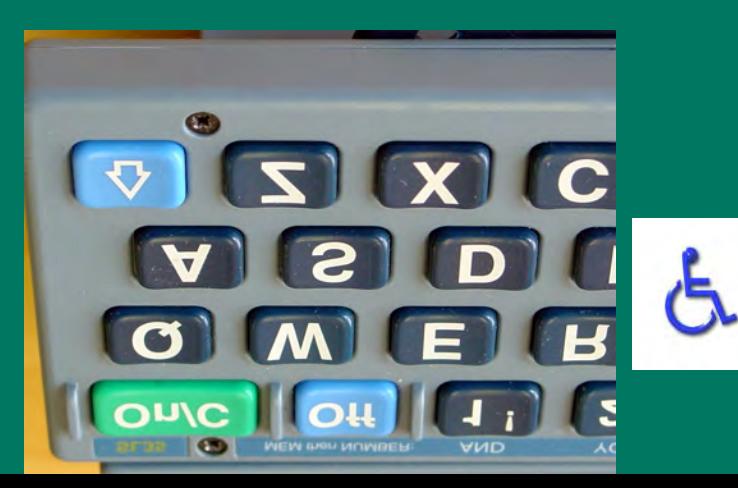

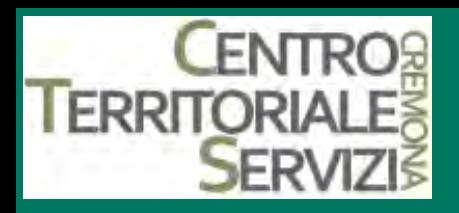

### **3.Alphasmart 3000**

**(comunicatore alfabetico portatile)** 

- Tastiera a batteria con display a 4 righe e 40 caratteri
- Funzionante indipendentemente dal pc.
- E' dotato di un sistema di blocco dell'autoripetizione e dei tasti shift, Ctrl, Alt
- E' possibile memorizzare i testi scritti in file trasferibili sul pc, fino ad un totale di 8 documenti per circa 100 pagine di testo (128Kbites)
- Attraverso un cavo speciale la tastiera può essere collegata direttamente ad una stampante o al pc, per scaricare e caricare dati
- Alimentata con 3 pile alcaline non ricaricabili di tipo AA
- Prodotto da AlphaSmart
- Reperibile tramite Helpicare\*

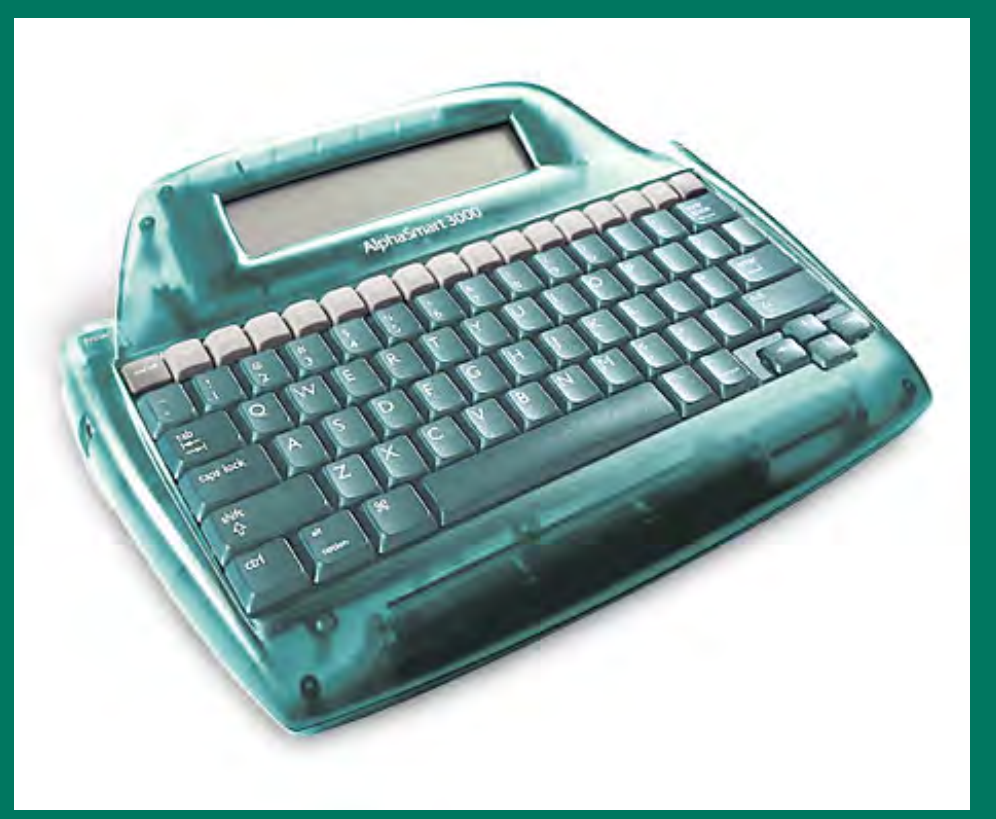

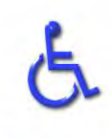

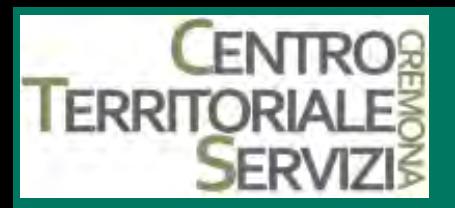

### **3.Helpitablet (tablet pc)**

- Helpitablet è un Tablet PC\* dotato di touchscreen,di sistema operativo XP Home ed una memoria di 4 Gb.
- La durata delle batterie di 3 ore
- la possibilità di installazione di un software che permetta la costruzione di griglie personalizzate o di una tastiera virtuale lo rendono un potente strumento di comunicazione sia simbolica che alfabetica.
- Sono presenti 4 tasti programmabili a cui si può associare l'apertura di altrettanti applicativi.
- Essendo a tutti gli effetti un pc può essere utilizzato per gestire tutti i contenuti multimediali.
- IL case è robusto ed impermeabile agli spruzzi.
- Sono presenti 2 porte USB che permettono di utilizzare il dispositivo anche a scansione con interfaccia.
- **\*Il tablet PC si definisce come un computer portatile di piccole dimensioni con cui si interagisce grazie all**'**uso di una penna ottica, e il cui inchiostro digitale può essere riconosciuto e convertito in testo.** \*

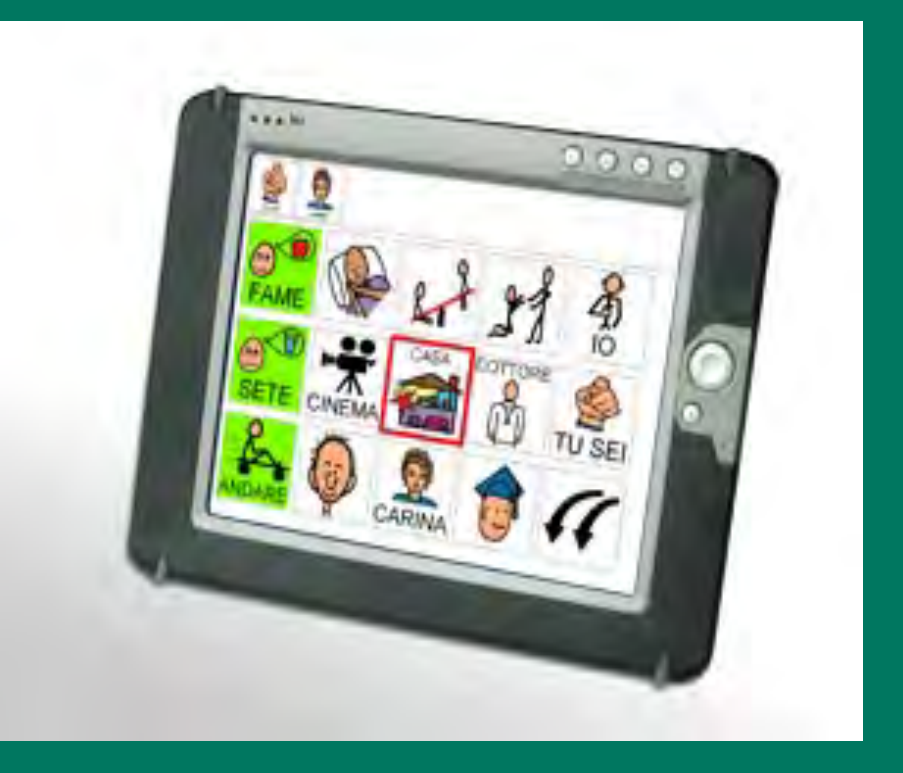

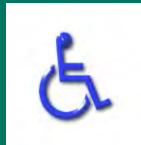

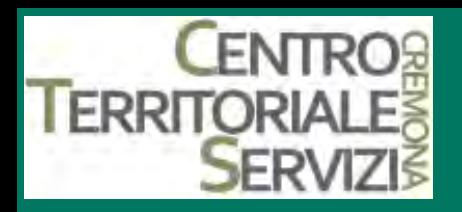

### **3. CLICKER 4-5**

Sw aperto che permette di creare tabelle a video con immagini e suoni e parole. Di facile programmazione e di grandi potenzialità, questo software può essere utilizzato come sistema di comunicazione e per la creazione di esercizi didattici altamente personalizzati. La possibilità di inserire all'interno delle celle, del testo, suoni ed immagini, rende questo programma un potente strumento per attirare l'attenzione di studenti con difficoltà attentive. Dotato di scansione regolabile nei tempi e nelle modalità e con feedback acustico, può essere utilizzato anche con persone gravemente compromesse da un punto di vista motorio.Fornito di un suo foglio di scrittura può essere interfacciato anche ad altri documenti di testo, ai quali è possibile inviare solo il testo, il testo e l'immagine o solo l'immagine. Inoltre alle singole celle possono essere associati anche comandi per aprire ulteriori applicativi.La possibilità di associare alle celle ulteriori tabelle permette di creare una struttura ad albero particolarmente utile in contesti comunicativi. Per collegare i sensori esterni è necessario un adattatore non fornito con il software.\*

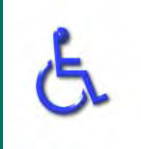

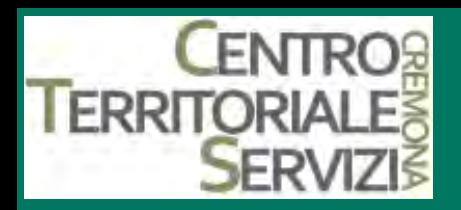

### **3. THE GRID**

 $\Box$  E' un potente Sw di comunicazione che si basa sulla possibilità di creare facilmente tabelle di comunicazione con simboli, parole o frasi. Dotato di biblioteche di immagini può essere utilizzato come comunicatore simbolico, testuale o come semplice tastiere virtuale. Griglie personalizzate per programmi specifici quali Word, Outlook, Internet Explorer e griglie configurate per i programmi più popolari sono già disponibili sul CD di installazione. Le singole celle sono altamente personalizzabili sia nei colori, nel font, nelle dimensioni dell'immagine e nel gap tra le celle. Un'opzione di stampa degli overlays ne permette l'utilizzo con i tradizionali comunicatori a voce digitalizzata. La presenza di un sistema di predizione di parola permette all'utente con difficoltà motorie di velocizzare la scrittura. La possibilità del controllo a scansione supporta fino a 8 sensori e l'interfaccia con alcuni sistemi di domotica lo rendono strumento particolarmente utile per il controllo ambiente anche in presenza di persone con gravi disabilità motorie. Inoltre è compatibile con la maggior parte dei telecomandi IR (il telecomando ad infrarossi Gewa Prog può essere programmato direttamente dal programma). Supporta tutte le sintesi vocali che utilizzano l'interfaccia SAPI inclusa la Loquendo o la Realspeak, la sintesi Infovox e la Dolphin.\*

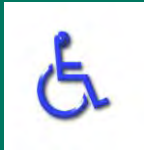

# **4. SISTEMI A FERRITORIALES**<br>**SERVITY CONOSCIMENTO VOCALE**

- $\Box$  Il riconoscimento vocale è il processo mediante il quale il linguaggio orale umano viene riconosciuto e successivamente elaborato attraverso un computer o più specificatamente attraverso un apposito sistema di riconoscimento vocale.
- $\Box$  I sistemi di riconoscimento vocale vengono utilizzati per :
- Applicazioni vocali automatizzate nel contesto delle applicazioni telefoniche (call center automatici,
- Sistemi di dettatura, che consentono di dettare discorsi al computer
- Sistemi di controllo del sistema di navigazione satellitare o del telefono in auto tramite comandi vocali.
- □ I principali software di questo genere in commercio sono **Dragon Naturally Speaking 10**

I programmi permettono di dettare documenti in qualunque editor di testo come Notepad, Word, openOffice o la casella di testo della propria Web Mail. Permettono anche di costruire macro vocali che comandano la freccia del mouse per riavviare il computer, aprire e chiudere file e programmi, accedere ai menu o a un dato sito Internet.

- $\Box$  L'installazione richiede la lettura di un brano davanti al microfono, per abituare il programma a riconoscere la voce, che viene registrata e analizzata per costruire una libreria di file vocali.
- $\Box$  In un secondo momento il programma chiede un elenco di documenti Word o in altri formati scritti da chi parla, per memorizzare il suo lessico.
- $\Box$  L'addestramento può proseguire quando il programma non riconosce la pronuncia di una parola, digitando il testo e registrando la pronuncia corrispondente in modo che il programma crei un file vocale ( che abbina suono e scrittura della parola desiderata).\*

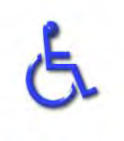